MATLAB Programı Yardımıyla Pompa Tasarımı

Özlem Özenbaş

## **YÜKSEK LİSANS TEZİ**

Makine Mühendisliği Anabilim Dalı

Ocak 2010

Pump Design by Using MATLAB

Özlem Özenbaş

## **MASTER OF SCIENCE THESIS**

Department of Mechanical Engineering

January 2010

## MATLAB Programı Yardımıyla Pompa Tasarımı

Özlem Özenbaş

Eskişehir Osmangazi Üniversitesi Fen Bilimleri Enstitüsü Lisansüstü Yönetmeliği Uyarınca Makine Mühendisliği Anabilim Dalı Enerji Termodinamik Bilim Dalında YÜKSEK LİSANS TEZİ Olarak Hazırlanmıştır

Danışman: Prof. Dr. Yaşar PANCAR

Ocak 2010

### **ONAY**

Makine Mühendisliği Anabilim Dalı Yüksek Lisans öğrencisi Özlem Özenbaş"ın YÜKSEK LİSANS tezi olarak hazırladığı "MATLAB Programı Yardımıyla Pompa Tasarımı" başlıklı bu çalışma, jürimizce lisansüstü yönetmeliğin ilgili maddeleri uyarınca değerlendirilerek kabul edilmiştir.

**Danışman :** Prof. Dr.Yaşar PANCAR

**İkinci Danışman :** -

**Yüksek Lisans Tez Savunma Jürisi:**

**Üye :** Prof. Dr.Yaşar PANCAR

**Üye :** Prof. Dr. Kemal TANER

**Üye :** Prof. Dr. Nejat KIRAÇ

**Üye :** Yrd. Doç. Dr. İrfan ÜREYEN

**Üye :** Yrd. Doç. Dr. Mesut TEKKALMAZ

Fen Bilimleri Enstitüsü Yönetim Kurulu"nun ............................. tarih ve ........................ sayılı kararıyla onaylanmıştır.

Prof. Dr. Nimetullah BURNAK

Enstitü Müdürü

### **ÖZET**

<span id="page-4-0"></span>Bu çalışmanın ilk bölümünde pompalarla ilgili temel kavramlar ele alınarak pompa tipleri ve hangi pompanın nerede kullanılmasının uygun olacağı araştırıldı. Çalışmada pompaların çalışma prensipleri ve uygun pompayı tasarlayabilmek için kullanılan yöntemler ilgili formüllerle birlikte tek tek incelenerek örnek tasarımlar yapıldı. Bu tasarımların bilgisayar programına (MATLAB) aktarılması için akış diyagramları oluşturularak bilgisayar yardımıyla tasarım gerçekleştirildi ve programlama aşamaları açıklandı. Sonuç olarak tasarımın programa aktarılabilirliği kanıtlanmış oldu.

Anahtar Kelimeler: MATLAB, paletli pompa, dişli pompa, radyal santrifüj pompa, eksenel santrifüj pompa

#### **SUMMARY**

<span id="page-5-0"></span>In the first part of this study, the basic concepts of the pump has been investigated. Pump types and operation sites have been determined. Then, design principles of pumps and formula have been analysed. Sample designs have been stutied. The flow diagrams have been prepared in order to cooperate with computer program (MATLAB). At the end, the transferability of the design program has been shown.

Keywords: MATLAB, vane pump, gear pump, radial centrifugal pump, axial pump

# **TEŞEKKÜR**

<span id="page-6-0"></span>Bu tezin hazırlanmasında desteğini esirgemeyen ve görüşleriyle yönlendiren danışmanım Sayın Prof. Dr. Yaşar PANCAR'a teşekkür ederim.

# **İÇİNDEKİLER**

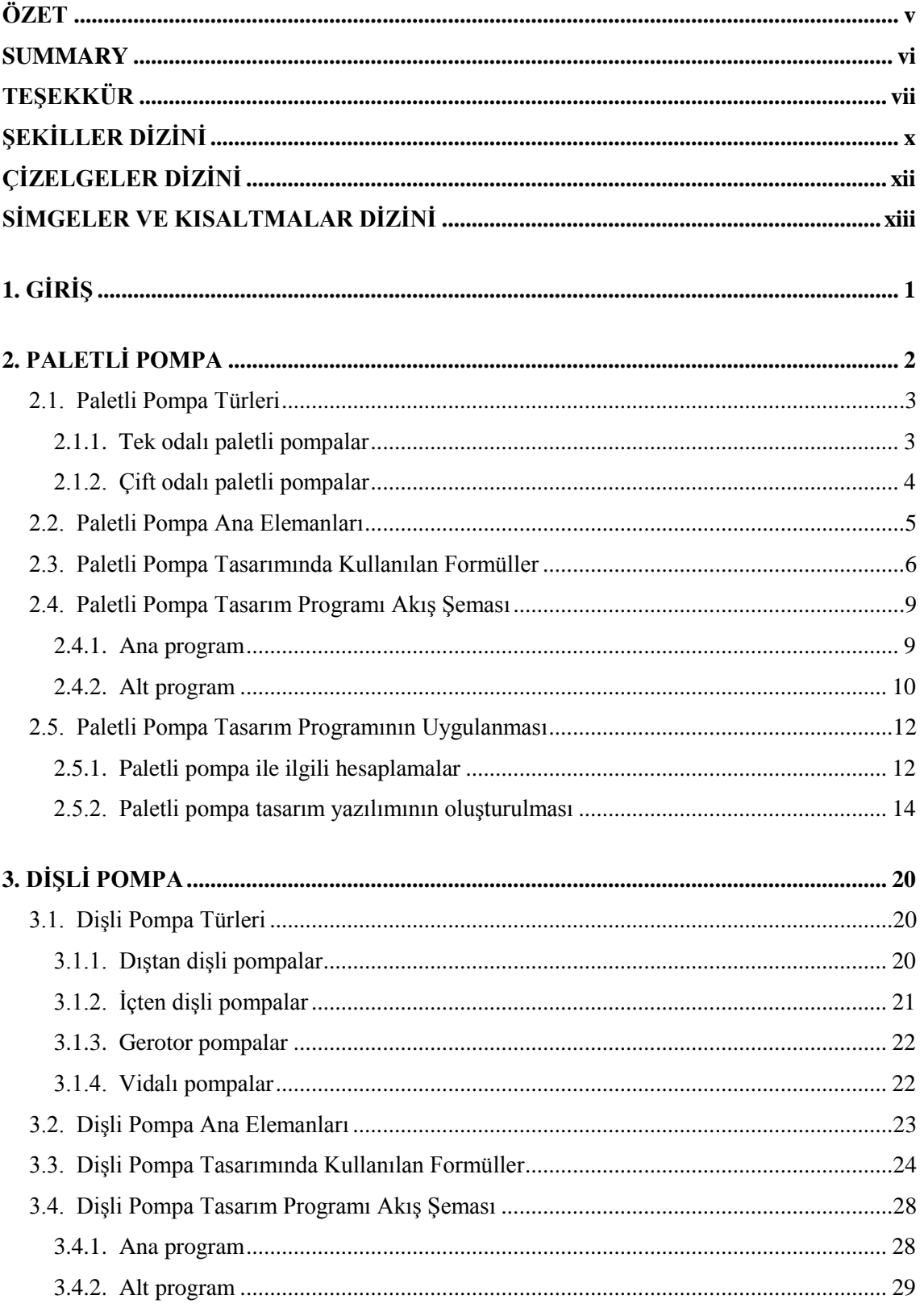

# **İÇİNDEKİLER(devam)**

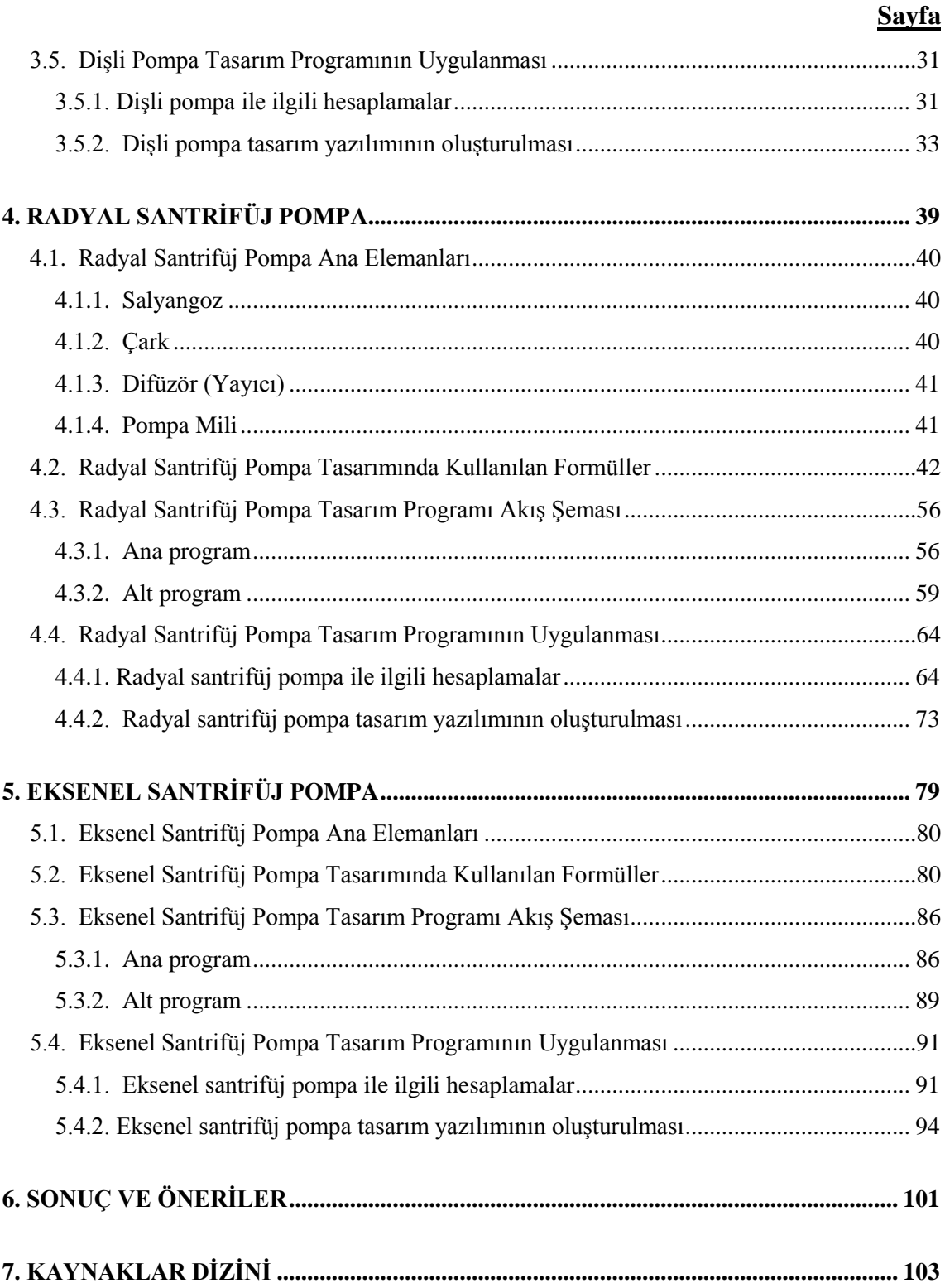

# **ŞEKİLLER DİZİNİ**

<span id="page-9-0"></span>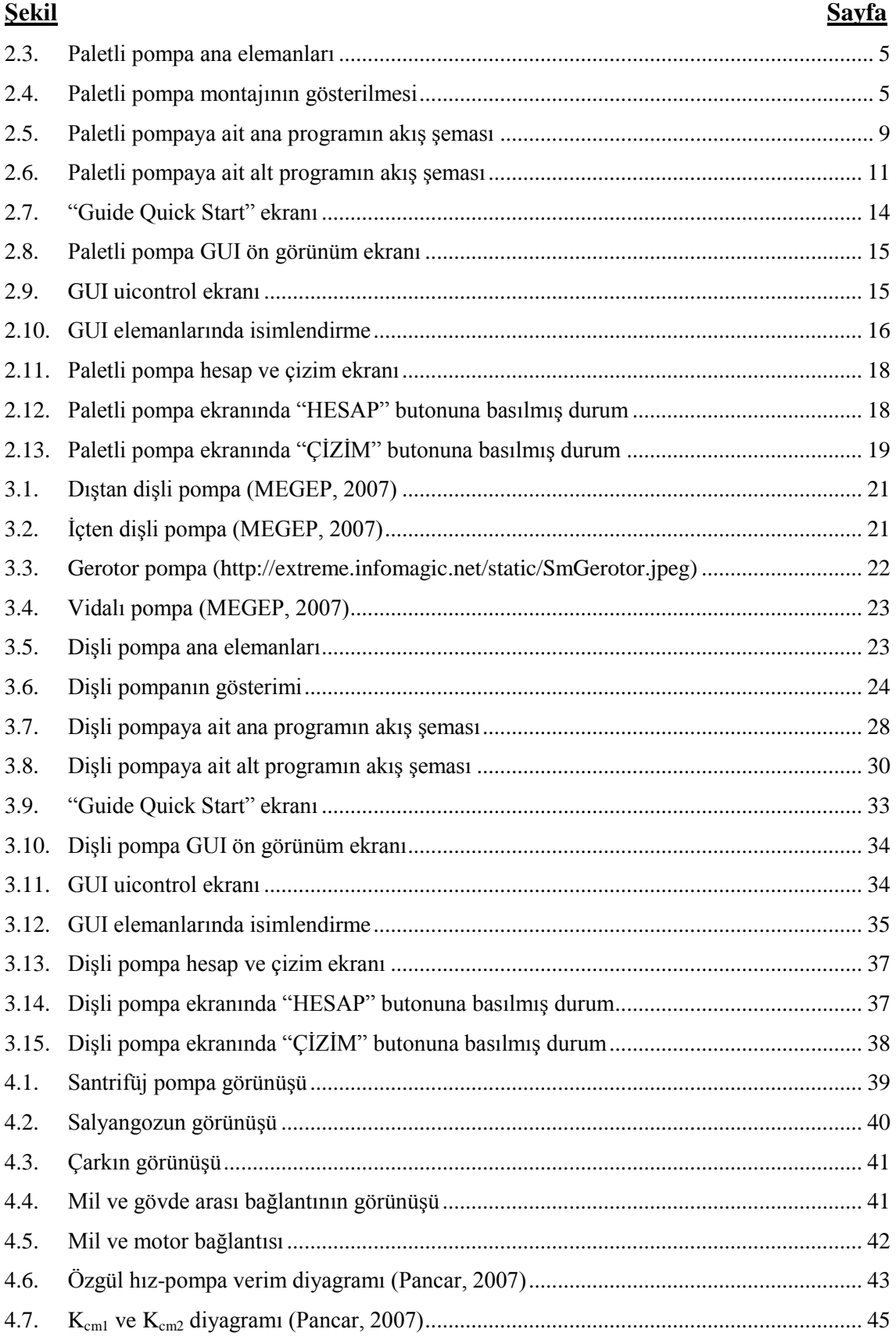

# **ŞEKİLLER DİZİNİ(devam)**

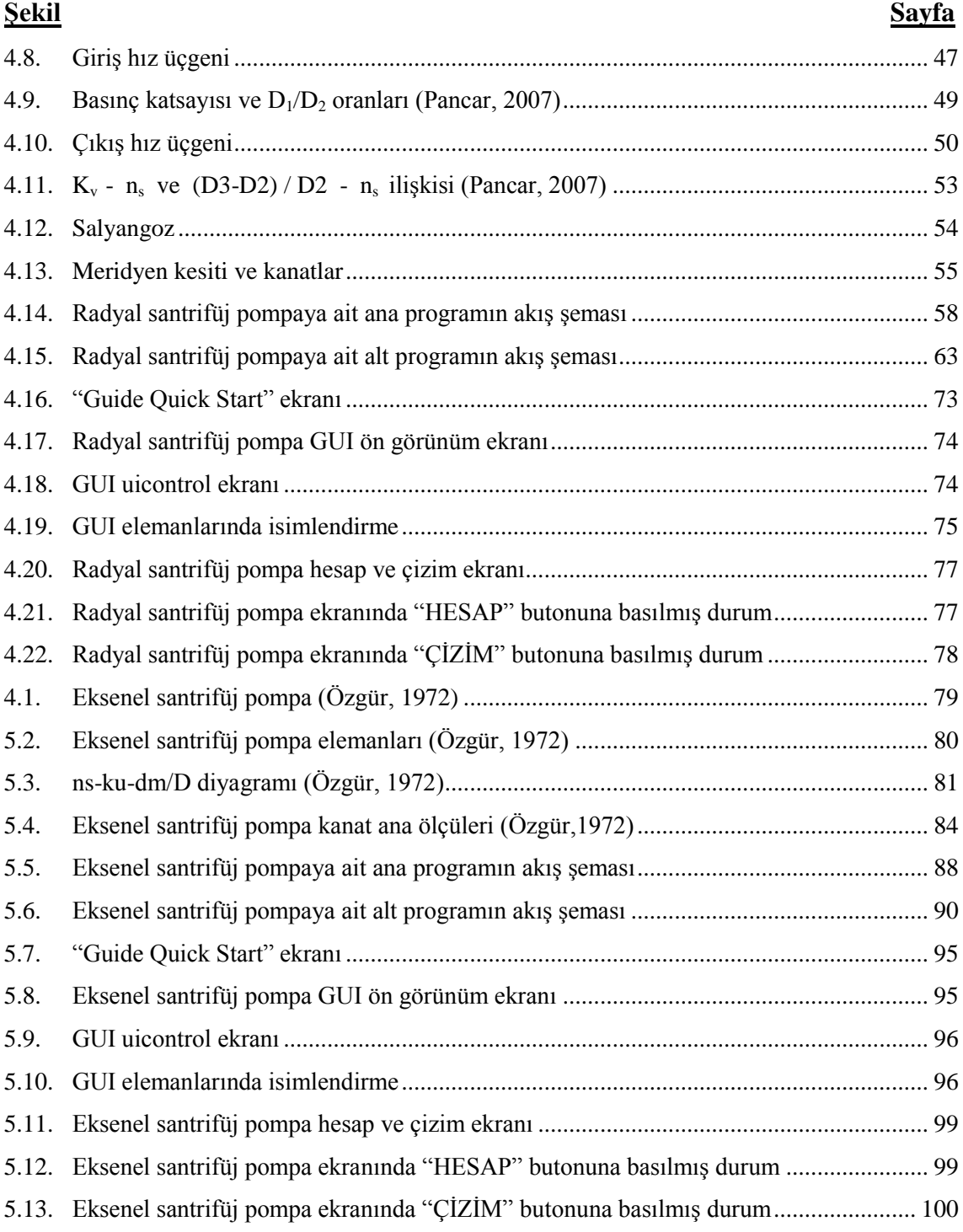

## **ÇİZELGELER DİZİNİ**

<span id="page-11-0"></span>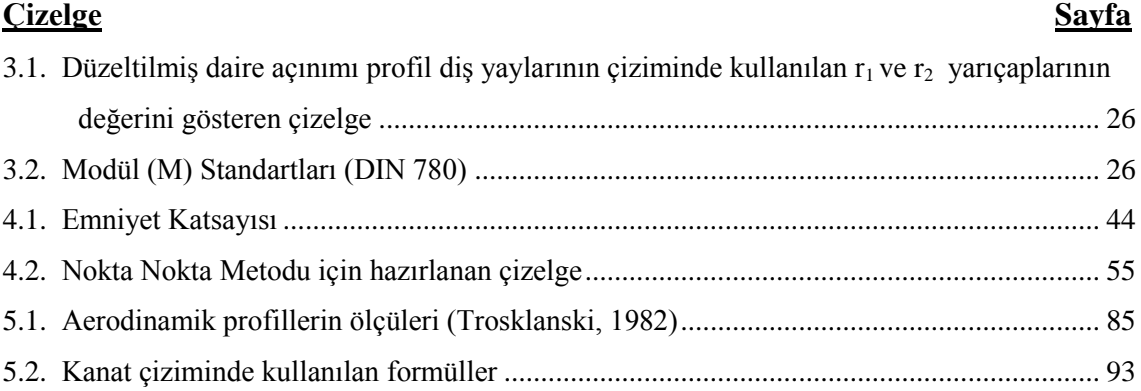

## **SİMGELER VE KISALTMALAR DİZİNİ**

<span id="page-12-0"></span>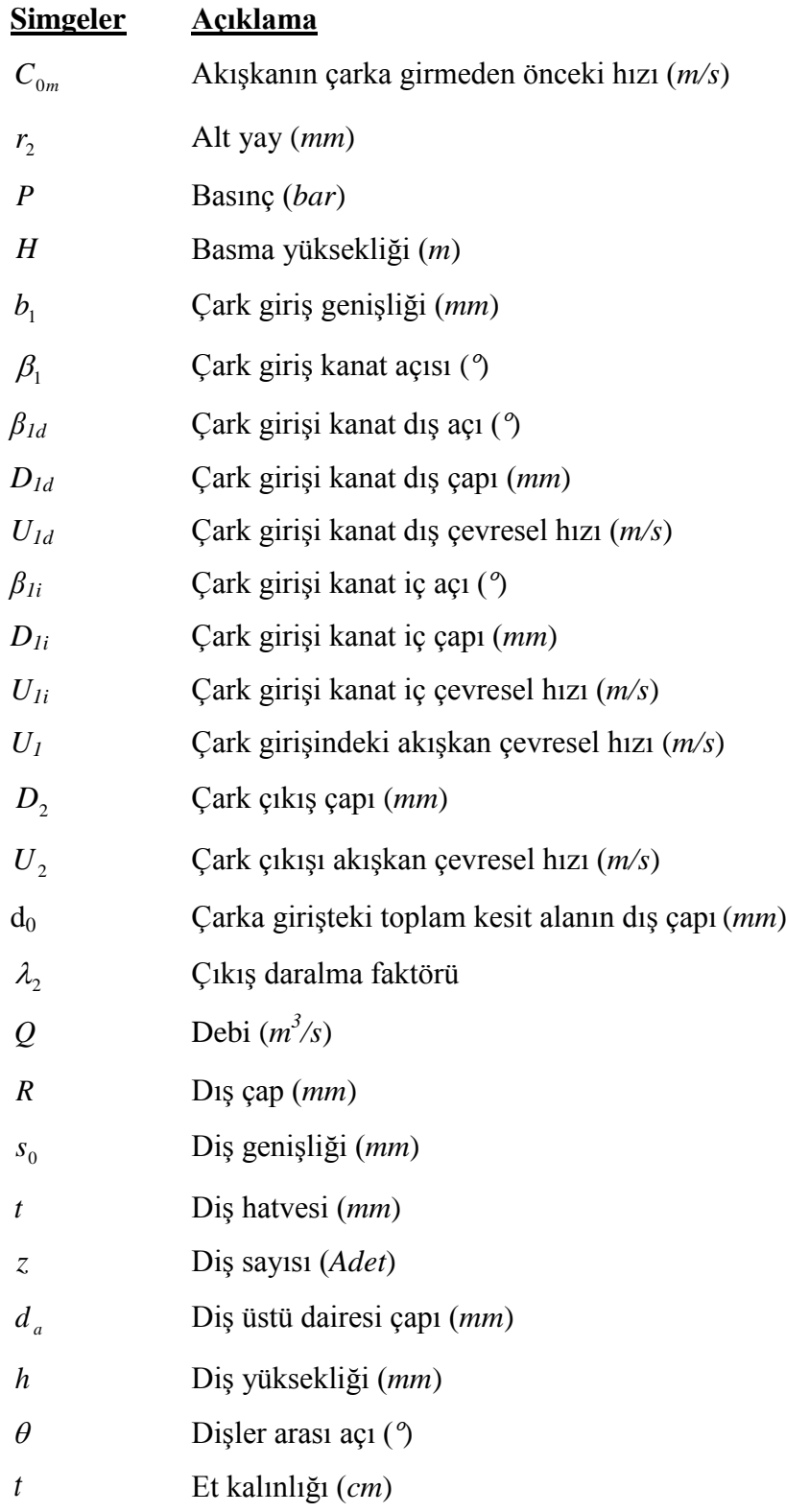

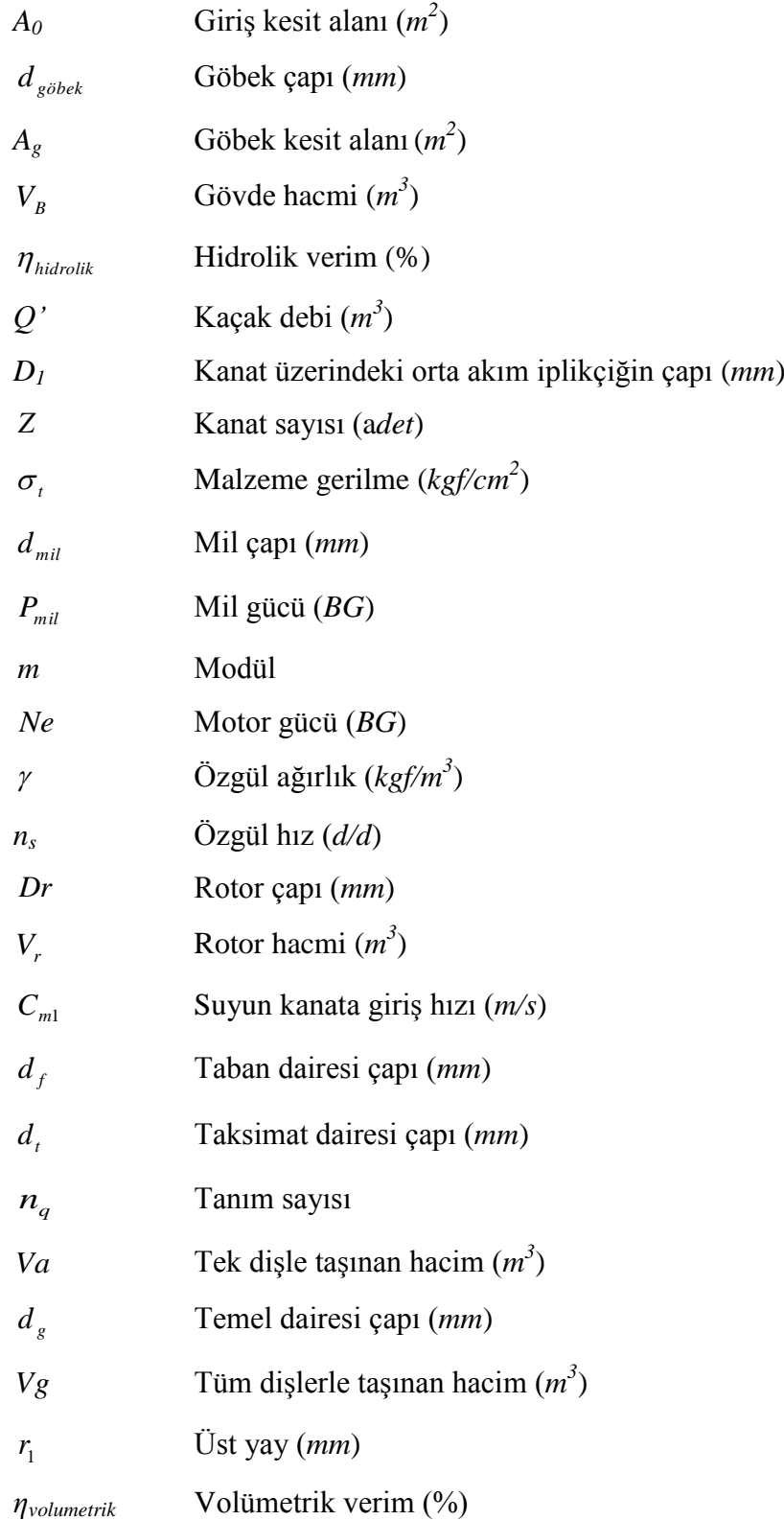

### **BÖLÜM 1**

#### **GİRİŞ**

<span id="page-14-0"></span>Sıvılara hidrolik enerji kazandırarak taşınmasını sağlayan makinalara pompa denilir (Yalçın, 1998). Su yağ gibi bir akışkanı istenilen basınç ve debide sisteme gönderirler. Bir tür turbo makinedir. Hidrolik pompa dönme hareketini genel olarak sabit sistemlerde elektrik motorunun; taşınabilen sistemlerde içten yanmalı motorun tahriki ile sağlarlar.

Pompalar emiş hattından emdikleri akışkanı basma hattından hacimsel bir küçülme ile basarlar. Bu sayede akışkan düşey ve yatay olarak uzağa taşınmış olur. Sabit debili ve değişken debili tipleri mevcuttur.

Endüstrinin hemen hemen her alanında pompa kullanılmaktadır. İnsan kalbi bile pompaya bir örnektir. Kullanım alanına göre farklı tipte birçok pompa mevcuttur. Bu pompalar da kendi aralarında basınç, debi, güç yönlerinden faklılık gösterebilmektedir.

Pompalara olan ihtiyaç, teknolojinin de gelişmesiyle birlikte her geçen gün artmaktadır. Pompaların; araçlarda benzinin basılması ve yağ iletimi, kazanlarda kimyasal dozlama, soğutma kulelerinde su sirkülasyonu, şebeke suyu iletimi gibi kullanım alanları vardır.

Makine mühendisi, en kısa sürede en az hatayla sistemlerin tasarımını yapar. Bunu yaparken sistemin kullanışlı ve düşük maliyetli olmasını sağlar. Kullanım alanı bu kadar geniş olan pompalar için de bu kural geçerlidir. Pompa tasarımı yaparken bu konuda makine mühendisine en büyük yardımcı; paket programlara bağlı kalmayan makine mühendisinin kendisinin hazırlamış olduğu bilgisayar programıdır. Yapılan bu program ile optimum zaman-iş-maliyet şartları sağlanabilmektedir.

## **BÖLÜM 2**

### **PALETLİ POMPA**

<span id="page-15-0"></span>Bir hazne ve bu haznenin içine eksantrik yerleştirilmiş silindirik bir rotordan oluşur. Debi eksantrikliğin artmasına bağlı olarak artar. Paletler, rotor üzerinde açılmış kanallara yerleştirilir ve bu kanallar içinde rotorun dönüşüyle oluşan merkezkaç kuvvetin etkisiyle aşağı yukarı hareket ederler. Ayrıca paletlerin diplerine konmuş olan yaylar paletleri çevreye doğru iterler. İtilen paletler hazneyle rotor arasında kalır. Hazne içinde rotorun dönmesiyle açılan kanatlar vasıtasıyla emilen sıvı basma hattına taşınır. Kanadın itilmesi kanat uçlarında iyi bir sızdırmazlık sağlasa da zamanla kanat ve gövde yüzeyi aşınacaktır. Bunu önlemek için kanatlar kanallı veya kesik uçlu olarak yapılarak kanadın gövdeye aşırı yüklenmesi engellenir. Bu tip pompalarda basma yüksekliği arttıkça palet adedini de artırmak faydalı olur. Belli bir basınç seviyesinin üstünde ve akışkanın yağlama karakteriğine bağlı olarak stator ile paletler arasındaki yağ filmi yırtılabilir. Bu da aşınmaya neden olur. Takriben 150 bar"ın üstündeki sistem basınçlarında çalışan paletli pompalar, bu baskı kuvvetini azaltmak için çift paletli olarak tasarlanır (Karmel, A.M.).

Paletli pompaların yararları aşağıdaki şekilde özetlenebilir;

- Yüksek basınçlarda çalışabilir,
- Kısa süreli kuru çalışma mümkündür,
- Vakum kapasiteleri yüksektir,
- Solventler ve LPG için kullanılabilirler,
- Palet açılmasından kaynaklanabilecek aşınmaları en aza indirir,
- Boyutları küçüktür ve
- Gürültüsüz çalışırlar.

Paletli pompaların mahsurları ise şu şekilde özetlenebilir;

- Yüksek basınca dayanıklı değildirler,
- Yüksek viskoziteli sıvılarda çalışmalarısı oldukça güçtür,
- Aşındırıcılar ile kullanılamazlar,
- Fazla elemana sahitirler,
- İşçilikleri fazladır ve
- Kaçaklar fazladır.

#### <span id="page-16-0"></span>**2.1. Paletli Pompa Türleri**

- Tek odalı paletli pompalar
- Çift odalı paletli pompalar

İki tipte de palet ve rotor bulunur. Aradaki fark, hazne şeklinden kaynaklıdır.

#### <span id="page-16-1"></span>**2.1.1. Tek odalı paletli pompalar**

Paletlerin strok hareketi dairesel içyapıya sahip bir halka (stator) ile sınırlanır. Rotor eksenine göre eksantrik yerleştirilmiş olan halka nedeniyle, deplasman odacıklarının hacmi devamlı olarak değiştirilir. Odacıkların doldurulması (emiş) ve boşaltılması işlemi, çift odalı paletli pompalardakinin aynısıdır (Exner, et al., 1998).

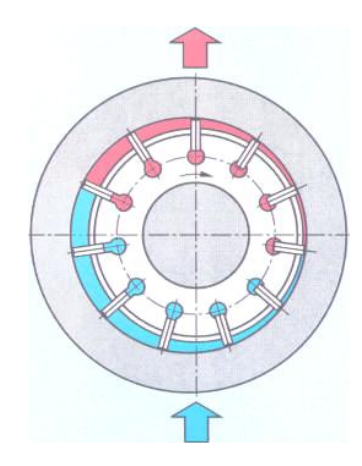

Şekil 2.1. Tek odalı paletli pompa (MEGEP, 2007)

## <span id="page-17-0"></span>**2.1.2. Çift odalı paletli pompalar**

Stator, çift kam oluşturan bir iç yüzeye sahiptir. Bu, her bir paletin, milin her bir dönüşünde iki kez strok yapmasına neden olur. İletim odacıkları; iki palet, statorun iç yüzeyi ve yanlardaki kontrol plakaları arasında oluşturulur.

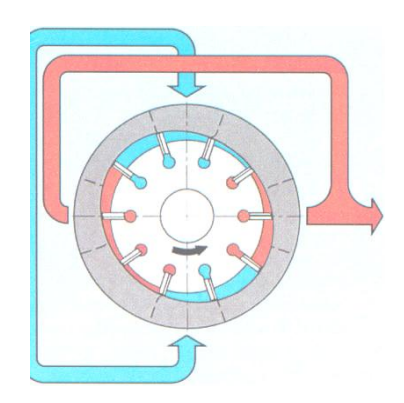

Şekil 2.2. Çift odalı paletli pompa (MEGEP, 2007)

## <span id="page-18-0"></span>**2.2. Paletli Pompa Ana Elemanları**

Bir paletli pompanın ana elemanları gövde, rotor, paletler, pompa mili, mil yatakları ve sistemi dış etkilerden koruyan bir hazneden oluşur.

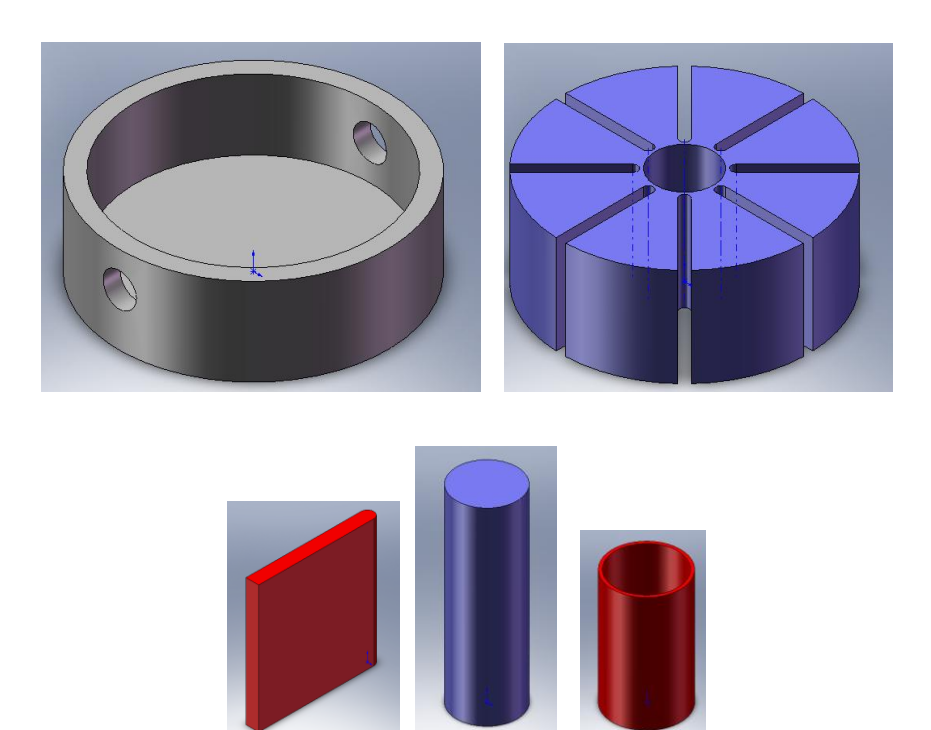

Şekil 2.3. Paletli pompa ana elemanları

<span id="page-18-2"></span><span id="page-18-1"></span>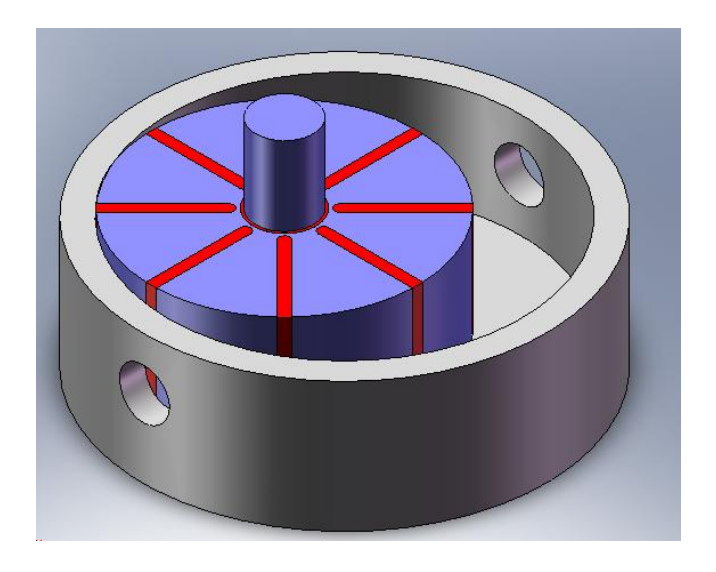

Şekil 2.4. Paletli pompa montajının gösterilmesi

## <span id="page-19-0"></span>**2.3. Paletli Pompa Tasarımında Kullanılan Formüller**

Paletli pompa tasarımında aşağıdaki donelerin bilinmesi gereklidir:

- Basınç
- Dış çap
- Devir sayısı
- Palet sayısı
- Palet yüksekliği
- Malzeme gerilme
- Kullanılacak akışkanın özgül ağırlığı

Et kalınlığının hesaplanması;

Verilen dış çapa göre et kalınlığı ve emme-basma boru çapları hesaplanır. Hesaplanan değerlere ve yüksekliğe göre hazne çizilir.

$$
t = \frac{P \cdot R}{2 \cdot \sigma_t} \tag{2.1}
$$

Emme basma boru çaplarının hesaplanması;

$$
R \le 100 \, \text{mm} \to \text{Emme Basma Boru Capi} = 1.2^{\circ}
$$
\n
$$
R > 100 \, \text{mm} \to \text{Emme Basma Boru Capi} = 3/4^{\circ}
$$

Basma yüksekliğinin hesaplanması;

$$
H = \frac{P}{\gamma} \tag{2.2}
$$

Rotor çapının hesaplanması (Yaklaşık hesap);

Rotor çapı ve palet boyu yaklaşık olarak hesaplanır. Palet kalınlığı ve boyu da göz önünde bulundurularak rotor ve paletler çizilir. Mil ve göbek çapı hesaplanarak rotor merkezine göbek çapı ölçüsünde delik açılır.

$$
Dr = 0.75 \cdot R \tag{2.3}
$$

Palet boyunun hesaplanması (Yaklaşık hesap);

$$
l = R - Dr + 3 \tag{2.4}
$$

Bütün hacmin hesaplanması;

$$
V_B = \frac{\pi \cdot R^2}{4} \cdot b \tag{2.5}
$$

Rotor hacminin hesaplanması;

$$
V_r = \frac{\pi \cdot Dr^2}{4} \cdot b \tag{2.6}
$$

Debinin hesaplanması;

$$
Q = \frac{(V_B - V_r) \cdot n}{60} \tag{2.7}
$$

Gücün hesaplanması;

$$
Ne = \frac{\gamma \cdot Q \cdot Hm}{75 \cdot \eta_s} \quad BG \tag{2.8}
$$

Mil çapının hesaplanması;

$$
d_{mil} = 14.4 \cdot \sqrt[3]{\left(\frac{Ne}{n}\right)}\tag{2.9}
$$

Göbek çapının hesaplanması (yaklaşık hesap);

$$
d_{g\ddot{\phi}bek} = d_{mil} + 3mm \tag{2.10}
$$

#### <span id="page-22-0"></span>**2.4. Paletli Pompa Tasarım Programı Akış Şeması**

#### <span id="page-22-1"></span>**2.4.1. Ana program**

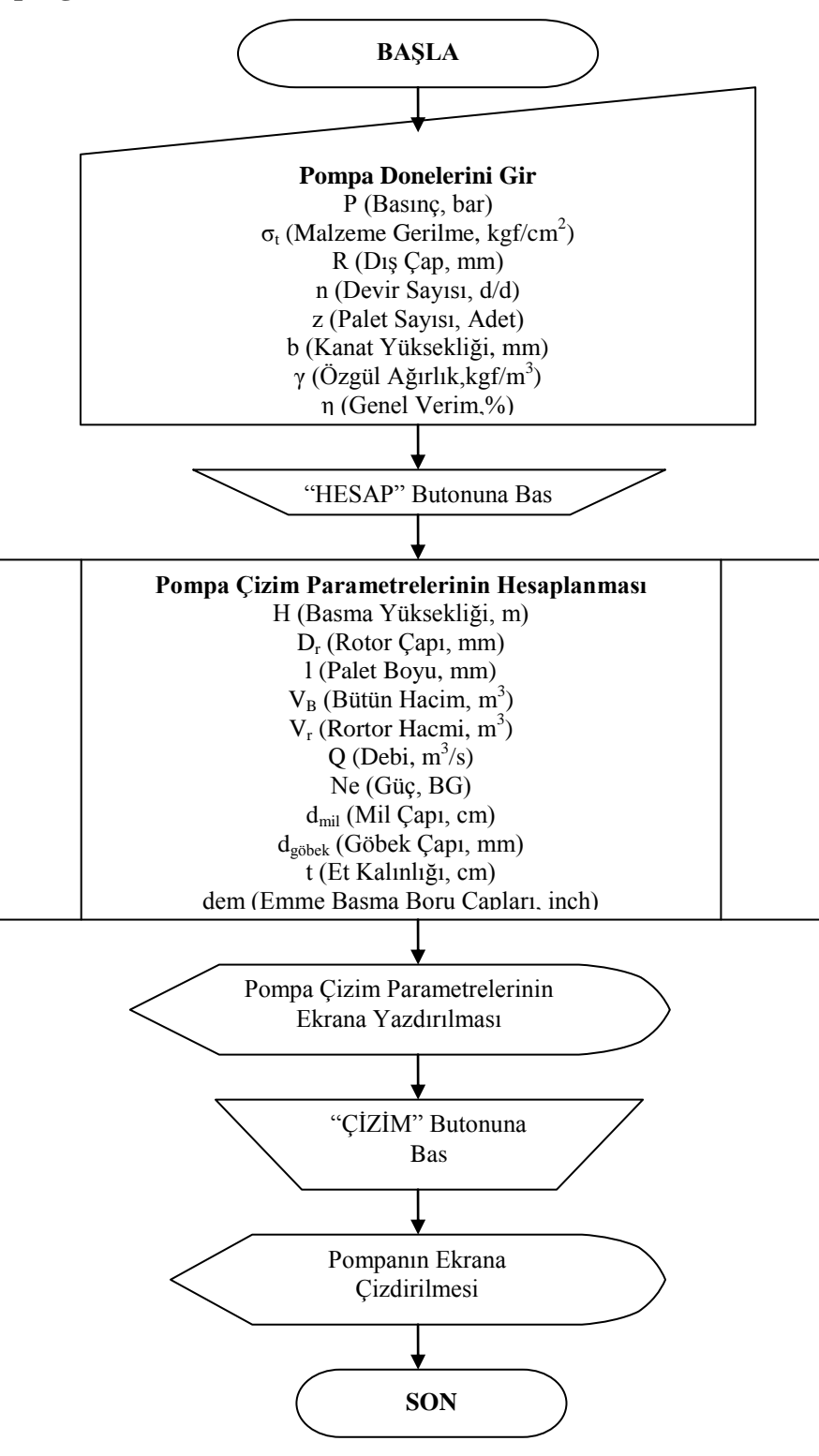

<span id="page-22-2"></span>Şekil 2.5. Paletli pompaya ait ana programın akış şeması

<span id="page-23-0"></span>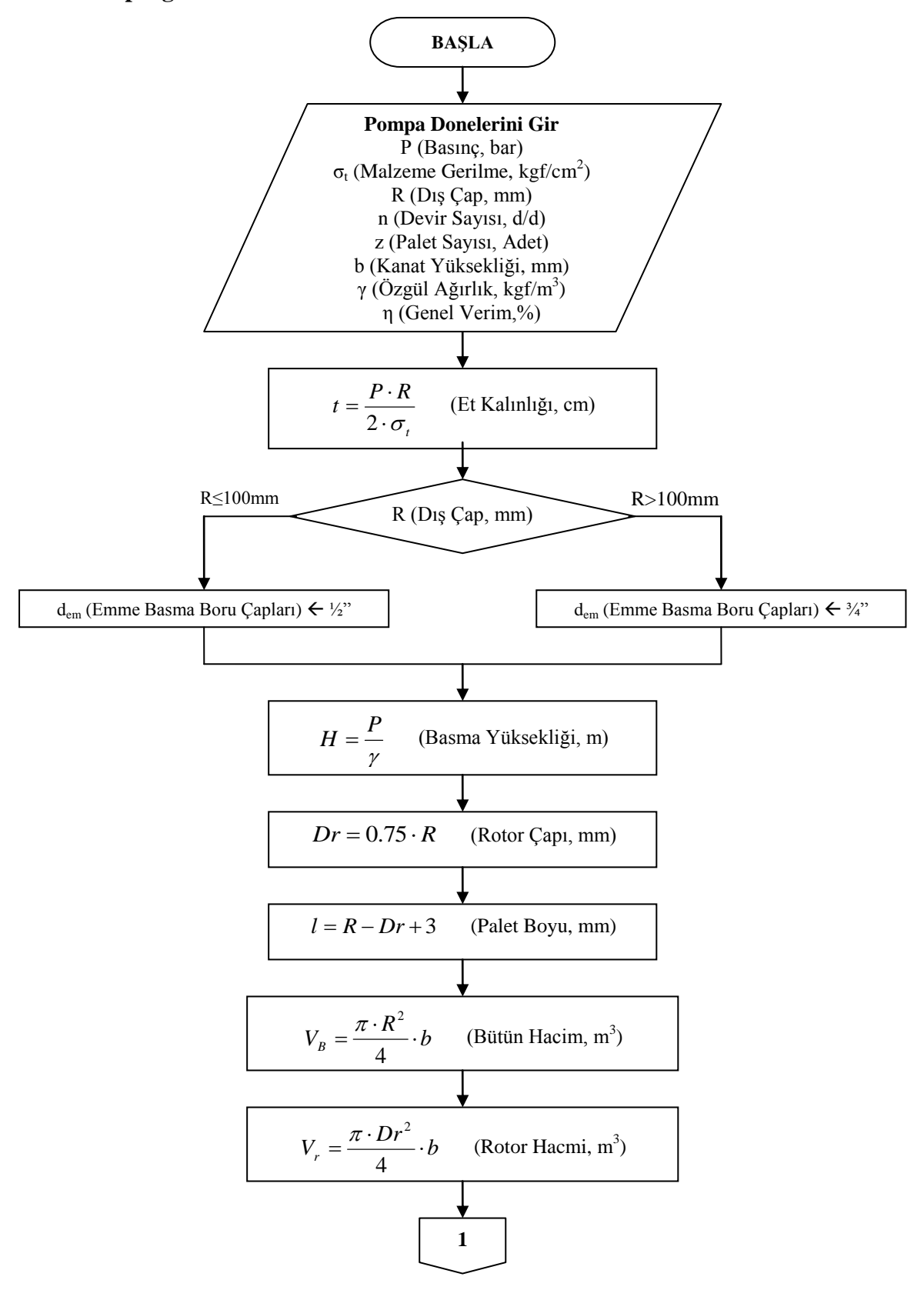

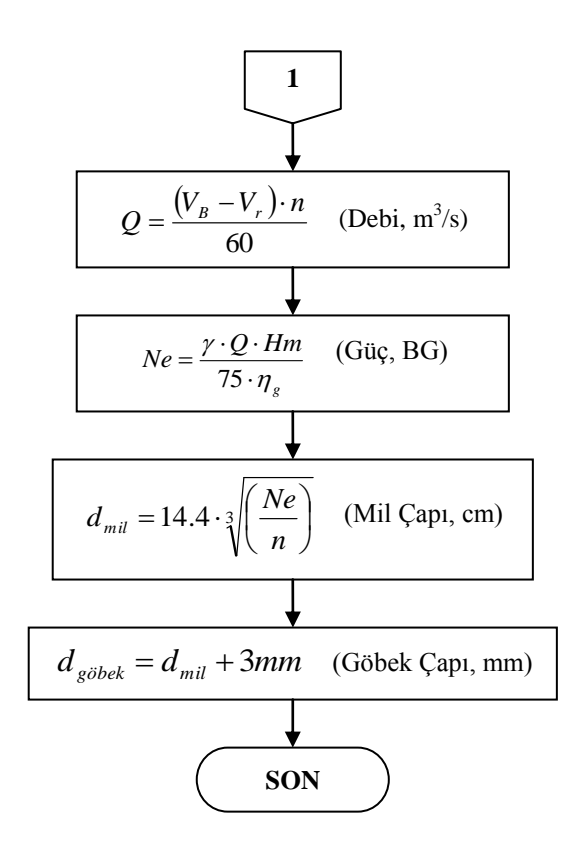

<span id="page-24-0"></span>Şekil 2.6. Paletli pompaya ait alt programın akış şeması

#### <span id="page-25-0"></span>**2.5. Paletli Pompa Tasarım Programının Uygulanması**

Pompa doneleri:

 $P = 60bar$  (Basınç)  $R = 135$ *mm* (Dış Çap)  $n = 1000d/d$  (Devir Sayısı) *z=8adet* (Palet Sayısı) *b* 40*mm* (Kanat Yüksekliği)  $\sigma_t = 420 \text{kgf} / \text{cm}^2$  (Malzeme Gerilme)  $\gamma = 850 \text{kgf} / m^3$  (Özgül Ağırlık)

## <span id="page-25-1"></span>**2.5.1. Paletli pompa ile ilgili hesaplamalar**

Et kalınlığının hesaplanması;

$$
t = \frac{P \cdot R}{2 \cdot \sigma_t} = \frac{(60bar) \cdot (135mm)}{2 \cdot (420kgf/cm^2)} = 0.96cm
$$

Emme basma boru çaplarının hesaplanması;

 $R > 100$ mm  $\rightarrow$  *Emme Basma Boru Çapı* = 3/4"

Basma yüksekliğinin hesaplanması;

$$
H = \frac{P}{\gamma} = \frac{(60000 \, kgf / m)}{(850 \, kgf / m^3)} = 70.5852 \, m
$$

Rotor çapının hesaplanması;

$$
Dr = 0.75 \cdot R = 0.75 \cdot (135 \, mm) = 102.6 \, mm
$$

Palet boyunun hesaplanması;

$$
l = R - Dr + 3 = (135 \text{mm}) - (102.6 \text{mm}) + 3 = 35.4 \text{mm}
$$

Bütün hacmin hesaplanması;

$$
V_B = \frac{\pi \cdot R^2}{4} \cdot b = \frac{\pi \cdot (0.135m)^2}{4} \cdot (0.04m) = 0.00057256 m^3
$$

Rotor hacminin hesaplanması;

$$
V_r = \frac{\pi \cdot Dr^2}{4} \cdot b = \frac{\pi \cdot (0.102.6m)^2}{4} \cdot (0.04m) = 0.00033071 \, m^3
$$

Debinin hesaplanması;

$$
Q = \frac{(V_B - V_r) \cdot n}{60} = \frac{(0.00024185 \, m^3) \cdot 1000}{60} = 0.0040308 \, m^3 / s
$$

Gücün hesaplanması;

$$
Ne = \frac{\gamma \cdot Q \cdot Hm}{75 \cdot \eta_s} \frac{(850 \, kgf / m^3) \cdot (0.0040308 \, m^3 / s) \cdot (70.5882 \, m)}{75 \cdot 0.95} = 3.3943 \, BG
$$

Standart güç olarak 4*BG* alınır.

Mil çapının hesaplanması;

$$
d_{mil} = 14.4 \cdot \sqrt[3]{\left(\frac{Ne}{n}\right)} = 14.4 \cdot \sqrt[3]{\left(\frac{4BG}{1000d/d}\right)} = 2.28cm
$$

Standart mil çapı olarak 20*mm* alınır.

Göbek çapının hesaplanması;

$$
d_{g\ddot{o}bek} = d_{mil} + 3mm = (20mm) + (3mm) = 23mm
$$

## <span id="page-27-0"></span>**2.5.2. Paletli pompa tasarım yazılımının oluşturulması**

GUI"nin görüntülü kısmını oluşturmak:

- Komut Satırına ">>guide" yazılır.
- Gelen ekrandan Blank GUI ikonunu işaretler ve OK"ye basılır.

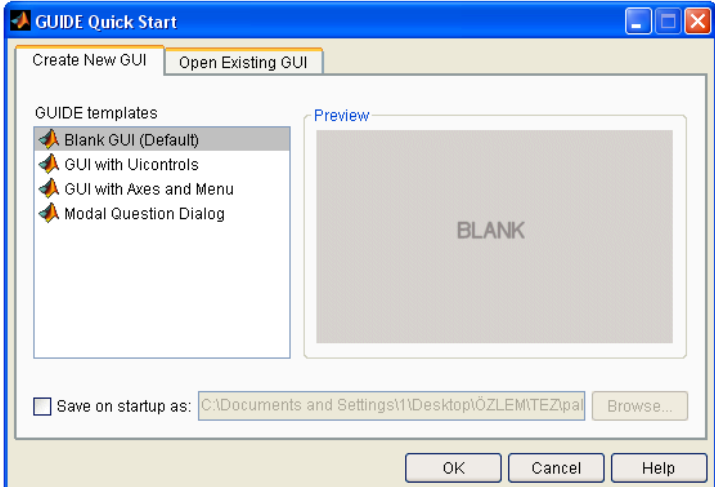

<span id="page-27-1"></span>Şekil 2.7. "Guide Quick Start" ekranı

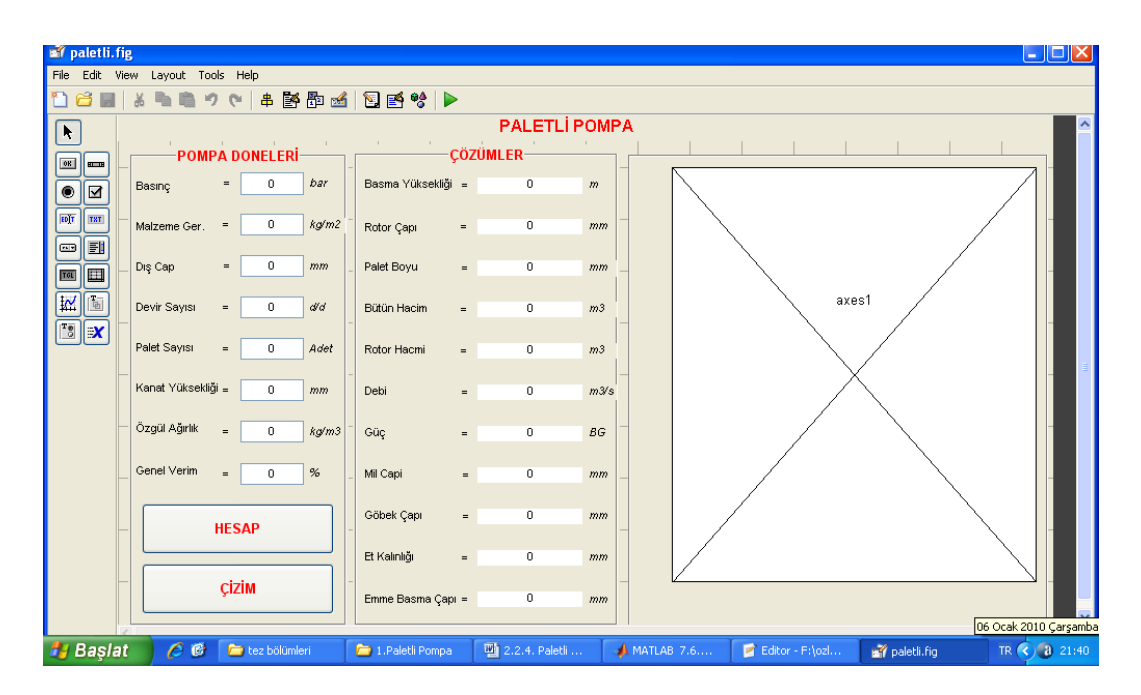

GUI"nin nasıl görüneceğine karar verilir. Şöyle görünebilir:

Şekil 2.8. Paletli pompa GUI ön görünüm ekranı

<span id="page-28-0"></span> Sol taraftaki Menüden StaticText, EditText, Axes ve PushButton"lar sürüklenip ekrana bırakılır. Yerlerine yerleştirilir.

 StaticText"lerden biri seçilip çift tıklanır. Aşağıdaki gibi bir ekranla karşılaşılır:

|    | <b>S</b> Inspector: uicontrol ( $\begin{array}{ c c }\hline \ \hline \ \hline \ \hline \ \hline \ \hline \ \end{array}$ |   |                            |   |  |
|----|----------------------------------------------------------------------------------------------------|---|----------------------------|---|--|
|    | 顯 9↓ 로 =                                                                                                    |   |                            |   |  |
| Ŧ  | BackgroundColor                                                                                                    | 伪 | <b>College</b>             |   |  |
|    | BeingDeleted                                                                                                    |   | off                        |   |  |
|    | BusyAction                                                                                                    |   | queue                      |   |  |
|    | <b>ButtonDownFcn</b>                                                                                                    |   |                            |   |  |
|    | CData                                                                                                    |   | $[0x0$ doubl $\mathscr{D}$ |   |  |
|    | Callback                                                                                                    |   |                            | Í |  |
|    | Clipping                                                                                                    |   | on.                        |   |  |
|    | CreateFcn                                                                                                    |   |                            | Í |  |
|    | DeleteEcn                                                                                                    |   |                            |   |  |
|    | <b>Fnable</b>                                                                                                    |   | on                         |   |  |
| Ŧ. | Extent                                                                                                    |   | [0 0 35, 4 2, 154]         |   |  |
|    | FontAngle                                                                                                    |   | normal                     |   |  |

<span id="page-28-1"></span>Şekil 2.9. GUI uicontrol ekranı

String kısmı "POMPA DONELERİ""ne dönüştürülür. İsternirse yazı boyutu, yazı kalınlığı gibi değerler de bu kısımdan değiştirilebilir.

Aynı işlem diğer StaticTextlere de uygulanır. String kısımları Şekil 2.10"daki gibi Basinc, =, 0, bar gibi değerlerle değiştirilir.

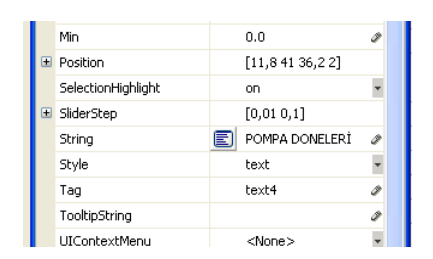

Şekil 2.10. GUI elemanlarında isimlendirme

<span id="page-29-0"></span> Çözümler bölümündeki sonuçların görüneceği StaticTextler"in String kısımlarına "0" , Tag kısımlarına da sırasıyla şu değerler yazılır:

answer\_basmayuksekligi\_staticText answer\_rotorcapi\_staticText answer\_paletboyu\_staticText answer\_butunhacim\_staticText answer\_rotorhacmi\_staticText answer\_debi\_staticText answer\_motorgucu\_staticText answer\_milcapi\_staticText answer\_gobekcapi\_staticText answer\_etkalinligi\_staticText answer\_emmebasma\_staticText

 EditText"lerden birine çift tıklanıp String kısmına "0", Tag kısmına basinc\_editText yazılır.

 Diğer EditText"lerin String kısımlarına da "0" yazılır ancak Tag kısımlarına sırasıyla şu değerleri yazılır:

> malzemegerilme\_editText discap\_editText devirsayisi\_editText paletsayisi\_editText kanatyuksekligi\_editText ozgulagirlik\_editText genelverim\_editText

 PushButton"lardan birine çift tıklanıp String kısmına "HESAP", Tag kısmına hesap\_pushbutton yazılır.

 Diğer PushButton"un String kısımlarına da "CIZIM", Tag kısmına anaelemancizim\_pushbutton yazılır.

Axes'e çift tıklanıp Tag kısmına axes1 yazılır.

 Sayfa "paletli" olarak kaydedilir. paletli.fig ve paletli.m olmak üzere iki dosya oluşur. Oluşan m.file'ı açarız.

GUI"ye kod yazmak:

paletli.m isimli m.file dosyasına Ekler"de verilen kodlar yazılır.

 $Run \rightarrow$ ikonuna tıklandığında Sekil 2.11'deki görünüm elde edilir:

| <b>D</b> paletli       |              |             |                  |                    |          |                         |                |                  |     |     |     | Io<br>a. |
|------------------------|--------------|-------------|------------------|--------------------|----------|-------------------------|----------------|------------------|-----|-----|-----|----------|
|                        |              |             |                  |                    |          | PALETLİ POMPA           |                |                  |     |     |     |          |
| <b>POMPA DONELERÍ-</b> |              |             | <b>ÇÖZÜMLER-</b> |                    |          |                         |                |                  |     |     |     |          |
| Basinç                 | $=$          | $\mathbf 0$ | bar              | Basma Yüksekliği = |          | $\overline{0}$          | m              | 1                |     |     |     |          |
|                        |              |             |                  |                    |          |                         |                | $0.9+$           |     |     |     |          |
| Malzeme Ger.           | $\equiv$     | 0           | kg/m2            | Rotor Çapı         | $=$      | $\overline{0}$          | mn             |                  |     |     |     |          |
|                        |              |             |                  |                    |          |                         |                | $0.8+$           |     |     |     |          |
| Dış Cap                | $\equiv$     | 0           | mm               | Palet Boyu         | $\equiv$ | $\overline{\mathbf{0}}$ | mn             |                  |     |     |     |          |
|                        |              |             |                  |                    |          |                         |                | 0.7              |     |     |     |          |
| Devir Sayısı           | $=$          | 0           | d/d              | Bütün Hacim        | $=$      | $\overline{0}$          | m <sub>3</sub> |                  |     |     |     |          |
| Palet Sayısı           | $=$          | 0           | Adet             | Rotor Hacmi        |          |                         | m <sub>3</sub> | 0.6 <sub>1</sub> |     |     |     |          |
|                        |              |             |                  |                    | $=$      | 0                       |                |                  |     |     |     |          |
| Kanat Yüksekliği =     |              | $\mathbf 0$ | mm               | Debi               | $=$      | $\overline{0}$          | m3/s           | $0.5+$           |     |     |     |          |
|                        |              |             |                  |                    |          |                         |                | 0.4              |     |     |     |          |
| Özgül Ağırlık          | $=$          | 0           | kg/m3            | Güç                | $=$      | $\overline{0}$          | <b>BG</b>      |                  |     |     |     |          |
|                        |              |             |                  |                    |          |                         |                | $0.3+$           |     |     |     |          |
| Genel Verim            | $=$          | $\mathbf 0$ | $\%$             | Mil Capi           | $=$      | $\overline{0}$          | mm             |                  |     |     |     |          |
|                        |              |             |                  |                    |          |                         |                | 0.2              |     |     |     |          |
|                        | <b>HESAP</b> |             |                  | Göbek Çapı         | $=$      | $\overline{0}$          | mn             |                  |     |     |     |          |
|                        |              |             |                  | Et Kalınlığı       | $\equiv$ | $\overline{0}$          | mn             | 0.1              |     |     |     |          |
|                        |              |             |                  |                    |          |                         |                | 0                |     |     |     |          |
|                        |              | ÇİZİM       |                  | Emme Basma Çapı =  |          | 0                       | mm             | ÕΟ               | 0.2 | 0.4 | 0.6 | 0.8      |
|                        |              |             |                  |                    |          |                         |                |                  |     |     |     |          |

Şekil 2.11. Paletli pompa hesap ve çizim ekranı

<span id="page-31-0"></span>Sol taraftaki pompa donelerini girerek "HESAP" butonuna bastığımızda MATLAB hesapları yapar ve sonuçlar ekranda görüntülenir.

| paletli                  |                   |       |                    |          |                      |                |                |     |     |     |     | ۱o<br>lxl<br>н |
|--------------------------|-------------------|-------|--------------------|----------|----------------------|----------------|----------------|-----|-----|-----|-----|----------------|
|                          |                   |       |                    |          | <b>PALETLİ POMPA</b> |                |                |     |     |     |     |                |
|                          | – POMPA DONELERİ– |       |                    |          | <b>CÖZÜMLER-</b>     |                |                |     |     |     |     |                |
| $\equiv$<br>Basinç       | 60                | bar   | Basma Yüksekliği = |          | 70.5882              | $\it m$        | 1 <sub>r</sub> |     |     |     |     |                |
| Malzeme Ger.<br>$\equiv$ | 420               | kg/m2 | Rotor Çapı         | $\equiv$ | 102.6                | mm             | 0.9            |     |     |     |     |                |
| Diş Cap<br>$\equiv$      | 135               | mm    | Palet Boyu         | $=$      | 35.4                 | mm             | 0.8            |     |     |     |     |                |
|                          |                   |       |                    |          |                      |                | 0.7            |     |     |     |     |                |
| Devir Sayısı<br>$=$      | 1000              | did   | Bütün Hacim        | $=$      | 0.00057256           | m <sub>3</sub> | 0.6            |     |     |     |     |                |
| Palet Sayısı<br>$=$      | 8                 | Adet  | Rotor Hacmi        | $=$      | 0.00033071           | m <sub>3</sub> |                |     |     |     |     |                |
| Kanat Yüksekliği =       | 40                | mm    | Debi               | $=$      | 0.0040308            | m3/s           | 0.5            |     |     |     |     |                |
| Özgül Ağırlık<br>$=$     | 850               | kg/m3 | Güç                | $\equiv$ | 4                    | B G            | 0.4            |     |     |     |     |                |
| Genel Verim<br>$\equiv$  | 95                | $\%$  | Mil Capi           | $=$      | 20                   | mm             | 0.3            |     |     |     |     |                |
|                          | <b>HESAP</b>      |       | Göbek Çapı         | $=$      | 23                   | mm             | 0.2            |     |     |     |     |                |
|                          |                   |       | Et Kalınlığı       | $=$      | 10                   | mm             | 0.1            |     |     |     |     |                |
|                          | ÇİZİM             |       | Emme Basma Çapı =  |          | 20                   | mm             | 0<br>۵Ī        | 0.2 | 0.4 | 0.6 | 0.8 |                |

<span id="page-31-1"></span>Şekil 2.12. Paletli pompa ekranında "HESAP" butonuna basılmış durum

"ÇİZİM" butonuna basıldığında ana elemanların çizimi axes bölümünde görüntülenir.

| <b>A</b> paletli   |                        |      |       |                    |     |                |                  | H.                                                                         |  |  |  |  |  |  |
|--------------------|------------------------|------|-------|--------------------|-----|----------------|------------------|----------------------------------------------------------------------------|--|--|--|--|--|--|
|                    | <b>PALETLİ POMPA</b>   |      |       |                    |     |                |                  |                                                                            |  |  |  |  |  |  |
|                    | <b>POMPA DONELERI-</b> |      |       | <b>CÖZÜMLER-</b>   |     |                |                  |                                                                            |  |  |  |  |  |  |
| Basinç             | $=$                    | 60   | bar   | Basma Yüksekliği = |     | 70.5882        | $\boldsymbol{m}$ |                                                                            |  |  |  |  |  |  |
| Malzeme Ger.       | $\equiv$               | 420  | kg/m2 | Rotor Çapı         | $=$ | 102.6          | mm               | 60                                                                         |  |  |  |  |  |  |
| Diş Cap            | $\equiv$               | 135  | mm    | Palet Boyu         | $=$ | 35.4           | mm               | 40                                                                         |  |  |  |  |  |  |
| Devir Sayısı       | $=$                    | 1000 | dd    | Bütün Hacim        | $=$ | 0.00057256     | m <sub>3</sub>   | 20                                                                         |  |  |  |  |  |  |
| Palet Sayısı       | $=$                    | 8    | Adet  | Rotor Hacmi        | $=$ | 0.00033071     | m <sub>3</sub>   | 0                                                                          |  |  |  |  |  |  |
| Kanat Yüksekliği = |                        | 40   | mm    | Debi               | $=$ | 0.0040308      | m3/s             | $-20$                                                                      |  |  |  |  |  |  |
| Özgül Ağırlık      | $=$                    | 850  | kg/m3 | Güç                | $=$ | $\overline{4}$ | BG               | $-40$<br>$-60$                                                             |  |  |  |  |  |  |
| Genel Verim        | $=$                    | 95   | $\%$  | Mil Capi           | $=$ | 20             | mm               | $-80$                                                                      |  |  |  |  |  |  |
|                    | <b>HESAP</b>           |      |       | Göbek Çapı         | $=$ | 23             | mn               | $-100$                                                                     |  |  |  |  |  |  |
|                    |                        |      |       | Et Kalınlığı       | $=$ | 10             | mm               | $-80$<br>$-60$<br>$-40$<br>$-20$<br>20<br>40<br>60<br>80<br>$\overline{0}$ |  |  |  |  |  |  |
|                    | ÇİZİM                  |      |       | Emme Basma Çapı =  |     | 20             | mm               |                                                                            |  |  |  |  |  |  |

<span id="page-32-0"></span>Şekil 2.13. Paletli pompa ekranında "ÇİZİM" butonuna basılmış durum

Program MATLAB kurulu olmayan bilgisayarda bu haliyle çalışmaz. Çalışmasını sağlamak için programı .exe uzantılı hale dönüştürmemiz gerekir. Bunun için m.file açıkken komut penceresine şu komutu yazarız:

#### >>mcc – m paletli

Lcc compiler seçeneğini seçtiğimizde program .exe uzantılı hale gelir.

## **BÖLÜM 3**

### **DİŞLİ POMPA**

<span id="page-33-0"></span>Bir dişli pompa iki alın dişlisinden oluşur. Bu dişlilerden biri motorla tahrik edilince diğeri de zıt yönde döner ve sıvıyı emme kanalından basma kanalına doğru iter. Diş boşluklarına alınan sıvı sisteme gönderilerek pompalama işlemi gerçekleştirilir. Debileri sabittir. Doğrudan elektrik motoruna bağlanarak çalıştırılırlar. Devir sayısı 1000–1500 arasında tutulur. Daha yüksek devirlerde titreşim artar. Diş sayısının artması basılan sıvıdaki düzgünsüzlükleri azaltır.

#### <span id="page-33-1"></span>**3.1. Dişli Pompa Türleri**

#### <span id="page-33-2"></span>**3.1.1. Dıştan dişli pompalar**

En çok kullanılan dişli pompa tipidir. Hafif olmalarına rağmen yüksek basınç üretebilmektedir. Bu da büyük bir avantaj sağlamaktadır. Maliyeti düşük, tasarımı basittir. Devir sayısı aralığı geniştir. Değişik viskozitedeki sıvıları taşıyabilirler. Aynı çapta iki dişliden oluşabildiği gibi farklı çaptaki dişlilerden de oluşabilir. Dişli çapları farklı sistemlerde her bir dişin devir sayısı da farklı olur.

Dişli pompalar genel olarak yağ pompası olarak kullanılırlar. Böylece çalışma sırasında gerekli yağlama işi de kendiliğinden sağlanmış olur.

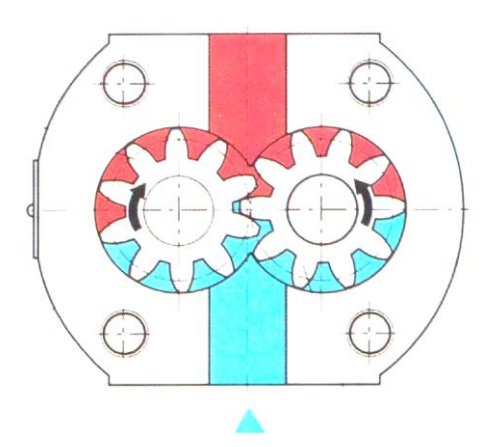

Şekil 3.1. Dıştan dişli pompa (MEGEP, 2007)

## <span id="page-34-1"></span><span id="page-34-0"></span>**3.1.2. İçten dişli pompalar**

Yuvarlanma daireleri içten teğettir. Dış dişli iç dişlinin döndüğü yönde serbestçe döner. Gövde zemini üzerindeki hilal bu iki dişli arasında sızdırmazlık elemanı olarak görev yapar. Çevirici dişli, emiş ağzında vakum yaratarak dişler arasına sıvıyı alır. Hilalle iç dişli arasında kalan sıvı basma tarafında dış dişli tarafından basılır.

İçten dişli pompalar, dıştan dişli pompalara göre daha az gürültü yaratırlar. Pres, plastik makineleri gibi endüstriyel hidrolik sistemlerde ve kapalı ortamlarda çalışan araçlarda kullanılırlar.

<span id="page-34-2"></span>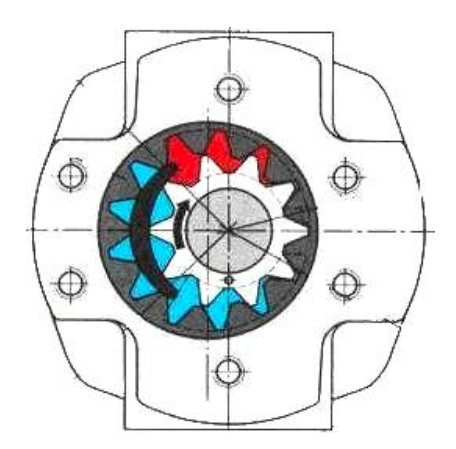

Şekil 3.2. İçten dişli pompa (MEGEP, 2007)

#### <span id="page-35-0"></span>**3.1.3. Gerotor pompalar**

Çalışma prensipleri içten dişlilere benzer. Dişlilerin her ikisi de aynı yönde dönmektedir. İçten dişli pompadan farklı olarak gövdede bulunan hilal şeklindeki çıkıntı ortadan kaldırılmıştır. Emiş ağzından emilen sıvı basma tarafına basılmaktadır. İçteki dişlinin diş sayısı dıştakinden bir eksiktir. Pompa hacmi küçüktür. Sessiz çalışır ve arıza yapma riski zayıftır.

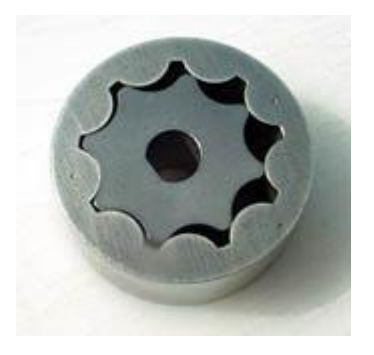

Şekil 3.3. Gerotor pompa (http://extreme.infomagic.net/static/SmGerotor.jpeg)

#### <span id="page-35-2"></span><span id="page-35-1"></span>**3.1.4. Vidalı pompalar**

Sıvı akımı dönme ekseni doğrultusunda gerçekleşir. Burada sıvı birbiriyle temas halindeki vidaların helisel kanalları arasında oluşan kapalı oda içinde hareket ederek emiş ağzından basma ağzına basılır. Burada rotorlar gövdeyle de temas halindedir. İçten dişli pompalar gibi vidalı pompalar da oldukça sessiz çalışırlar. Büyük debi ve yüksek basınç sağlayabilirler.
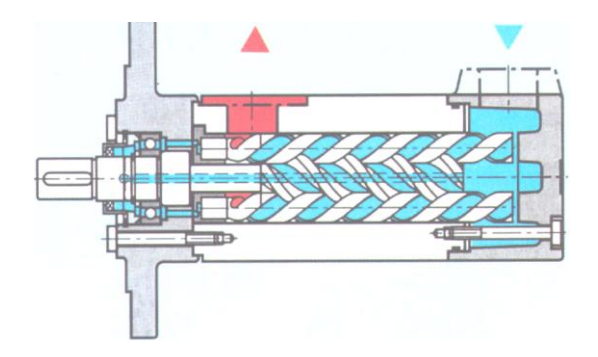

Şekil 3.4. Vidalı pompa (MEGEP, 2007)

# **3.2. Dişli Pompa Ana Elemanları**

Bir dişli pompanın ana elemanları gövde, dişliler, pompa mili, mil yatakları ve sistemi dış etkilerden koruyan bir kapaktan oluşur.

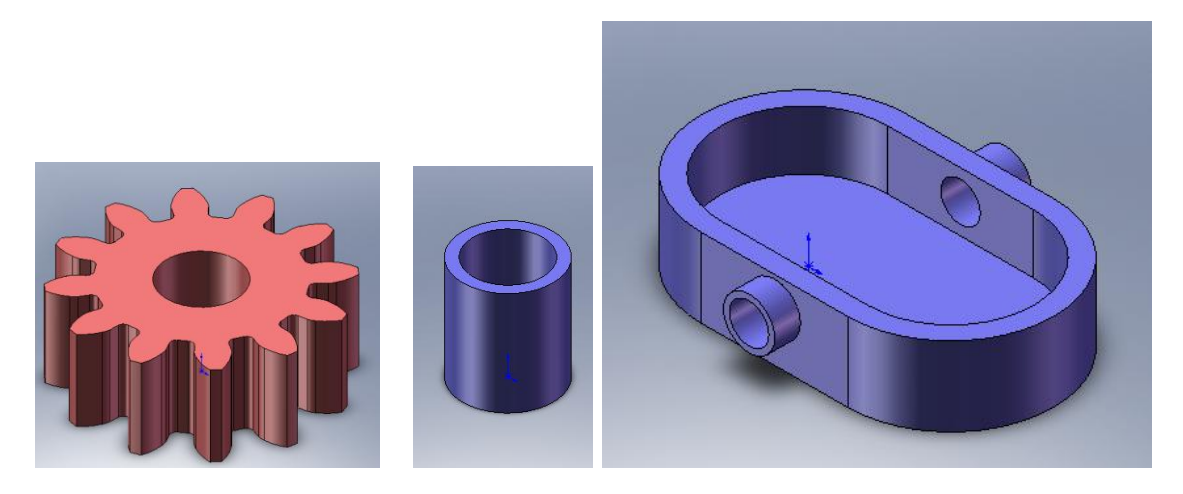

Şekil 3.5. Dişli pompa ana elemanları

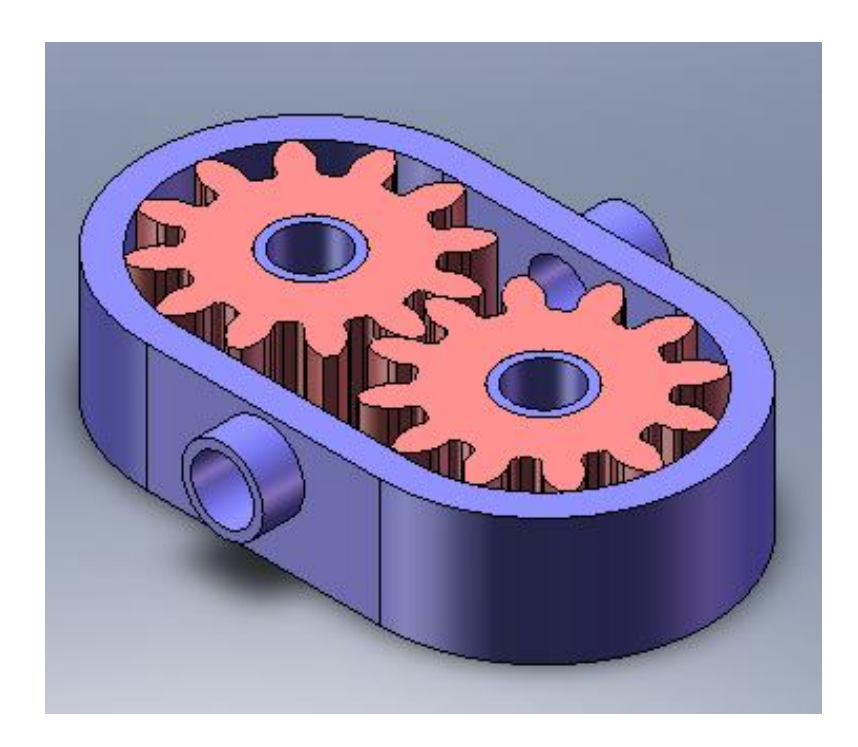

Şekil 3.6. Dişli pompanın gösterimi

# **3.3. Dişli Pompa Tasarımında Kullanılan Formüller**

Dişli pompa tasarımında aşağıdaki donelerin bilinmesi gereklidir:

- Devir sayısı
- Basma yüksekliği
- Basılacak sıvının özgül ağırlığı
- Diş sayısı
- Modül

Diş hatvesinin hesaplanması;

$$
t = m \cdot \pi \tag{3.1}
$$

Diş yüksekliğinin hesaplanması;

$$
h = 2.166 \cdot m \tag{3.2}
$$

Taksimat dairesi çapının hesaplanması;

$$
d_t = m \cdot z \tag{3.3}
$$

Diş üstü dairesi çapının hesaplanması;

$$
d_a = m \cdot (z+2) \tag{3.4}
$$

Temel dairesi çapının hesaplanması;

$$
d_g = d_t \cdot \cos \alpha_0 \tag{3.5}
$$

Taban dairesi çapının hesaplanması;

$$
d_f = m \cdot (z - 2.4) \tag{3.6}
$$

Diş genişliğinin hesaplanması;

$$
s_0 = \pi \cdot m/2 \tag{3.7}
$$

Dişler arası açının hesaplanması;

$$
\theta = 360/z \tag{3.8}
$$

Tek dişin açısının hesaplanması;

$$
\alpha_t = 360/2/z \tag{3.9}
$$

Üst yayın hesaplanması;

 $r_1 \rightarrow z$  değerine göre çizelgeden bulunur.

Alt yayın hesaplanması;

 $r_2 \rightarrow z$  değerine göre çizelgeden bulunur.

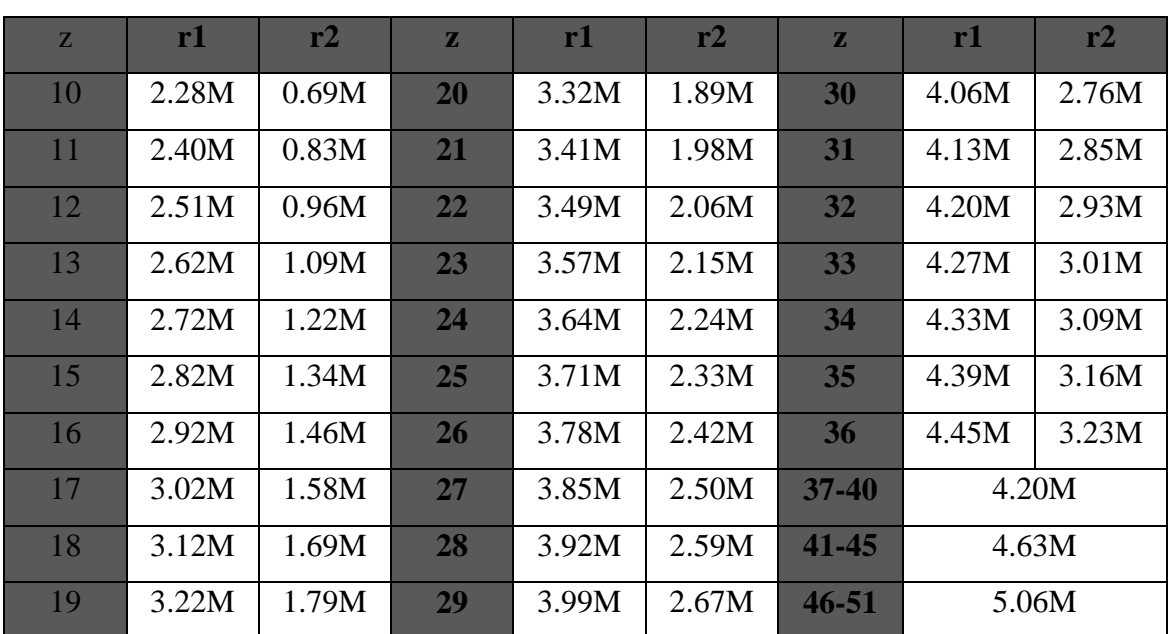

Çizelge 3.1. Düzeltilmiş daire açınımı profil diş yaylarının çiziminde kullanılan  $r_1$  ve  $r_2$ yarıçaplarının değerini gösteren çizelge

Çizelge 3.2. Modül (M) Standartları (DIN 780)

|      | <b>Modül (M) Standartları (DIN 780)</b> |      |                             |      |     |      |     |  |  |  |  |  |  |
|------|-----------------------------------------|------|-----------------------------|------|-----|------|-----|--|--|--|--|--|--|
| 0.3  | 0.4                                     | 0.5  | 0.6                         | 0.7  | 0.8 | 0.9  | 1.0 |  |  |  |  |  |  |
| 1.25 | 1.5                                     | 1.75 | $\mathcal{D}_{\mathcal{L}}$ | 2.25 | 2.5 | 2.75 | 3   |  |  |  |  |  |  |
| 3.25 | 3.5                                     | 3.75 | $\overline{4}$              | 4.5  | 5   | 5.5  | 6   |  |  |  |  |  |  |
| 6.5  | $\mathcal{I}$                           | 8    | 9                           | 10   | 11  | 12   | 13  |  |  |  |  |  |  |
| 14   | 15                                      | 16   | 18                          | 20   | 22  | 24   | 27  |  |  |  |  |  |  |
| 30   | 33                                      | 36   | 39                          | 42   | 45  | 50   | 55  |  |  |  |  |  |  |

Bir dişte taşıma miktarının hesaplanması;

$$
Va = \frac{\pi \cdot d_i \cdot m \cdot b}{z} \tag{3.10}
$$

Pompanın bütün taşıma miktarının hesaplanması;

$$
Vg = 2 \cdot z \cdot V_a \tag{3.11}
$$

Debinin hesaplanması;

$$
Q = Vg \cdot n \tag{3.12}
$$

Dişlilerin çizimi;

- Eş merkezli *da, d<sup>t</sup> , d<sup>g</sup>* ve *d<sup>f</sup>* daireleri çizilir.

- Taksimat dairesinin üzerinde bir A1 noktası belirlenir.

 $- r_1$  ve  $r_2$  bulunur.

- Önceden belirlenen *A<sup>1</sup>* noktası merkez alınarak *r<sup>1</sup>* ve *r<sup>2</sup>* yayları çizilir. *r<sup>1</sup>* ve temel dairesinin çakıştığı nokta *Mr1*; *r<sup>2</sup>* ve temel dairesinin çakıştığı nokta da *Mr<sup>2</sup>* olarak belirlenir.

- *Mr<sup>1</sup>* merkez alınarak *A1B<sup>1</sup>* ve *Mr<sup>2</sup>* merkez alınarak *A1C<sup>1</sup>* yayları çizilir.

- *C<sup>1</sup>* noktası ile merkez arasında taban dairesine kadar bir doğru çizilir ve alt kısma bir yarıçap verilir.

- *A1*"den *s* kadar uzaklıkta *A<sup>2</sup>* noktası belirlenir. *s/<sup>2</sup>* uzaklıktan yarım diş simetriği çıkartılarak tam diş oluşturulur.

- Oluşturulan dişler belirlenen sayıya göre çoğaltılarak bir dişli çark oluşturulmuş olur.

- Dişli çark mekanizması oluşturularak diğer dişli de aynı şekilde çizilir.

-Dişlilerin bir dişli sistemi oluşturacak biçimde çizilmesinin ardından bu dişlilerin oturacağı hazne çizilir.

-Hesaplanan emme basma çaplarının çizimi de gerçekleştirilir.

### **3.4. Dişli Pompa Tasarım Programı Akış Şeması**

#### **3.4.1. Ana program**

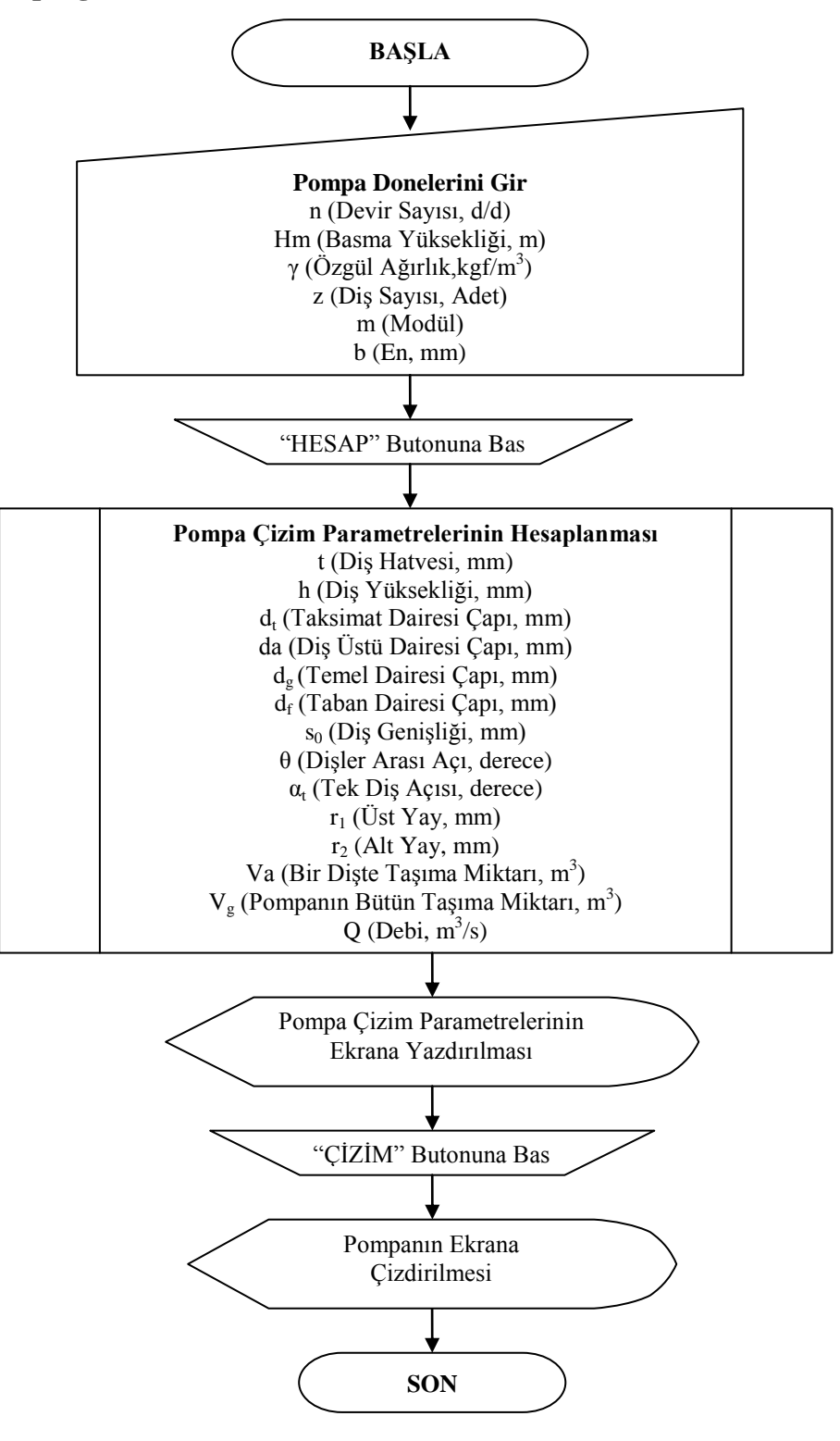

Şekil 3.7. Dişli pompaya ait ana programın akış şeması

#### **3.4.2. Alt program**

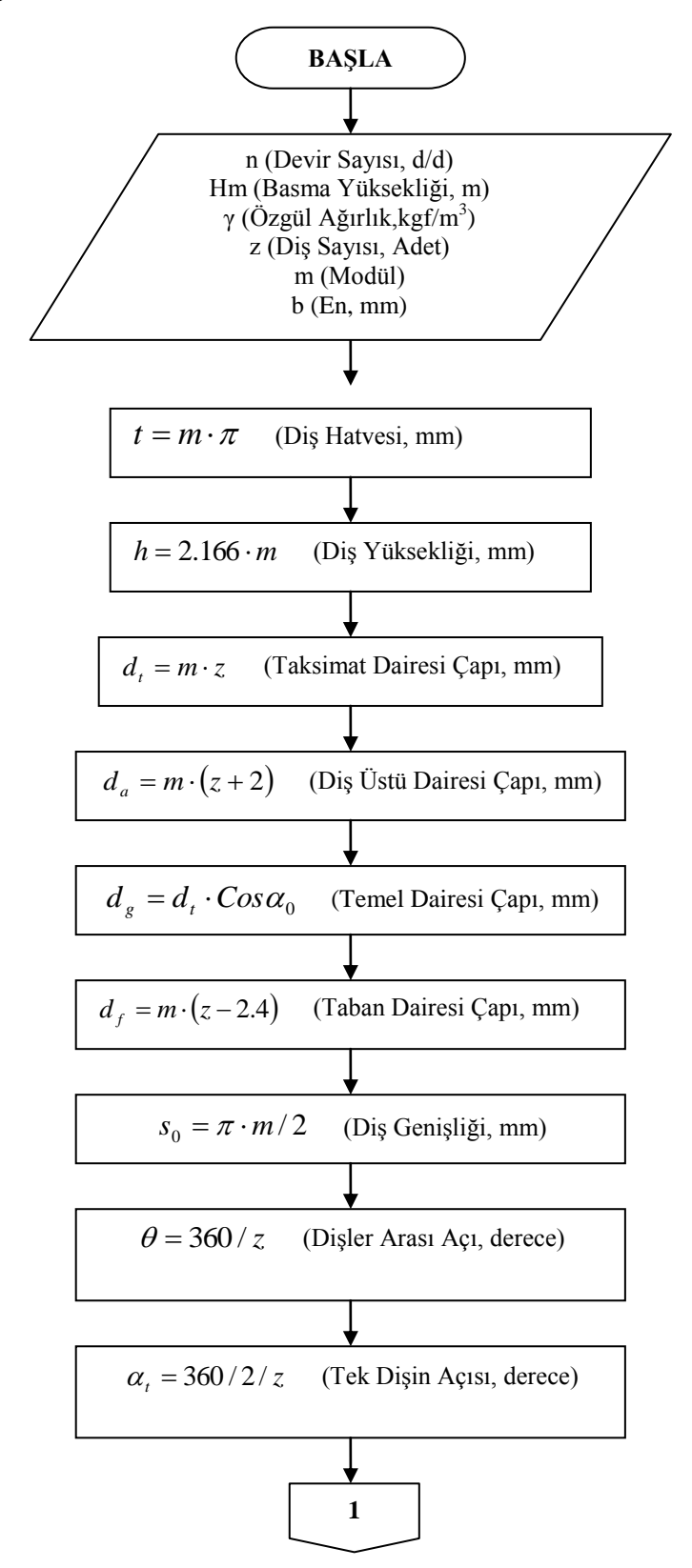

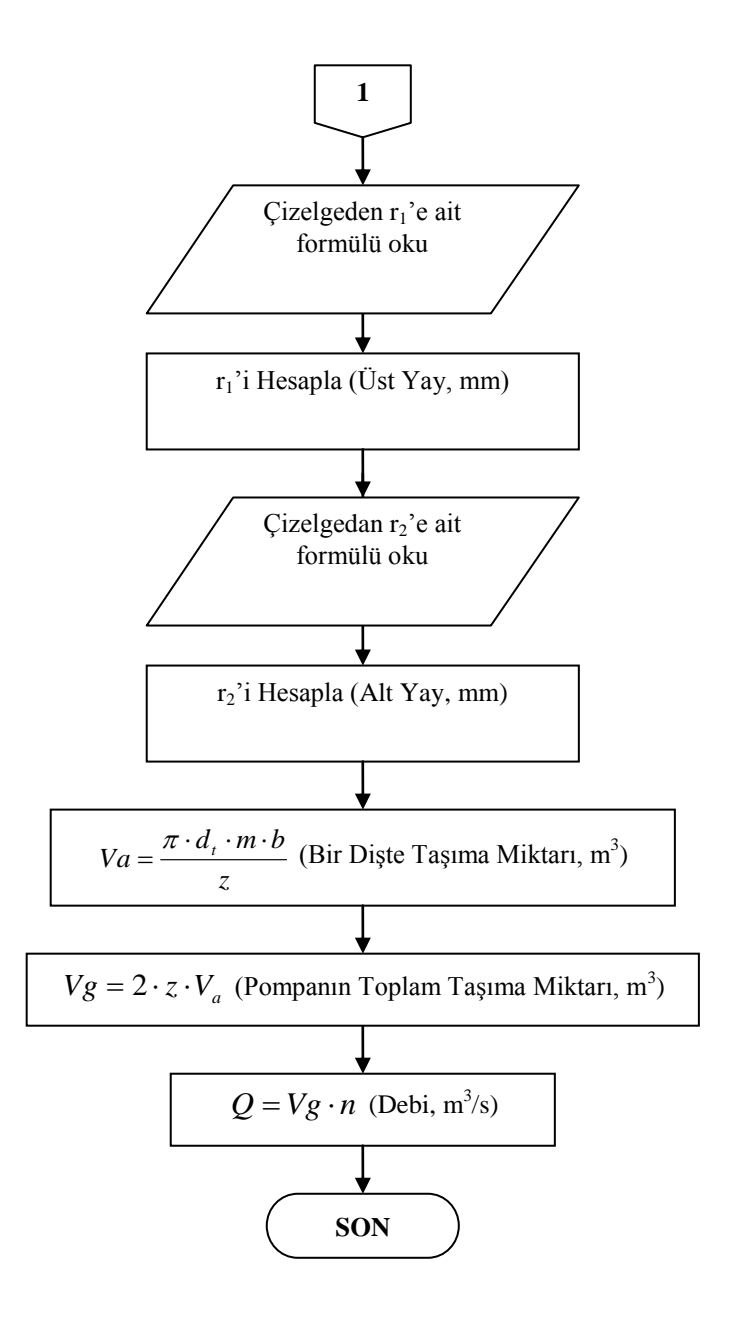

Şekil 3.8. Dişli pompaya ait alt programın akış şeması

# **3.5. Dişli Pompa Tasarım Programının Uygulanması**

Pompa doneleri:

 $n = 800d/d$  (Devir Sayısı)  $Hm = 50m$  (Devir Sayısı)  $\gamma = 850 \text{kgf} / m^3$  (Özgül Ağırlık)  $z = 12A$ det (Diş Sayısı)  $m = 6$  (Modül) *b* 30*mm* (Yükseklik)

## **3.5.1. Dişli pompa ile ilgili hesaplamalar**

Diş hatvesinin hesaplanması;

 $t = m \cdot \pi = 6 \cdot \pi = 18.8496$ *mm* 

Diş yüksekliğinin hesaplanması;

$$
h = 2.166 \cdot m = 2.166 \cdot 6 = 12.996 \, mm
$$

Taksimat dairesi çapının hesaplanması;

$$
d_t = m \cdot z = 6 \cdot 12 = 72 mm
$$

Diş üstü dairesi çapının hesaplanması;

$$
d_a = m \cdot (z + 2) = 6 \cdot (12 + 2) = 84 \, \text{mm}
$$

Temel dairesi çapının hesaplanması;

$$
d_g = d_t \cdot \cos \alpha_0 = (72 \, mm) \cdot \cos(20) = 67.6595 \, mm
$$

Taban dairesi çapının hesaplanması;

$$
d_f = m \cdot (z - 2.4) = 6 \cdot (12 - 2.4) = 57.6 \, mm
$$

Diş genişliğinin hesaplanması;

$$
s_0 = \pi \cdot m / 2 = \pi \cdot 6 / 2 = 9.4248 \, mm
$$

Dişler arası açının hesaplanması;

$$
\theta = 360 / z = 360 / 12 = 30^{\circ}
$$

Tek dişin açısının hesaplanması;

$$
\alpha_t = 360/2/z = 360/2/12 = 15^{\circ}
$$

Üst yayın hesaplanması;

$$
r_1 = 2.51 \cdot m = 2.51 \cdot 6 = 15.06 mm
$$

Alt yayın hesaplanması;

$$
r_2 = 0.96 \cdot m = 0.96 \cdot 6 = 5.76 mm
$$

Bir dişte taşıma miktarının hesaplanması;

$$
Va = \frac{\pi \cdot d_x \cdot m \cdot b}{z} = \frac{\pi \cdot (0.072 \, m) \cdot 6 \cdot (0.030 \, m)}{12} = 0.0033929 \, m^3
$$

Pompanın bütün taşıma miktarının hesaplanması;

$$
Vg = 2 \cdot z \cdot V_a
$$
  $Vg = 2 \cdot 12 \cdot 0.0033929 = 0.08143 m^3$ 

Debinin hesaplanması;

$$
Q = Vg \cdot n = 0.08143 \cdot 800 = 65.144 m^3 / s
$$

## **3.5.2. Dişli pompa tasarım yazılımının oluşturulması**

GUI"nin görüntülü kısmını oluşturmak:

- Komut Satırına "guide" yazılır.
- Gelen ekrandan Blank GUI ikonunu işaretler ve OK"ye basılır.

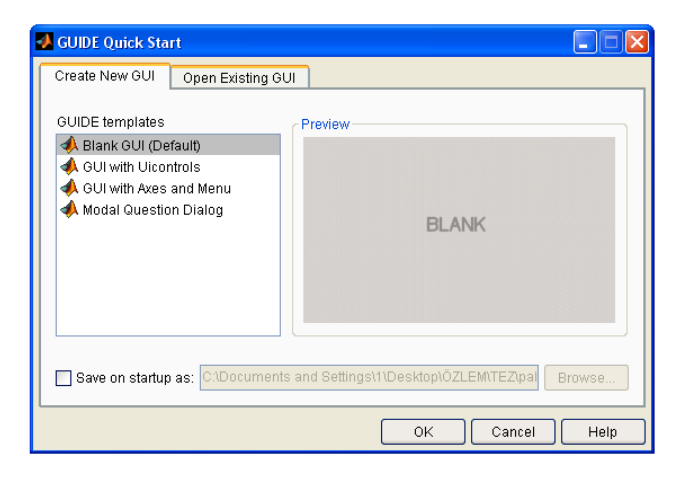

Şekil 3.9. "Guide Quick Start" ekranı

- $\Box$ mix **F**di Lavout \*\*\*\*\*\*\*\*\*\*\*\* 合同 **DIŞLİ POMPA**  $\overline{\mathbf{R}}$ **POMPA DONELERÍ-ÇÖZÜMLER**  $\boxed{28}$  $\boxed{\bullet}$  $\overline{0}$  $\overline{\mathcal{A}}$ Devir Saves Dis Hatves  $\frac{mn}{2}$  $\sqrt{\frac{1}{2}}$  $\frac{1}{2}$ .<br>Diş Yüksekliği Basm ou Taksimat Dairesi Çapı =  $mn$ 画画 Özgül Ağı  $\overline{0}$  $k<sub>o</sub>$ Diş Üstü Dairesi Çapı  $_{mm}$  $\begin{tabular}{|c|c|c|c|} \hline \hline \multicolumn{3}{|c|}{\quad \hline \multicolumn{3}{|c|}{\quad \hline \multicolumn{3}{|c|}{\quad \hline \multicolumn{3}{|c|}{\quad \hline \multicolumn{3}{|c|}{\quad \hline \multicolumn{3}{|c|}{\quad \hline \multicolumn{3}{|c|}{\quad \hline \multicolumn{3}{|c|}{\quad \hline \multicolumn{3}{|c|}{\quad \hline \multicolumn{3}{|c|}{\quad \hline \multicolumn{3}{|c|}{\quad \hline \multicolumn{3}{|c|}{\quad \hline \multicolumn{3$ axes1 .<br>Diş Say Ade Temel Dairesi Capı =  $\frac{1}{2}$  $\frac{1}{2}$ Modü. Taban ( iresi Çapı Diş Gei  $\frac{1}{2}$ Dişler Arası Açı derec Tek Dişin Açısı Üst Yay  $_{mm}$ Alt Yay  $\frac{1}{2}$ **HESAP**  $\sqrt{a}$  $m<sup>3</sup>$  $\bar{\nabla} g$  $m<sup>3</sup>$ ÇİZİM .<br>Debi  $m\frac{3}{5}$  $000$ **Baslat** 画
- GUI"nin nasıl görüneceğine karar veririz. Şöyle görünebilir:

Şekil 3.10. Dişli pompa GUI ön görünüm ekranı

 Sol taraftaki Menüden StaticText, EditText, Axes ve PushButton"lar sürüklenip ekrana bırakılır. Yerlerine yerleştirilir.

 StaticText"lerden biri seçilip çift tıklanır. Aşağıdaki gibi bir ekranla karşılaşılır:

|    | $\mathbb{E}$ Inspector: uicontrol ( $\begin{bmatrix} - \end{bmatrix}$ $\Box$ ) |   |                     |   |  |  |  |  |  |  |
|----|--------------------------------------------------------------------------------|---|---------------------|---|--|--|--|--|--|--|
|    | 題 斛 <br>电热 甲岛                                                                  |   |                     |   |  |  |  |  |  |  |
| Œ. | BackgroundColor                                                                | ℗ |                     |   |  |  |  |  |  |  |
|    | BeingDeleted                                                                   |   | off                 |   |  |  |  |  |  |  |
|    | BusyAction                                                                     |   | queue               |   |  |  |  |  |  |  |
|    | <b>ButtonDownFcn</b>                                                           |   |                     | â |  |  |  |  |  |  |
|    | CData                                                                          |   | [0x0 doubl <i>⊘</i> |   |  |  |  |  |  |  |
|    | Callback                                                                       |   |                     | Í |  |  |  |  |  |  |
|    | Clipping                                                                       |   | on                  |   |  |  |  |  |  |  |
|    | CreateFcn                                                                      |   |                     | Í |  |  |  |  |  |  |
|    | DeleteEcn                                                                      |   |                     | Ý |  |  |  |  |  |  |
|    | Enable                                                                         |   | on                  |   |  |  |  |  |  |  |
| Ŧ  | Extent                                                                         |   | [0 0 35, 4 2, 154]  |   |  |  |  |  |  |  |
|    | FontAngle                                                                      |   | normal              |   |  |  |  |  |  |  |

Şekil 3.11. GUI uicontrol ekranı

String kısmı "POMPA DONELERİ""ne dönüştürülür. İstenirse yazı boyutu, yazı kalınlığı gibi değerler de bu kısımdan değiştirilebilir.

Aynı işlem diğer StaticTextlere de uygulanır. String kısımları Basinc, =, 0 gibi değerlerle değiştirilir.

|   | Min                  |   | 0.0             | 5 |
|---|----------------------|---|-----------------|---|
| Ŧ | Position             |   | [11, 84136, 22] |   |
|   | SelectionHighlight   |   | on              |   |
| Ŧ | SliderStep           |   | [0,010,1]       |   |
|   | String               | E | POMPA DONELERÍ  | ℐ |
|   | Style                |   | text            |   |
|   | Tag                  |   | text4           | 5 |
|   | TooltipString        |   |                 | ₫ |
|   | <b>UIContextMenu</b> |   | <none></none>   |   |

Şekil 3.12. GUI elemanlarında isimlendirme

 Çözümler bölümündeki sonuçların görüneceği StaticTextler"in String kısımlarına "0" , Tag kısımlarına da sırasıyla şu değerler yazılır:

answer\_dishatvesi\_staticText answer\_disyuksekligi\_staticText answer\_taksimatdairesicapi\_staticText answer\_disustudairesicapi\_staticText answer\_temeldairesicapi\_staticText answer\_tabandairesicapi\_staticText answer\_disgenisligi\_staticText answer\_dislerarasiaci\_staticText answer\_tekdisinacisi\_staticText answer\_ustyay\_staticText answer\_altyay\_staticText answer\_va\_staticText answer\_vg\_staticText answer\_debi\_staticText

 EditText"lerden birine çift tıklanıp String kısmına "0", Tag kısmına devirsayisi\_editText yazılır.

 Diğer EditText"lerin String kısımlarına da "0" yazılır ancak Tag kısımlarına sırasıyla şu değerler yazılır:

basmayuksekligi\_editText ozgulagirlik\_editText dissayisi\_editText modul\_editText pompaeni\_editText kanatacisi\_editText

 PushButton"lardan birine çift tıklanıp String kısmına "HESAP", Tag kısmına hesap\_pushbutton yazılır.

 Diğer PushButton"un String kısımlarına da "ÇİZİM", Tag kısmına anaelemancizim\_pushbutton yazılır.

Axes"e çift tıklanıp Tag kısmına axes1 yazılır.

 Sayfa "disli" olarak kaydedilir. disli.fig ve disli.m olmak üzere iki dosya oluşur. Oluşan m.file açılır.

GUI"ye kod yazmak:

disli.m isimli m.file dosyasına Ekler"de verilen kodları yazarız.

 $Run$  ikonuna tıkladığımızda su görünümü elde ederiz:

| <b>A</b> disli                           |                         |                |                         |                    | $\mathbf{L} \ \mathbf{L}\  \mathbf{X}$  |
|------------------------------------------|-------------------------|----------------|-------------------------|--------------------|-----------------------------------------|
|                                          |                         |                |                         | <b>DİŞLİ POMPA</b> |                                         |
| <b>POMPA DONELERİ</b>                    | <b>CÖZÜMLER-</b>        | $\mathbf{1}$   |                         |                    |                                         |
| $\,0\,$<br>did<br>Devir Sayısı<br>$=$    | Diş Hatves              | $=$            | 0                       | mm                 | 0.9                                     |
| Basma Yüksekliği =<br>$\,0\,$<br>m       | Diş Yüksekliği          | $\blacksquare$ | 0                       | mm                 |                                         |
| Özgül Ağırlık<br>$\,0\,$<br>$=$<br>kg/m3 | Taksimat Dairesi Çapı = |                | $\overline{0}$          | mm                 | 0.8                                     |
|                                          | Diş Üstü Dairesi Çapı = |                | 0                       | mm                 | 0.7                                     |
| Diş Sayısı<br>0<br>$\equiv$<br>Adet      | Temel Dairesi Çapı      | $\sim$         | 0                       | mm                 | 0.6                                     |
| Modül<br>$\mathbf 0$<br>$=$              | Taban Dairesi Çapı      | $\sim$         | $\overline{0}$          | mm                 |                                         |
|                                          | Diş Genişliği           | $=$            | $\overline{0}$          | mm                 | $0.5\,$                                 |
|                                          | Dişler Arası Açı        | $=$            | 0                       | derece             | 0.4                                     |
|                                          | Tek Dişin Açısı         | $=$            | 0                       | derece             | 0.3                                     |
|                                          | Üst Yay                 | $=$            | $\overline{\mathbf{0}}$ | mm                 |                                         |
| <b>HESAP</b>                             | Alt Yay                 | $=$            | $\overline{\mathbf{0}}$ | mm                 | 0.2                                     |
|                                          | Va                      | $=$            | 0                       | m3                 | 0.1                                     |
| <b>ÇİZİM</b>                             | Vg                      | $=$            | $\sigma$                | m <sub>3</sub>     | $\Box$                                  |
|                                          | Debi                    | $=$            | $\sigma$                | m3/s               | 0.2<br>0.6<br>0.8<br>0.4<br>$\mathbf 0$ |

Şekil 3.13. Dişli pompa hesap ve çizim ekranı

Sol taraftaki pompa donelerini girerek "HESAP" butonuna bastığımızda MATLAB hesapları yapar ve sonuçlar ekranda görüntülenir.

| $\rightarrow$ disti                  |                                |                     |                    | $\mathbf{L} \mathbf{E} \mathbf{X}$ |
|--------------------------------------|--------------------------------|---------------------|--------------------|------------------------------------|
|                                      |                                |                     | <b>DİŞLİ POMPA</b> |                                    |
| <b>POMPA DONELERİ-</b>               |                                | <b>CÖZÜMLER-</b>    |                    | $\mathbf{1}$                       |
| 800<br>dd<br>Devir Sayısı<br>$=$     | Diş Hatves                     | 18.8496<br>$\equiv$ | mm                 | 0.9                                |
| Basma Yüksekliği =<br>50<br>m        | Diş Yüksekliği                 | 12.996<br>$=$       | mm                 |                                    |
|                                      | Taksimat Dairesi Çapı =        | 72                  | mm                 | 0.8                                |
| Özgül Ağırlık<br>850<br>$=$<br>kg/m3 | Diş Üstü Dairesi Çapı =        | 84                  | mm                 | 0.7                                |
| Diş Sayısı<br>$\equiv$<br>12<br>Adet | Temel Dairesi Çapı<br>$\equiv$ | 67.6595             | mn                 |                                    |
| Modül<br>$\equiv$<br>6               | Taban Dairesi Çapı<br>$\equiv$ | 57.6                | mm                 | 0.6                                |
|                                      | Diş Genişliği                  | 9.4248<br>$=$       | mm                 | 0.5                                |
|                                      | Dişler Arası Açı               | 30<br>$\equiv$      | derece             | 0.4                                |
|                                      | Tek Dişin Açısı                | 15<br>$=$           | derece             |                                    |
|                                      | Üst Yay                        | 5.76<br>$\equiv$    | mm                 | 0.3 <sup>1</sup>                   |
|                                      | Alt Yay                        | 15.06<br>$=$        | mm                 | 0.2                                |
| <b>HESAP</b>                         | Va                             | 0.0033929<br>$=$    | m <sub>3</sub>     | 0.1                                |
|                                      | Vg                             | 0.08143<br>$=$      | m <sub>3</sub>     |                                    |
| ÇİZİM                                | Debi                           | 65.144<br>$=$       | m3/s               | 0<br>0.2<br>0.6<br>0.8<br>0.4<br>Ο |

Şekil 3.14. Dişli pompa ekranında "HESAP" butonuna basılmış durum

"ÇİZİM" butonuna bastığımızda ana elemanların çizimi axes bölümünde görüntülenir.

| <b>A</b> disli                       |                         |          |           |                    | <b>COL</b>                                                              |
|--------------------------------------|-------------------------|----------|-----------|--------------------|-------------------------------------------------------------------------|
|                                      |                         |          |           | <b>DİŞLİ POMPA</b> |                                                                         |
| <b>POMPA DONELERI-</b>               | <b>ÇÖZÜMLER-</b>        |          |           |                    |                                                                         |
| 800<br>dd<br>Devir Sayısı<br>$=$     | Diş Hatves              | $=$      | 18.8496   | mm                 | 80F                                                                     |
| 50<br>Basma Yüksekliği =<br>$\it m$  | Diş Yüksekliği          | $=$      | 12.996    | mm                 |                                                                         |
|                                      | Taksimat Dairesi Çapı = |          | 72        | mm                 | 60                                                                      |
| Özgül Ağırlık<br>850<br>$=$<br>kg/m3 | Diş Üstü Dairesi Çapı = |          | 84        | mm                 | 40                                                                      |
| Diş Sayısı<br>$\equiv$<br>12<br>Adet | Temel Dairesi Çapı      | $\equiv$ | 67.6595   | mm                 | 20                                                                      |
| Modül<br>6<br>$=$                    | Taban Dairesi Çapı      | $\equiv$ | 57.6      | mm                 |                                                                         |
|                                      | Diş Genişliği           | $=$      | 9.4248    | mm                 | 0                                                                       |
|                                      | Dişler Arası Açı        | $=$      | 30        | derece             | $-20$                                                                   |
|                                      | Tek Dişin Açısı         | $=$      | 15        | derece             |                                                                         |
|                                      | Üst Yay                 | $=$      | 5.76      | mm                 | $-40$                                                                   |
| <b>HESAP</b>                         | Alt Yay                 | $\equiv$ | 15.06     | mm                 | $-60$                                                                   |
|                                      | Va                      | $=$      | 0.0033929 | m <sub>3</sub>     | $-801$                                                                  |
| <b>CİZİM</b>                         | Vg                      | $=$      | 0.08143   | m <sub>3</sub>     | 20<br>80<br>$-60$<br>$-40$<br>$-20$<br>40<br>60<br>$\mathbf 0$<br>$-80$ |
|                                      | Debi                    | $=$      | 65.144    | m3/s               |                                                                         |

Şekil 3.15. Dişli pompa ekranında "ÇİZİM" butonuna basılmış durum

Program MATLAB kurulu olmayan bilgisayarda bu haliyle çalışmaz. Çalışmasını sağlamak için programı .exe uzantılı hale dönüştürmemiz gerekir. Bunun için m.file açıkken komut penceresine şu komutu yazarız:

>>mcc – m paletli

Lcc compiler seçeneğini seçtiğimizde program .exe uzantılı hale gelir.

# **BÖLÜM 4**

## **RADYAL SANTRİFÜJ POMPA**

Sabit bir açısal hızla dönen bir çark tarafından suya verilen merkezkaç kuvvetini kullanan hidrodinamik bir pompadır. Akışkan pompa girişinden pompa çıkışına kadar radyal bir yol izlemektedir. Bir santrifüj pompada çarkın emiş tarafında oluşan vakumla sıvı çarkın kanatları arasına girer ve çarkın dönüşüyle hız kazanır. Çark kanatları ile çarkın ön ve arka profili tarafından sınırlanan kanallar arasında sıvı çarkın çıkış tarafına doğru motorla tahrik edilen milin çarkı döndürmesiyle meydana gelen santrifüj kuvvetler etkisiyle itilir. Çarkın kanatlarını hızla terk eden sıvının içerdiği kinetik enerji, salyangoz boşluğunda basınç enerjisine çevrilir.

Bütün sıvılarla kullanılabilir özelliktedir. PVC, bronz ve çeşitli alaşımlı maddeler gibi malzemelerle üretimi yapılabilir.

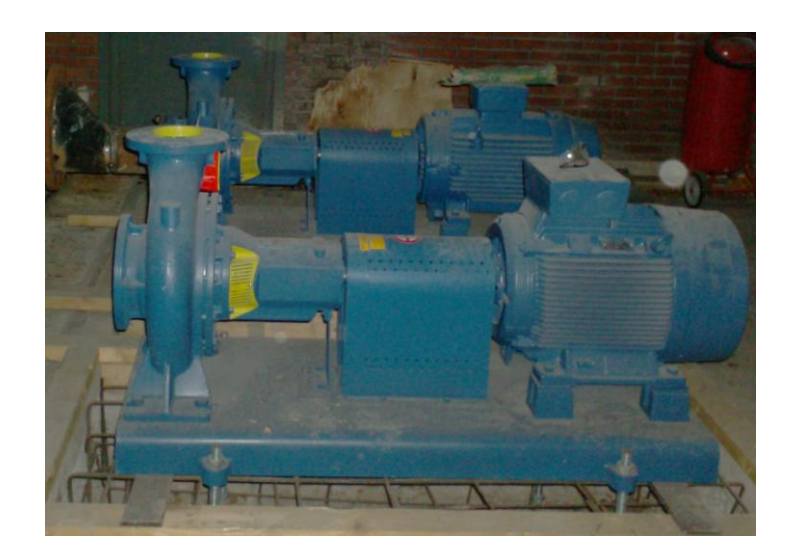

Şekil 4.1. Santrifüj pompa görünüşü

#### **4.1. Radyal Santrifüj Pompa Ana Elemanları**

Bir radyal santrifüj pompanın ana elemanları salyangoz, çark, difüzör ve pompa milinden oluşur.

## **4.1.1. Salyangoz**

Salyangoz, çark çıkışındaki kinetik enerjiyi potansiyel enerjiye dönüştürür. Türbülansları azaltmak için pompa gövdesi salyangoz şeklinde yapılır. Salyangoz ayrıca difüzörü olmayan pompalarda çarktan çıkan suyu toplayarak difüzör görevi de görür.

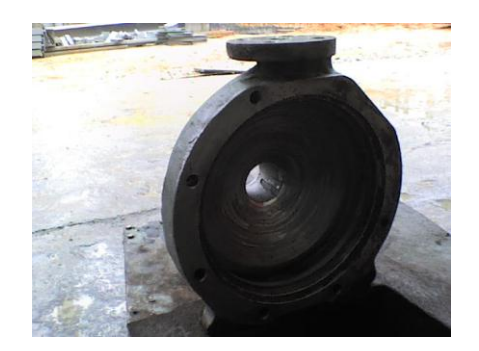

Şekil 4.2. Salyangozun görünüşü

## **4.1.2. Çark**

Mekanik enerjiyi hidrolik enerjiye dönüştüren kanatlı elemanlardır. Pompadan istenen özelliklere göre bu kanatların sayıları ve şekillerinde farklılıklar görülür. Çark sayısı kademe sayısını da gösterir. Birden fazla çarkı olan pompalar kademeli pompalardır ve çark sayısı ve kademe sayısı birbirine eşittir.

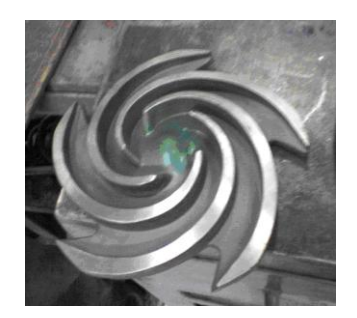

Şekil 4.3. Çarkın görünüşü

## **4.1.3. Difüzör (Yayıcı)**

Çarktan yüksek hızla çıkan sıvının kinetik enerjisinin bir kısmını basınç enerjisine çevirmek için bazı pompalarda çark ile salyangoz arasına konulan ve üzerinde kanatlar bulunan halka şeklindeki parçadır. Difüzörlü pompaların verimi difüzörsüz olanlara göre daha fazladır.

## **4.1.4. Pompa Mili**

Mil, pompayı tahrik eden elemandır. Motordan alınan dönüş hareketini çarka aktarır. Kademeli pompalarda taşıma görevi görür. Milin yataklaması çok hassas olmalıdır. Aksi takdirde aşınmalar çarpmalar meydana gelerek pompa kısa sürede kullanılmaz duruma düşecektir. Motordan hareketi doğrudan alabildiği gibi bir kaplin aracılığıyla da alabilir. Kaplinle bağlantı bir kama bağlantısıyla olur. Balans ayarı kama ile birlikte yapılır.

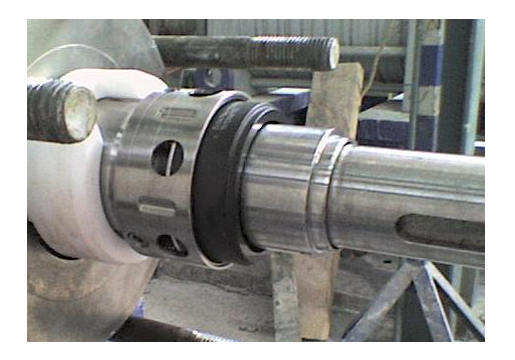

Şekil 4.4. Mil ve gövde arası bağlantının görünüşü

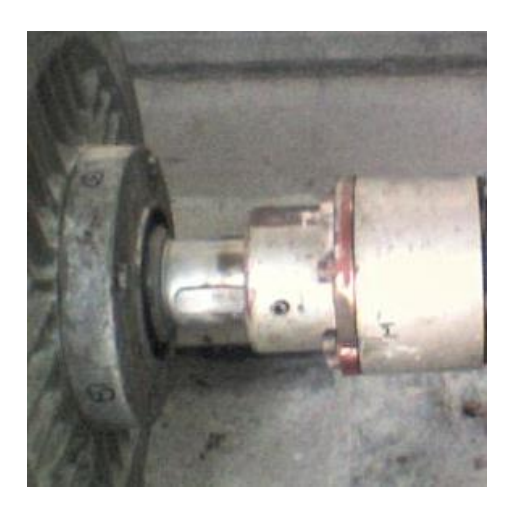

Şekil 4.5. Mil ve motor bağlantısı

# **4.2. Radyal Santrifüj Pompa Tasarımında Kullanılan Formüller**

Pompa doneleri:

- Debi
- Basma Yüksekliği
- Devir Sayısı
- Basılan Sıvının Özgül Ağırlığı
- Malzeme Gerilme

Tanım sayısı;

$$
n_q = \frac{n \cdot \sqrt{Q}}{H^{\frac{3}{4}}} \tag{4.1}
$$

nq değerine göre pompa tipi belirlenir.

Özgül hız;

$$
n_s = 3.65 \, . \, n_q \tag{4.2}
$$

Özgül hız pompa çark tipini belirler. n<sub>s</sub>'nin 45'ten küçük olması halinde pompa kademeli yapılır.

Pompa verimi;

Pompa verimi özgül hıza bağlı olarak bulunur.

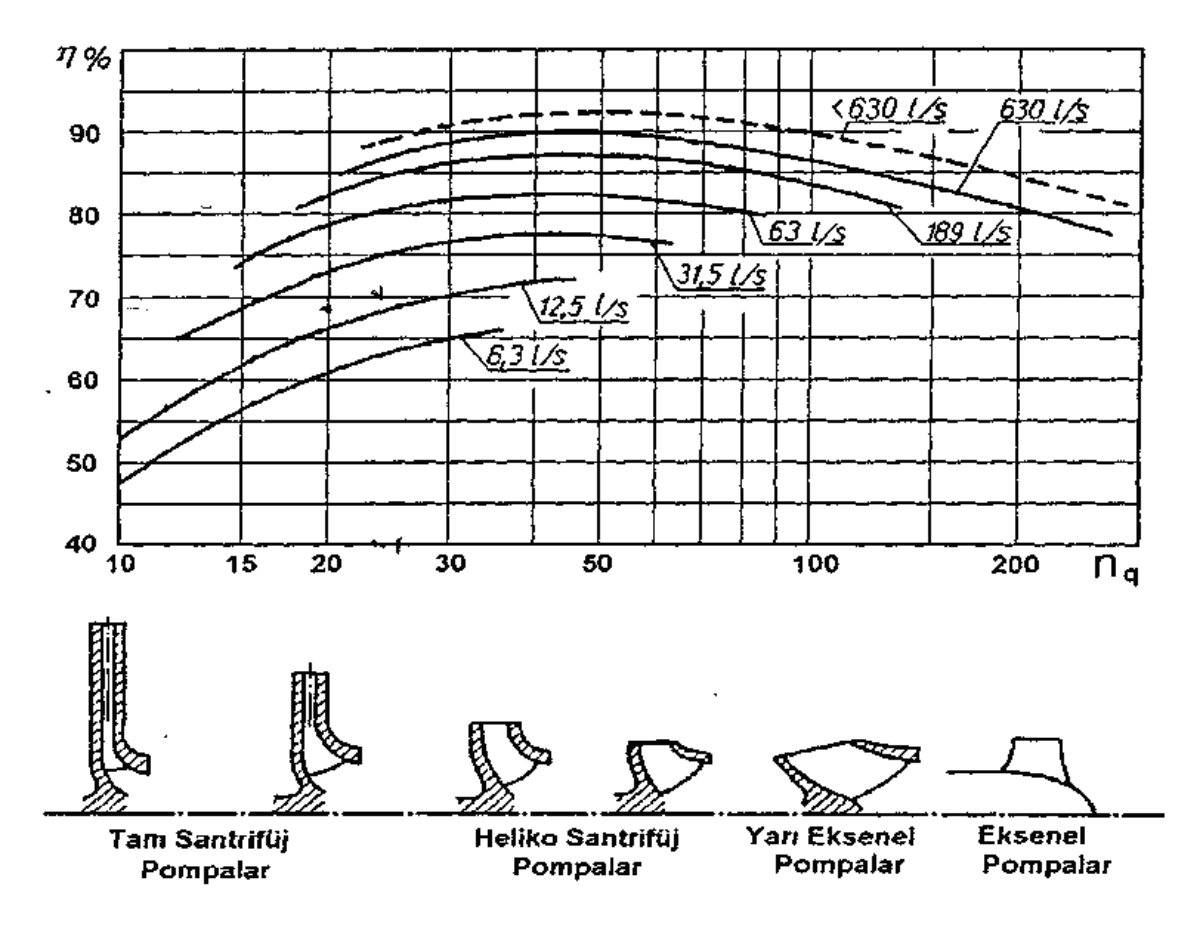

Şekil 4.6. Özgül hız-pompa verim diyagramı (Pancar, 2007)

Hidrolik verim;

$$
\eta_{hidrolik} = 1 - \frac{0.071}{Q^{0.25}}
$$
\n(4.3)

Mekanik verim;

Genel bir yaklaşımla pompanın mekanik verimi %96 civarında kabul edilir.

Volumetrik verim ve kaçak debi;

*η<sup>v</sup>* ,volumetrik verim *Qk* ise kaçak debi olmak üzere

$$
\eta_{\text{volumetrik}} = \eta_{\text{pomp}} / \eta_{\text{hidrolik}} \times \eta_{\text{mekanik}}
$$
\n(4.4)

$$
Q' = Q / \eta_{\text{volumetrik}} \tag{4.5}
$$

Pompa mil gücü hesabı;

$$
P_{mil} = \frac{\gamma \cdot Q \cdot H_m}{75 \cdot \eta_{pompa}}
$$
\n(4.6)

Çizelge 4.1. Emniyet Katsayısı

| $\alpha$ emniyet sayisi | Pompa mili gücü                 |
|-------------------------|---------------------------------|
| $1,20-1,30$             | $P_{\text{mil}} < 5 \text{ BG}$ |
| $1,10-1,20$             | 5 BG < $P_{\text{mil}}$ < 25 BG |
| $1,05 - 1,10$           | $P_{\text{mil}} > 25$ BG        |

Motor gücü hesabı;

$$
P_{motor} = \alpha \times P_{mil} \tag{4.7}
$$

Mil çapı hesabı;

$$
d_{mil} = \sqrt[3]{\frac{360000 \times P_{motor}}{n \times \tau}}
$$
(4.8)

Burada, *τ* malzemenin kayma gerilmesidir.

Standart mil çapları 15-20-25-30-35-40-50-60-70-80-90 mm"dir. Mil çapı standart değere göre belirlenir.

Çarkın geometrik büyüklükleri ve hız üçgenleri;

Kesite dik hız bileşenleri;

$$
C_{m1} = K_{cm1} \sqrt{2Hg} \tag{4.9}
$$

$$
C_{m2} = K_{cm2} \sqrt{2Hg} \tag{4.10}
$$

*Kcm1* ve *Kcm2* hız katsayıları özgül hıza bağlı olarak bulunur.

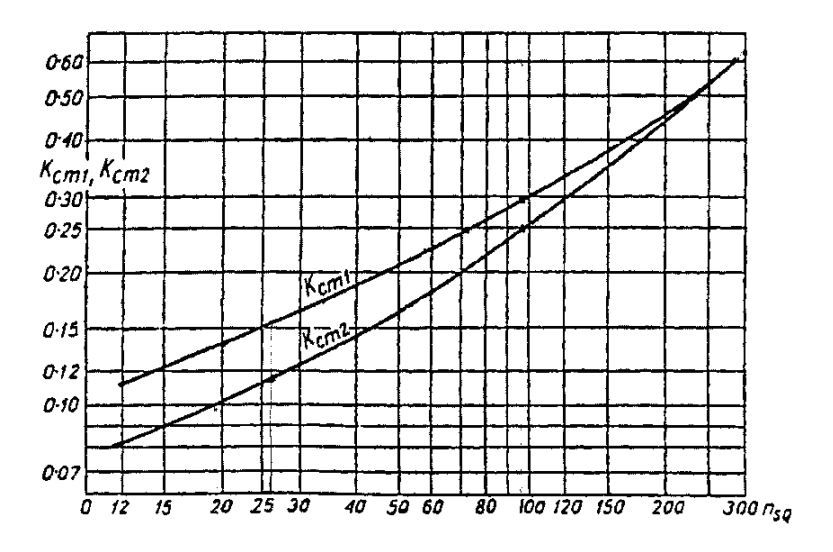

Şekil 4.7. K<sub>cm1</sub> ve K<sub>cm2</sub> diyagramı (Pancar, 2007)

Çark giriş geometrik büyüklükleri ve hız üçgeni;

Suyun kanata giriş hızı;

$$
C_{m1} = K_{cm1} \sqrt{2 \cdot H \cdot g} \tag{4.11}
$$

Akışkanın çarka girmeden önceki hızı;

$$
C_{0m} = (0.90...0.95) \times C_{m1} \tag{4.12}
$$

Giriş kesit alanı;

$$
A_0 = Q'/C_{0m} \tag{4.13}
$$

Göbek çapı;

$$
D_g = I, 4 \times D_{mil} \tag{4.14}
$$

Göbek kesit alanı;

$$
A_g = \frac{\pi \times D_g^2}{4} \tag{4.15}
$$

Toplam giriş kesit alanı;

$$
A_{top} = A_0 + A_g \tag{4.16}
$$

Çarka girişteki toplam kesit alanın dış çapı;

$$
d_0 = \sqrt{\frac{4A_{top}}{\pi}}
$$
\n(4.17)

Kanat üzerindeki orta akım iplikçiğin çapı;

$$
D_1 = \sigma_s \cdot d_0 \tag{4.18}
$$

σs = ( 0,9-0,95 ) → Schultz katsayısı

Çark girişindeki akışkan çevresel hızı;

$$
U_1 = \frac{D_1 \cdot n \cdot \pi}{60} \tag{4.19}
$$

Çark giriş kanat açısı;

$$
\tan \beta_1 = \frac{C_{m1}}{U_1} \tag{4.20}
$$

Giriş hız üçgeni;

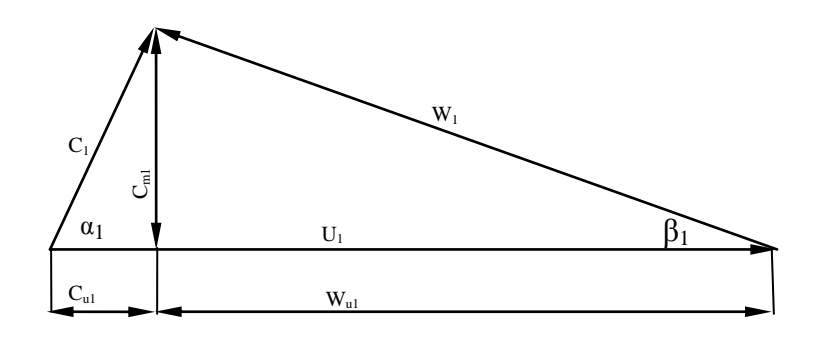

Şekil 4.8. Giriş hız üçgeni

$$
W_I = C_{ml} / \sin \beta_I \tag{4.21}
$$

$$
W_{ul} = C_{ml} / \tan \beta_l \tag{4.22}
$$

$$
C_{u1} = U_1 - W_{u1} \tag{4.23}
$$

$$
C_1 = \sqrt{C_{m1}^2 + C_{u1}^2}
$$
 (4.24)

$$
Tan \ \alpha_1 = C_{m1}/C_{u1} \tag{4.25}
$$

Çark girişi kanat dış ve iç özellikleri;

Dış çapı;

$$
D_{1d} = d_0 + 0{,}75 \tag{4.26}
$$

İç çapı;

$$
D_{1i} = 2D_1 - D_{1d} \tag{4.27}
$$

Dış çevresel hız;

$$
U_{1d} = (\pi . D_{1d}.n) / 60 \tag{4.28}
$$

İç çevresel hız;

$$
U_{1i} = (\pi.D_{1i}.n) / 60
$$
 (4.29)

Dış açı;

$$
\beta_{1d} = \arctan \left( C_{ml} / U_{1d} \right) \tag{4.30}
$$

İç açı;

$$
\beta_{1i} = \arctan\left(C_{m1}/U_{1i}\right) \tag{4.31}
$$

Çark giriş genişliği;

$$
\lambda_1 = 1 - \frac{Z(s_1 / \beta_1)}{\pi D_1}
$$
\n(4.32)

$$
b_1 = \frac{Q'}{\pi \cdot D_1 \cdot C_{m1} \cdot \lambda_1} \tag{4.33}
$$

Çark çıkış geometrik büyüklükleri ve hız üçgeni;

Çark çıkışı akışkan çevresel hızı;

$$
H = \psi \frac{U_2^2}{2g} \tag{4.34}
$$

$$
U_2 = \sqrt{\frac{2 \cdot H \cdot g}{\psi}}\tag{4.35}
$$

*Ψ* = basınç katsayısı

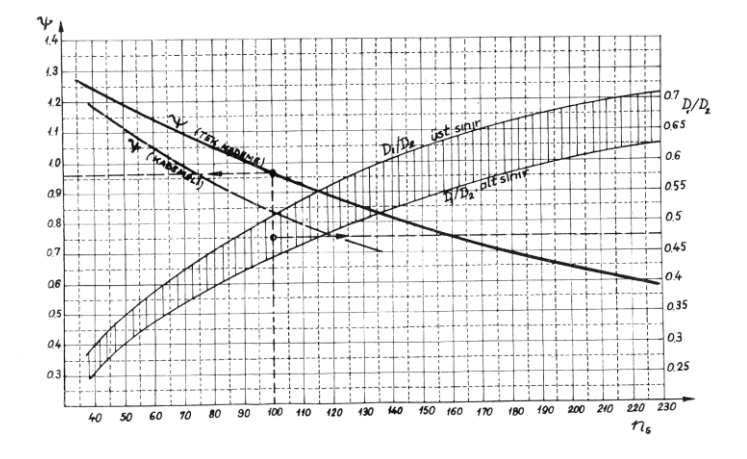

Şekil 4.9. Basınç katsayısı ve *D1/D<sup>2</sup>* oranları (Pancar, 2007)

Şekilden tek kademe için; *n<sup>s</sup>* değerine karşılık *Ψ* okunur.

Çark çıkış çapı;

$$
U_2 = \frac{\pi \cdot D_2 \cdot n}{60} \tag{4.36}
$$

$$
D_2 = \frac{60 \cdot U_2}{\pi \cdot n} \tag{4.37}
$$

*D1/D<sup>2</sup>* çap kontrolü;

*n<sup>s</sup>* değeri için *D1/D<sup>2</sup>* oranının maksimum ve minimum değerlerinin grafikte belirtilen aralıkta olup olmadığı kontrol edilir.

Çark çıkış kanat açısı;

Kanat açısı yaklaşık olarak 27*<sup>0</sup>* kabul edilir.

Çıkış hız üçgeni;

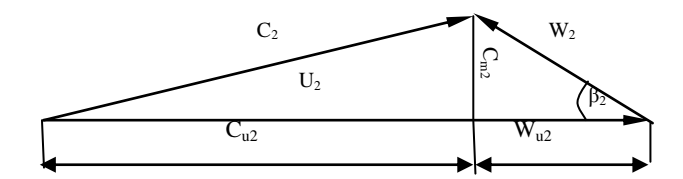

Şekil 4.10. Çıkış hız üçgeni

$$
C_{m2} = K_{cm2} \sqrt{2 \cdot H \cdot g} \tag{4.38}
$$

$$
W_2 = C_{m2} / \sin \beta_2 \tag{4.39}
$$

$$
W_{u2} = C_{m2} / \tan\beta_2 \tag{4.40}
$$

$$
C_{u2} = U_2 - W_{u2} \tag{4.41}
$$

$$
C_1 = \sqrt{C_{m2}^2 + C_{u2}^2} \tag{4.42}
$$

$$
Tan \ \alpha_2 = C_{m2}/C_{u2} \tag{4.43}
$$

Kanat sayısının belirlenmesi;

Kanat sayısı *z*

$$
z = 6.5 \frac{D_2 + D_1}{D_2 - D_1} \sin \beta_m \tag{4.44}
$$

$$
\beta_m = \frac{\beta_1 + \beta_2}{2} \tag{4.45}
$$

$$
z = 6.5 \frac{D_2 + D_1}{D_2 - D_1} \sin \beta_m \tag{4.46}
$$

Kanat sayısı bir üst tamsayıya tamamlanır.

Çark çıkış genişliği;

$$
b_2 = \frac{Q'}{\pi \cdot D_2 \cdot \lambda_2 \cdot C_{m2}}\tag{4.47}
$$

Çıkış daralma faktörü;

$$
\lambda_2 = 1 - \frac{z \cdot (s_2 / \sin \beta_2)}{\pi \cdot D_2}
$$
\n(4.48)

Salyangoz çizimi:

Eş merkezli *D<sup>2</sup>* ve *D<sup>3</sup>* daireleri çizilir. Daire merkezden itibaren eşit parçalara bölünür. Her bir bölmeden geçen debi miktarı belirtilir. Belirtilen debi miktarına göre hız formülünden her bir bölmeye ait çaplar belirtilir ve *D<sup>3</sup>* çapına teğet olarak tüm dairelerin çizimi yapılır. Daireler dıştan teğet olarak birleştirilir. *D3*/2+*DVIII* uzunluğunda çıkış borusu *DVIII* çapından başlayarak yukarıya doğru 7*º*-10*º* ölçülerinde genişleyerek çizilir. Böylece salyangoz çizilmiş olur.

*Q* = Pompanın içinden geçen debi

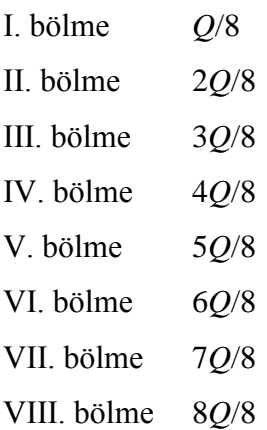

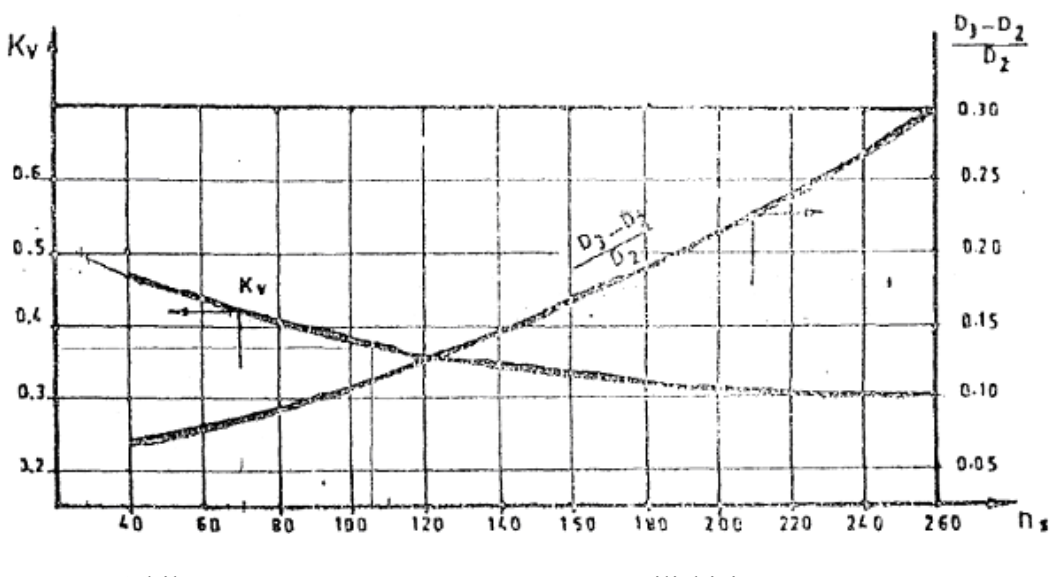

Şekil 4.11. *Kv - n<sup>s</sup>* ve (*D3-D2*) / *D<sup>2</sup>* - *n<sup>s</sup>* ilişkisi (Pancar, 2007)

$$
n_s \frac{D_3 - D_2}{D_2}
$$
bulunur ve  $D_2$ yerine konularak  $D_3$ bulunur.

*n<sup>s</sup>* değerinden *Kv* bulunur.

$$
V_s = Kv \cdot \sqrt{2 \cdot g \cdot H_m} \tag{4.49}
$$

$$
\frac{Q}{8} = V_s \frac{\pi \cdot D_l^2}{4} \qquad D_l = \sqrt{\frac{Q \cdot 4}{8 \cdot V_s \cdot \pi}}
$$
(4.50)

$$
\frac{2Q}{8} = V_s \frac{\pi \cdot D_H^2}{4} \qquad D_H = \sqrt{\frac{2 \cdot Q \cdot 4}{8 \cdot V_s \cdot \pi}}
$$
(4.51)

$$
\frac{3Q}{8} = V_s \frac{\pi \cdot D_{III}^2}{4} \qquad D_{III} = \sqrt{\frac{3 \cdot Q \cdot 4}{8 \cdot V_s \cdot \pi}}
$$
(4.52)

$$
\frac{4Q}{8} = V_s \frac{\pi \cdot D_{IV}^2}{4} \qquad D_{IV} = \sqrt{\frac{4 \cdot Q \cdot 4}{8 \cdot V_s \cdot \pi}}
$$
(4.53)

$$
\frac{5Q}{8} = V_s \frac{\pi \cdot D_v^2}{4} \qquad D_v = \sqrt{\frac{5 \cdot Q \cdot 4}{8 \cdot V_s \cdot \pi}}
$$
(4.54)

$$
\frac{6Q}{8} = V_s \frac{\pi \cdot D_{VI}^2}{4} \qquad D_{VI} = \sqrt{\frac{6 \cdot Q \cdot 4}{8 \cdot V_s \cdot \pi}}
$$
(4.55)

$$
\frac{7Q}{8} = V_s \frac{\pi \cdot D_{\text{VII}}^2}{4} \qquad D_{\text{VII}} = \sqrt{\frac{7 \cdot Q \cdot 4}{8 \cdot V_s \cdot \pi}}
$$
(4.56)

$$
\frac{8Q}{8} = V_s \frac{\pi \cdot D_{VIII}^2}{4} \qquad D_{VIII} = \sqrt{\frac{8 \cdot Q \cdot 4}{8 \cdot V_s \cdot \pi}}
$$
(4.57)

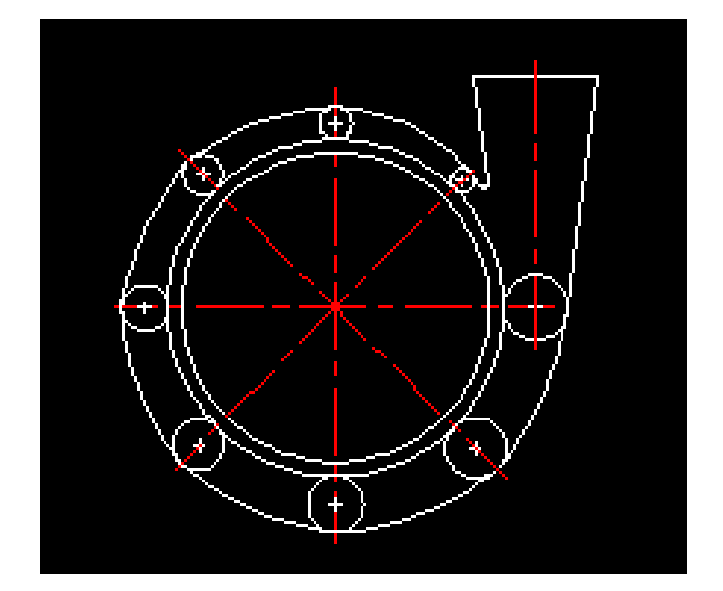

Şekil 4.12. Salyangoz

## **Çark kanat çizimi**

Tek daire metodu;

Bu yöntemde eş merkezli *D<sup>1</sup>* ve *D<sup>2</sup>* çapları çizilir. Merkez-*D<sup>2</sup>* uzunluğunda dik bir doğru çizilir. Bu doğruya *β1*+*β<sup>2</sup>* kadar açı yapacak şekilde bir diğer doğru çizilir. Bu doğrunun *D<sup>1</sup>* çapını kestiği noktayla diğer doğrunun uç noktası birleştirilir. Bunun orta noktasından bir dikme çizilir. İlk çizilen doğru ile çizilen dikmenin kesişiminden M noktası bulunur. M noktasından çizilen yay ile kanat eğriliği elde edilmiş olur.

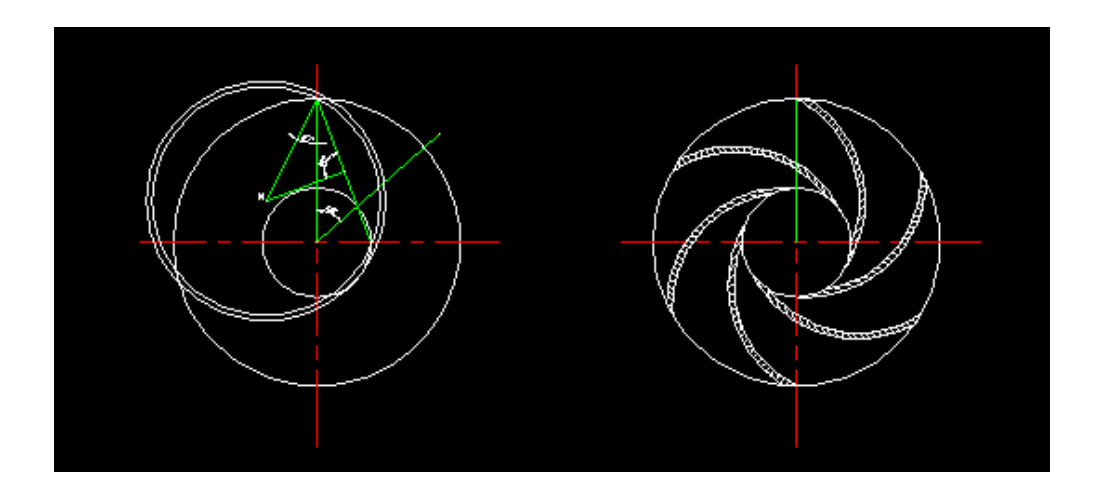

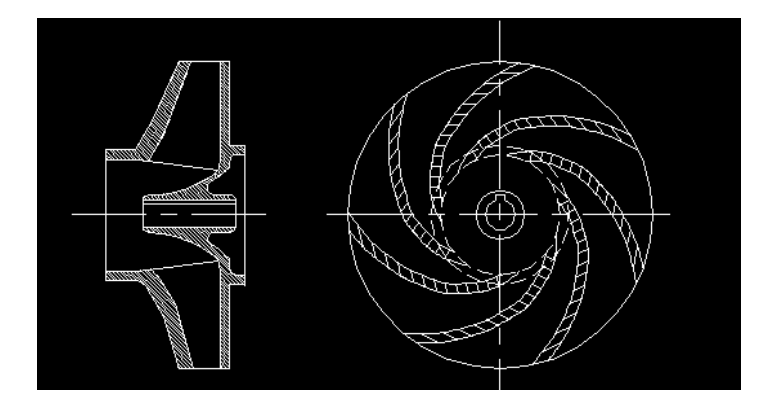

Şekil 4.13. Meridyen kesiti ve kanatlar

Nokta nokta metodu;

Bu metotta *β<sup>1</sup>* giriş açısı ile *β<sup>2</sup>* çıkış açısına kadar kanat boyunca nokta nokta *β* açılarının saptanmasıyla bu açılara uygun olarak eşit aralıklarla r yarıçapları belirlenerek kanat çizilir. Bu aralıktaki nokta sayısı dizayncıya bağlıdır. Çizimin ne kadar düzgün olmasını istiyorsak o kadar çok sayıda nokta belirlenir. Çizim için şöyle bir çizelge hazırlanır.

Çizelge 4.2. Nokta Nokta Metodu için hazırlanan çizelge

| r(cm) | $\Delta r$ (cm) |  | $\mathbf{r}$<br>$\beta$<br>$tan^{\prime}$ | $-1/(r^{*T})$<br>1 an<br>$-1$<br><b>L-</b> | $*\Delta R$<br>∆a=J | $-180/$<br>θ=<br>$\Delta$ a/ $\pi$ | ↽<br>້⊔ ∪ |
|-------|-----------------|--|-------------------------------------------|--------------------------------------------|---------------------|------------------------------------|-----------|
|-------|-----------------|--|-------------------------------------------|--------------------------------------------|---------------------|------------------------------------|-----------|

## **4.3. Radyal Santrifüj Pompa Tasarım Programı Akış Şeması**

### **4.3.1. Ana program**

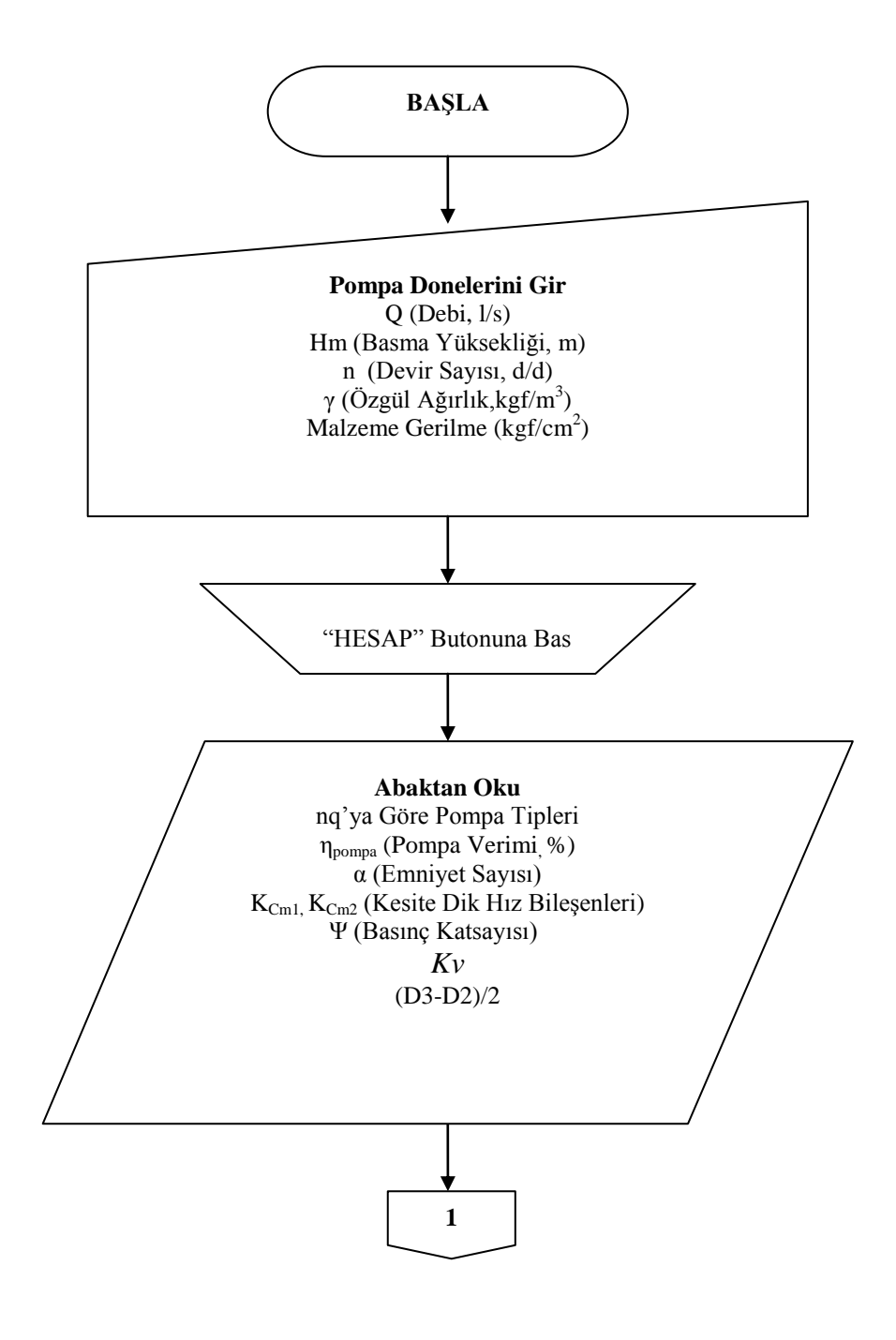

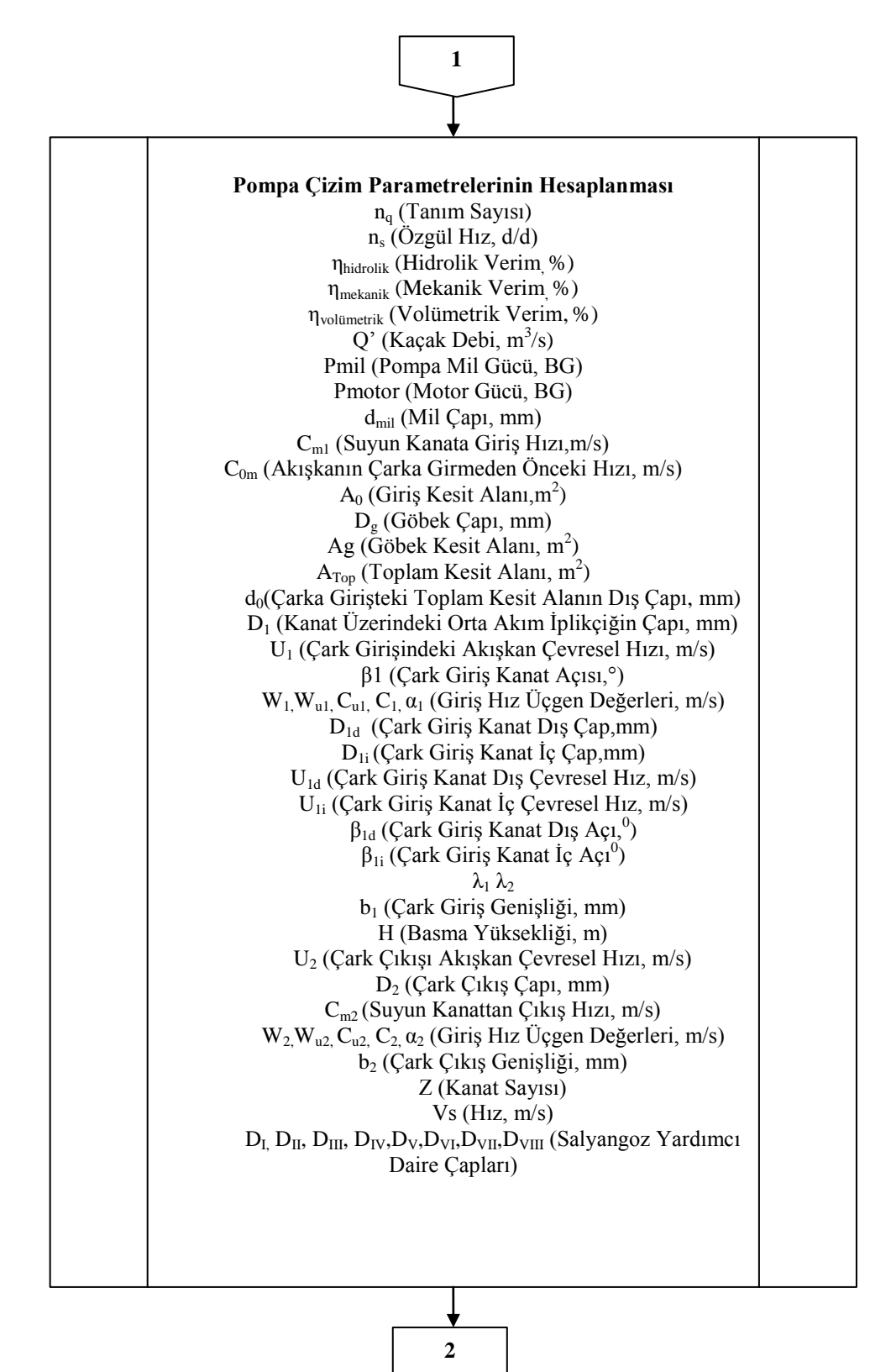

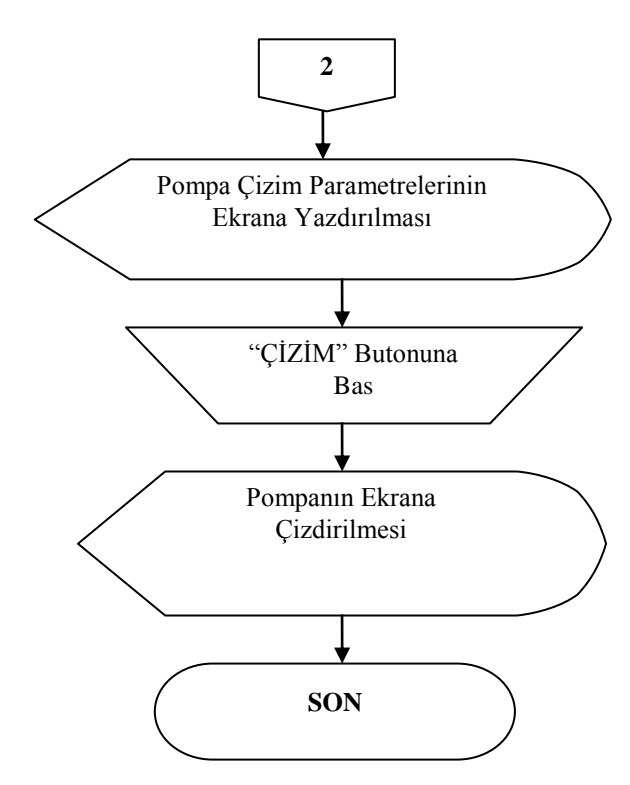

Şekil 4.14. Radyal santrifüj pompaya ait ana programın akış şeması
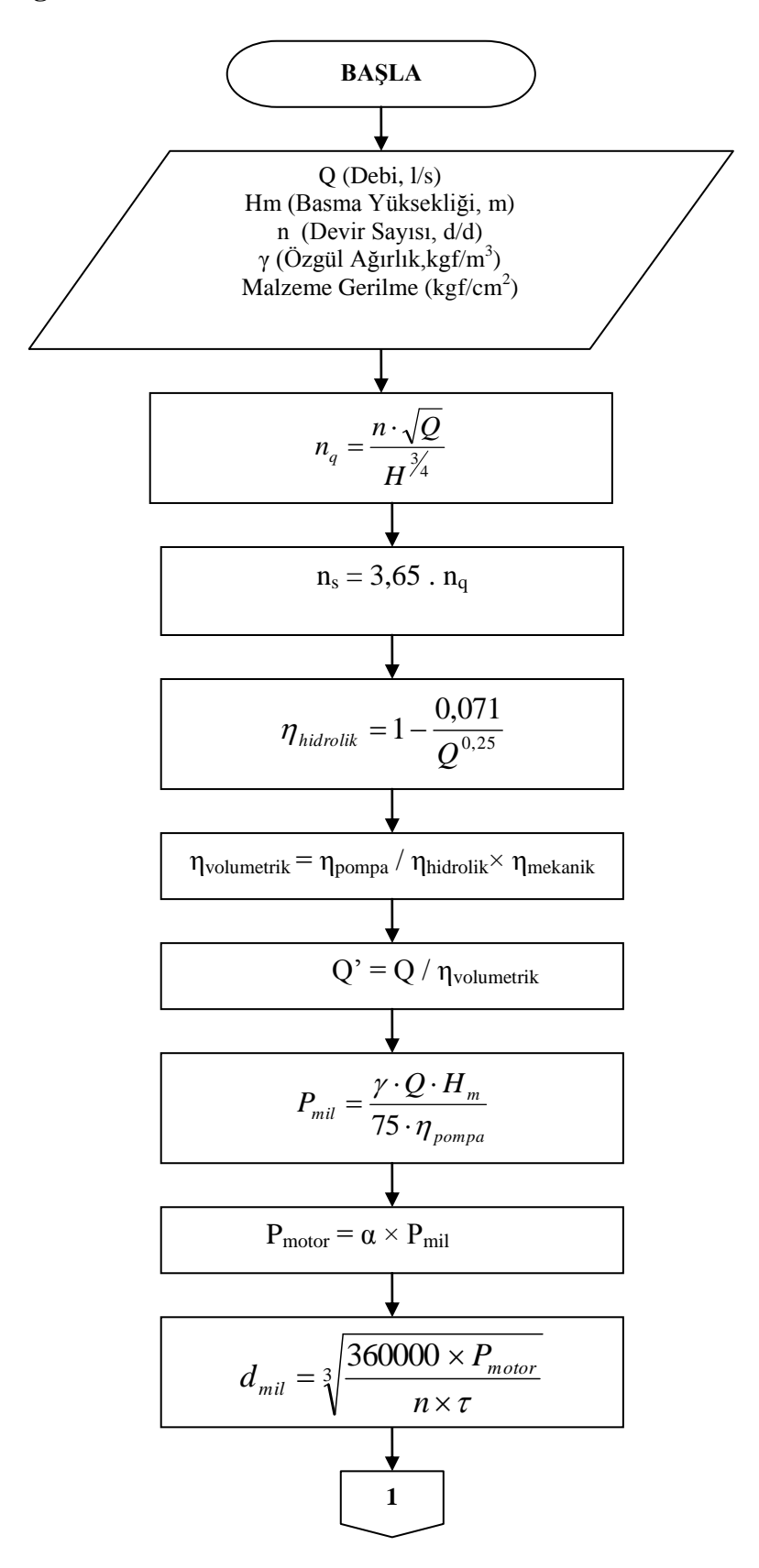

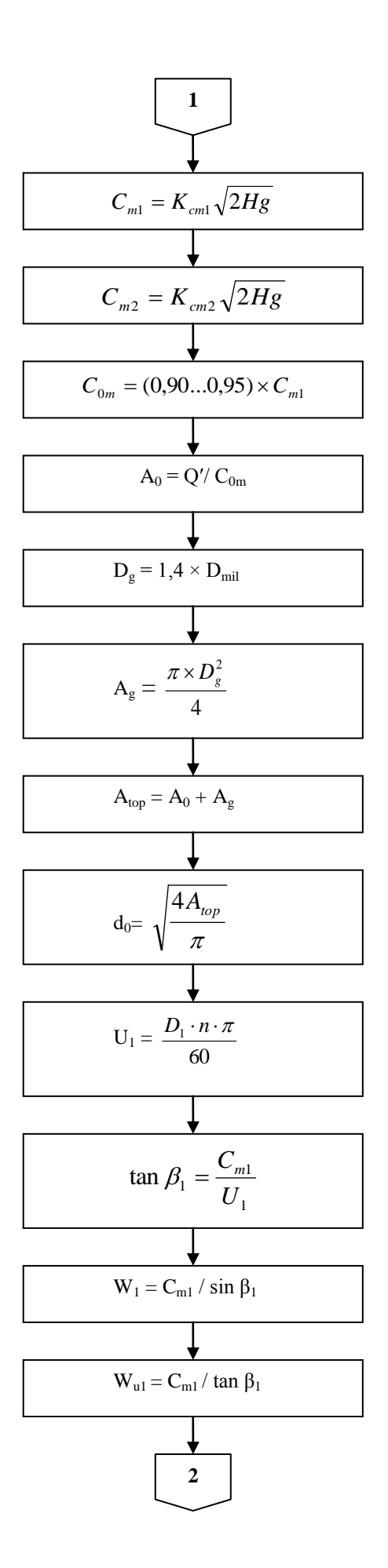

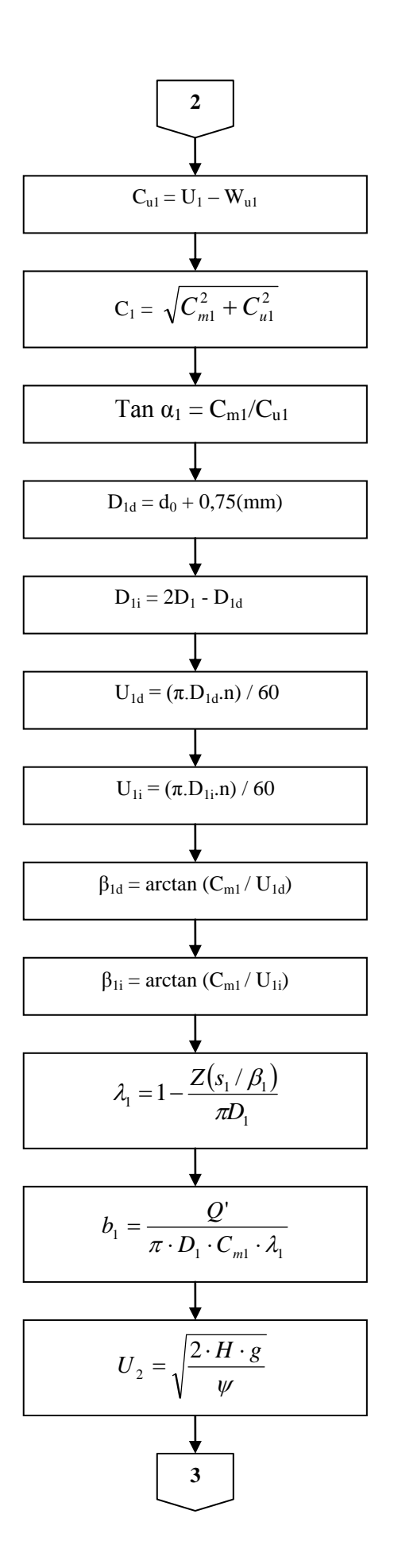

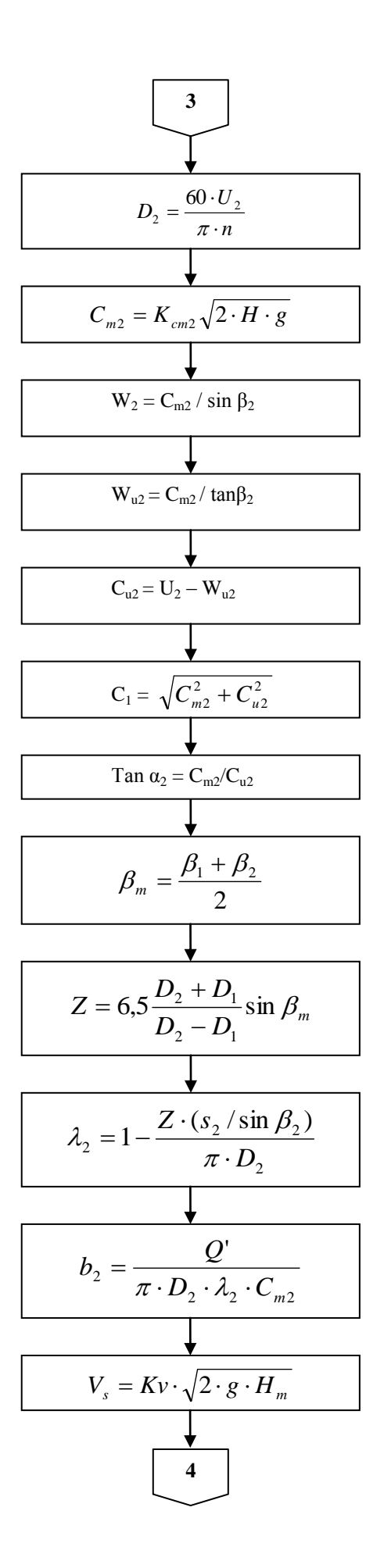

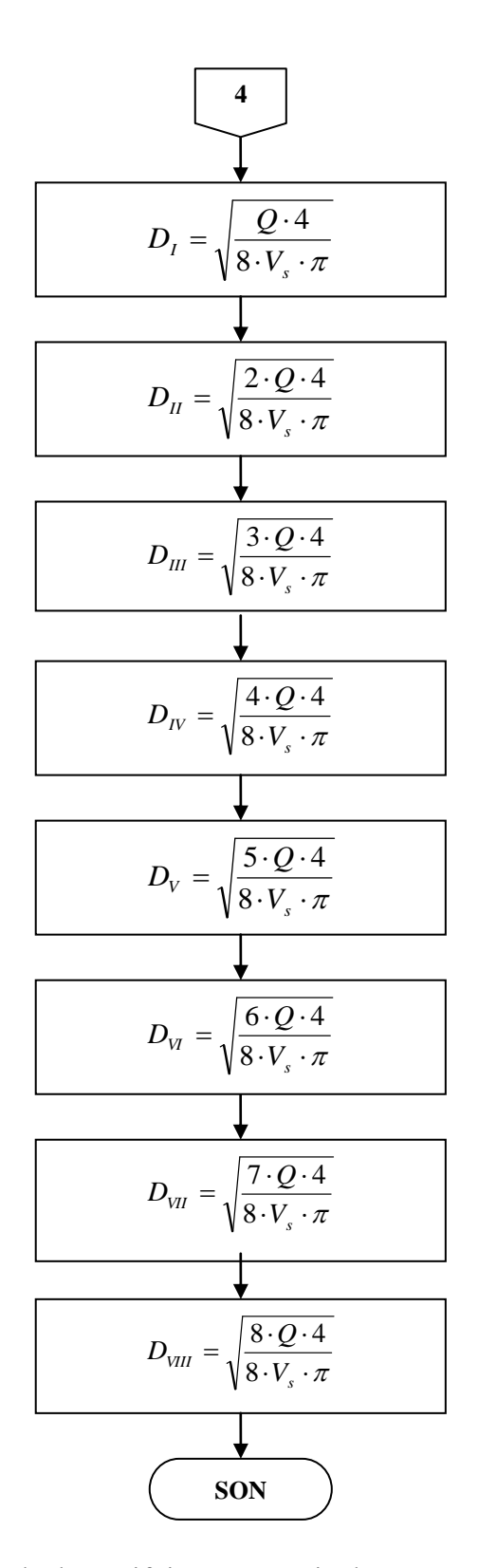

Şekil 4.15. Radyal santrifüj pompaya ait alt programın akış şeması

## **4.4. Radyal Santrifüj Pompa Tasarım Programının Uygulanması**

Pompa doneleri:

 $Q = 8$  *l / s* (Debi) *Hm* 30*m* (Basma Yüksekliği)  $n = 3000d/d$  (Devir Sayısı)  $\gamma = 1000 \text{kgf} / m^3$  (Özgül Ağırlık)  $\sigma_t = 120 \text{kgf} / \text{cm}^2$  (Malzeme Gerilme) Tek kademeli

## **4.4.1. Radyal santrifüj pompa ile ilgili hesaplamalar**

Özgül hız $(n_s)$ ;

$$
n_q = \frac{n\sqrt{Q}}{H^{\frac{3}{24}}} = \frac{3000\sqrt{0.008}}{30^{\frac{3}{4}}} = 20.9327
$$

 $n_s = 3,65 \times 20,93 = 76,40$  *d/d* olarak bulunur.

Bulunan değere göre, pompa çarkının tipi tam santrifüj çarktır.

Pompa verimi;

 $n_q$ = 20,93 ve  $Q$  = 8  $l/s$  için  $\eta_{pompq} \approx$  %65 olarak okunur.

Hidrolik verim;

$$
\eta_{hidroll} = 1 - \frac{0.071}{Q^{0.25}} \qquad = 1 - \frac{0.071}{(0.008)^{0.25}} = 0.7625 \Rightarrow \eta_{hidroll} = %76.25
$$

Mekanik verim;

Genel bir kabulle pompanın mekanik verimi %96 civarında alınır.

Volumetrik verim ve kaçak debi;

*ηvolumetrik = ηpompa / ηhidrolik× ηmekanik = 0,65 / (0,7625×0,96) = 0.887*

$$
Q' = Q / \eta_{\text{volumetrik}} = 0.008 / 0.9562 = 0.009 \, \text{m}^3/\text{s}
$$

Pompa mil gücü hesabı;

$$
P_{mil} = \frac{\gamma \cdot Q \cdot H_m}{75 \cdot \eta_{pomp a}} = \frac{1000 \cdot 30 \cdot 0.008}{75 \times 0.65} = 4.923 BG
$$

Motor gücü hesabı;

*Pmil* = 4.5714*BG* için emniyet sayısı 1,25 alınır.

$$
P_{motor} = \alpha \times P_{mil} = 1,25 \times 4.923 = 6.153BG
$$

Standart değer olarak 7*BG* alınır.

Mil çapı hesabı;

$$
d_{mil} = \sqrt[3]{\frac{360000 \times P_{motor}}{n \times \tau}} = \sqrt[3]{\frac{360000 \times 6.153}{3000 \times 120}} = 1.832 cm = 18.32 mm
$$

Malzeme olarak, adi mil çeliği seçilsin. Adi mil çeliği için *τ* = 120 *kgf/cm<sup>2</sup>*

Standart çap 20*mm*"dir.

Çarkın geometrik büyüklükleri ve hız üçgenleri;

Kesite dik hız bileşenleri;

$$
C_{m1} = K_{cm1} \sqrt{2Hg} \qquad C_{m2} = K_{cm2} \sqrt{2Hg}
$$

 $\mathbf{K}_{\mathrm{cm}1}$ ve  $\mathbf{K}_{\mathrm{cm}2}$ hız katsayıları, özgül hıza bağlı olarak grafikten okunur.

*nq*= 20,93 için, *Kcm1* = 0,14 ve *Kcm2* = 0,11 bulunur.

Çark giriş geometrik büyüklükleri ve hız üçgeni;

Suyun kanata giriş hızı;

$$
C_{m1} = K_{cm1} \sqrt{2 \cdot H \cdot g} = 0.14 \sqrt{2 \times 30 \times 9.81} = 3.396 m/s
$$

Akışkanın çarka girmeden önceki hızı;

$$
C_{0m} = (0.90...0.95) \times C_{m1} = 0.9 \times 3.396 = 3.0568 \text{ m/s}
$$

Giriş kesit alanı;

$$
A_0 = Q'/C_{0m} = 0,009/3.0568 = 0,002944m^2
$$

Göbek çapı;

*Dmil* = 20*mm*

$$
D_g = 1.4 \times D_{mil} = 1.4 \times 20 = 28
$$
mm

Göbek kesit alanı;

$$
A_g = \frac{\pi \times D_g^2}{4} = \frac{\pi \times 0.028^2}{4} = 0.000615 m^2
$$

Toplam giriş kesit alanı;

$$
A_{top} = A_0 + A_g = 0,0022944 + 0,000615 = 0,0035 m^2
$$

Çarka girişteki toplam kesit alanın dış çapı;

$$
d_0 = \sqrt{\frac{4A_{top}}{\pi}} = \sqrt{\frac{4 \times 0.0035}{\pi}} = 0.0667 m = 67 mm
$$

Kanat üzerindeki orta akım iplikçiğin çapı;

$$
D_1=\sigma_s\cdot d_{0=}0.95\times 67=64mm
$$

*σ<sup>s</sup>* = ( 0,9-0,95 ) → Schultz katsayısı

Çark girişindeki akışkan çevresel hızı;

$$
U_1 = \frac{D_1 \cdot n \cdot \pi}{60} = \frac{0.064 \cdot 3000 \cdot \pi}{60} = 10.0531 m/s
$$

Çark giriş kanat açısı;

$$
\tan \beta_1 = \frac{C_{m1}}{U_1} \Rightarrow \tan \beta_1 = \frac{3.396}{10.0531} = 0.3378 \Rightarrow \beta_1 = 20.77^\circ \rightarrow \text{Istenilen debiyi}
$$

elde etmek için 22*<sup>0</sup>* kabul edilir.

Giriş hız üçgeni;

$$
W_{I} = C_{m1} / \sin \beta_{I} = 3.396 / \sin 22^{0} = 9.2518 \text{ m/s}
$$
\n
$$
W_{uI} = C_{m1} / \tan \beta_{I} = 3.396 / \tan 22^{0} = 8.5781 \text{ m/s}
$$
\n
$$
C_{uI} = U_{I} - W_{uI} = 10.0531 - 8.5781 = 1.4750 \text{ m/s}
$$
\n
$$
C_{I} = \sqrt{C_{m1}^{2} + C_{u1}^{2}} = \sqrt{3.396^{2} + 1.4750^{2}} = 3.7666 \text{ m/s}
$$
\n
$$
Tan \ \alpha_{I} = C_{mI}/C_{uI} = 3.396 / 1.4750 = 2.439 \qquad \alpha_{I} = 66.94^{0}
$$

Çark girişi kanat dış ve iç özellikleri;

Dış çapı;

$$
D_{1d} = d_0 + 0{,}75
$$
  

$$
D_{1d} = 67 + 0{,}75 = 67{,}75
$$
mm  $\rightarrow$  68mm alunr

İç çapı ;

$$
D_{1i} = 2D_1 \cdot D_{1d}
$$

$$
D_{1i} = 2 \times 64 \cdot 68 = 60 \text{mm}
$$

Dış çevresel hız ;

$$
U_{1d} = (\pi.D_{1d}.n) / 60
$$
  

$$
U_{1d} = (\pi. 0.068 \cdot 3000) / 60 = 10.6814
$$
m/s

İç çevresel hız;

$$
U_{1i} = (\pi.D_{1i}.n) / 60
$$
  

$$
U_{1i} = (\pi. 0.060 \cdot 3000) / 60 = 9.4248 m/s
$$

Dış açı;

$$
\beta_{1d} = \arctan (C_{m1}/U_{1d})
$$

$$
\beta_{1d} = \arctan (3.396/106814.) = 17.9767^0
$$

İç açı;

$$
\beta_{1i} = \arctan (C_{m1}/U_{1i})
$$
  

$$
\beta_{1i} = \arctan (3.396/9.4248) = 20.1901^0
$$

Çark giriş genişliği;

$$
\lambda_1 = 1 - \frac{Z(s_1 / \beta_1)}{\pi D_1} \qquad \lambda_1 = 0.6 - 0.7
$$
  

$$
b_1 = \frac{Q'}{\pi \cdot D_1 \cdot C_{m1} \cdot \lambda_1} = \frac{0.009}{\pi \cdot 0.064 \cdot 3.396 \cdot 0.6} = 0.022m = 22mm
$$

Çark çıkış geometrik büyüklükleri ve hız üçgeni;

Çark çıkışı akışkan çevresel hızı;

$$
H = \psi \frac{U_2^2}{2g}
$$

$$
U_2 = \sqrt{\frac{2 \cdot H \cdot g}{\psi}} = \sqrt{\frac{2 \cdot 30 \cdot 9.81}{1,06}} = 23.5111 m/s
$$

*n<sup>s</sup>* = 76.40 değerine karşılık *Ψ* = 1,06 grafikten okunur.

Çark çıkış çapı;

$$
U_2 = \frac{\pi \cdot D_2 \cdot n}{60}
$$

$$
D_2 = \frac{60 \cdot U_2}{\pi \cdot n} = \frac{60 \cdot 23.5111}{\pi \cdot 3000} = 0.15m = 150mm
$$

*D1/D<sup>2</sup>* çap kontrolü;

$$
Min D1/D2 = 0,37 \qquad Max D1/D2 = 0,43
$$

$$
D1/D2 = 57 / 150 = 0,38
$$

Bulunan çaplar oranı 0,37 ile 0,43 arasında olmasından dolayı uygundur.

Çark çıkış kanat açısı;

Kanat açısı yaklaşık olarak 27*<sup>0</sup>* kabul edilir.

Çıkış hız üçgeni;

$$
C_{m2} = K_{cm2} \sqrt{2 \cdot H \cdot g} = 0.11 \sqrt{2 \cdot 30 \cdot 9.81} = 2.5420 \text{ m/s}
$$
\n
$$
W_2 = C_{m2} / \sin \beta_2 = 2.5420 / \sin 27^\circ = 5.5992 \text{ m/s}
$$
\n
$$
W_{u2} = C_{m2} / \tan \beta_2 = 2.5420 / \tan 27^\circ = 4.98 \text{ m/s}
$$
\n
$$
C_{u2} = U_2 - W_{u2} = 23.5111 - 4.98 = 18.522 \text{ m/s}
$$
\n
$$
C_1 = \sqrt{C_{m2}^2 + C_{u2}^2} = \sqrt{2.5420^2 + 18.522^2} = 18.52 \text{ m/s}
$$
\n
$$
\text{Tan } \alpha_2 = C_{m2} / C_{u2} = 2.5420 / 18.52 \qquad \alpha_2 = 7.8144^\circ
$$

Kanat sayısının belirlenmesi;

Kanat sayısı *Z*

$$
Z = 6.5 \frac{D_2 + D_1}{D_2 - D_1} \sin \beta_m
$$

$$
\beta_m = \frac{\beta_1 + \beta_2}{2} = \frac{22 + 27}{2} = 24.5^{\circ}
$$

$$
Z = 6.5 \cdot \frac{D_2 + D_1}{D_2 - D_1} \sin \beta_m = 6.5 \cdot \frac{150 + 64}{150 - 64} \sin 24.5 = 6.7
$$

Kanat sayısı 7 seçilir.

Çark çıkış genişliği;

 $Q = V.A$   $V = C_{m2}$   $A = b_2.D_2.\lambda_2.\pi$   $(\lambda_2 = \text{daralma faktöri})$ 

$$
\Rightarrow b_2 = \frac{Q'}{\pi \cdot D_2 \cdot \lambda_2 \cdot C_{m2}}
$$

Çıkış daralma faktörü 
$$
\lambda_2 = 1 - \frac{Z \cdot (s_2 / \sin \beta_2)}{\pi \cdot D_2}
$$

*s<sup>2</sup>* = 3*mm* ( kanat kalınlığı) için,

$$
\lambda_2 = 1 - \frac{6 \cdot (3 / \sin 27)}{\pi \cdot 150} = 0.915
$$

$$
b_2 = \frac{0,009}{\pi \cdot 0,150 \cdot 0,915 \cdot 2.668} = 0.0078m = 7.82mm
$$

olduğundan, *b<sup>2</sup>* = 8*mm* seçilir.

Salyangoz çizimi:

*Q* = Pompanın içinden geçen debi

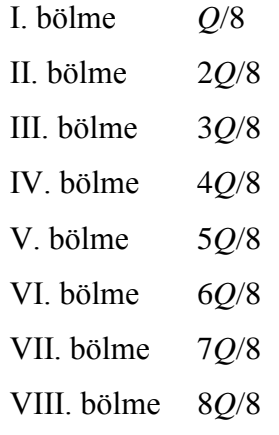

$$
n_s = 3.65 \times 20.93 = 76.40 \, d/d \, \text{ dan } Kv = 0.422
$$

$$
V_s = Kv \cdot \sqrt{2 \cdot g \cdot H_m} \ 0.422 \cdot \sqrt{2 \cdot 9.81 \cdot 30} = 10.23 m/s
$$

$$
\frac{Q}{8} = V_s \frac{\pi \cdot D_t^2}{4}
$$
\n
$$
D_t = \sqrt{\frac{Q \cdot 4}{8 \cdot V_s \cdot \pi}} \sqrt{\frac{0.008 \cdot 4}{8 \cdot 10.23 \cdot \pi}} = 0.0111 m = 11.1 mm
$$
\n
$$
\frac{2Q}{8} = V_s \frac{\pi \cdot D_u^2}{4}
$$
\n
$$
D_m = \sqrt{\frac{2 \cdot Q \cdot 4}{8 \cdot V_s \cdot \pi}} \sqrt{\frac{2 \cdot 0.008 \cdot 4}{8 \cdot 10.23 \cdot \pi}} = 0.0157 m = 15.7 mm
$$
\n
$$
\frac{3Q}{8} = V_s \frac{\pi \cdot D_m^2}{4}
$$
\n
$$
D_m = \sqrt{\frac{3 \cdot Q \cdot 4}{8 \cdot V_s \cdot \pi}} \sqrt{\frac{3 \cdot 0.008 \cdot 4}{8 \cdot 10.23 \cdot \pi}} = 0.0193 m = 19.3 mm
$$
\n
$$
\frac{4Q}{8} = V_s \frac{\pi \cdot D_v^2}{4}
$$
\n
$$
D_V = \sqrt{\frac{4 \cdot Q \cdot 4}{8 \cdot V_s \cdot \pi}} \sqrt{\frac{4 \cdot 0.008 \cdot 4}{8 \cdot 10.23 \cdot \pi}} = 0.0223 m = 22.3 mm
$$
\n
$$
\frac{5Q}{8} = V_s \frac{\pi \cdot D_v^2}{4}
$$
\n
$$
D_V = \sqrt{\frac{5 \cdot Q \cdot 4}{8 \cdot V_s \cdot \pi}} \sqrt{\frac{5 \cdot 0.008 \cdot 4}{8 \cdot 10.23 \cdot \pi}} = 0.0249 m = 24.9 mm
$$
\n
$$
\frac{6Q}{8} = V_s \frac{\pi \cdot D_v^2}{4}
$$
\n
$$
D_M = \sqrt{\frac{6 \cdot Q \cdot 4}{8 \cdot V_s \cdot \pi}} \sqrt{\frac{6 \cdot 0.008 \cdot 4}{8 \cdot 10.23 \cdot \pi}} = 0.0273 m = 27.3 mm
$$
\n
$$
\frac{7Q}{8} = V_s \frac{\pi \cdot D_{vu}^2}{4}
$$
\n
$$
D_{VII} = \sqrt{\frac{7 \cdot Q \cdot 4}{8 \cdot V_s
$$

$$
n_s = 3,65 \times 20,93 = 76,40 \ d/d
$$
 dan  $\frac{D_3 - D_2}{D_2} = 0.09$  ve  $D_2 = 150 \text{mm}$   
 $\frac{D_3 - D_2}{D_2} = 0.09$   $\frac{D_3 - 150}{150} = 0.09$   $D_3 = 163.5 \text{mm}$ 

## **4.4.2. Radyal santrifüj pompa tasarım yazılımının oluşturulması**

GUI"nin görüntülü kısmını oluşturmak:

- Komut Satırına "guide" yazılır.
- Gelen ekrandan Blank GUI ikonunu işaretlenir ve OK"ye basılır.

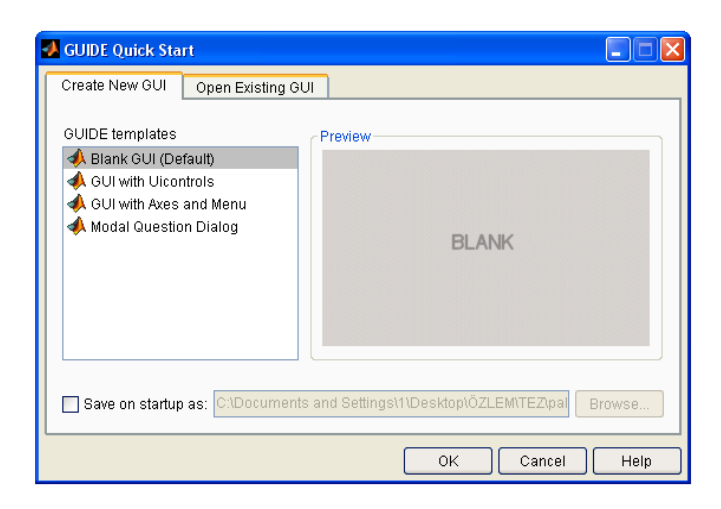

Şekil 4.16. "Guide Quick Start" ekranı

GUI"nin nasıl görüneceğine karar verilir. Şöyle görünebilir:

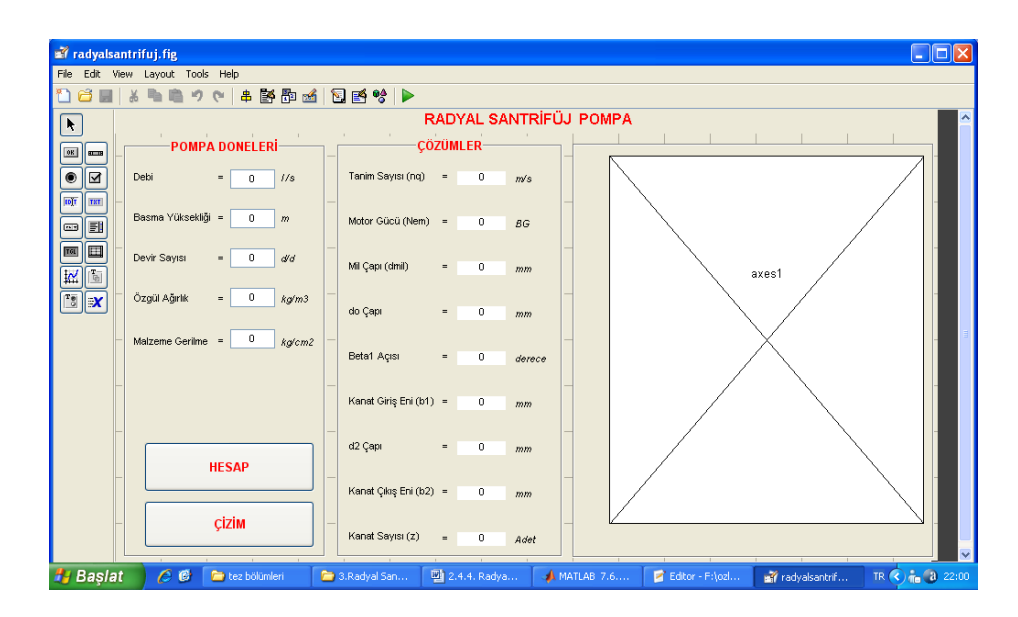

Şekil 4.17. Radyal santrifüj pompa GUI ön görünüm ekranı

 Sol taraftaki Menüden StaticText, EditText, Axes ve PushButton"ları sürüklenip ekrana bırakılır. Yerlerine yerleştirilir.

 StaticText"lerden biri seçilip çift tıklanır. Aşağıdaki gibi bir ekranla karşılaşılır:

|                                       | $\mathbb{E}$ Inspector: uicontrol ( $\llbracket - \rrbracket$ $\Box$ |  |
|---------------------------------------|----------------------------------------------------------------------|--|
| 盟   ĝ∔  <br>地名 医白                     |                                                                      |  |
| BackgroundColor<br>Ŧ                  | Ø<br><b>The Co</b>                                                   |  |
| BeingDeleted                          | nff                                                                  |  |
| BusyAction                            | queue                                                                |  |
| ButtonDownFcn                         |                                                                      |  |
| CData                                 | $[0x0$ doubl                                                         |  |
| Callback                              | ₫                                                                    |  |
| Clipping                              | on                                                                   |  |
| CreateFcn                             |                                                                      |  |
| DeleteFcn                             |                                                                      |  |
| Fnable                                | on                                                                   |  |
| $\left  \mathbf{H} \right $<br>Extent | [0 0 35, 4 2, 154]                                                   |  |
| FontAngle                             | normal                                                               |  |

Şekil 4.18. GUI uicontrol ekranı

String kısmı "POMPA DONELERİ""ne dönüştürülür. İstenirse yazı boyutu, yazı kalınlığı gibi değerler de bu kısımdan değiştirilebilir.

Aynı işlemi diğer StaticTextlere de uygulanır. String kısımları şekildeki gibi Debi, =, 0, m gibi değerlerle değiştirilir.

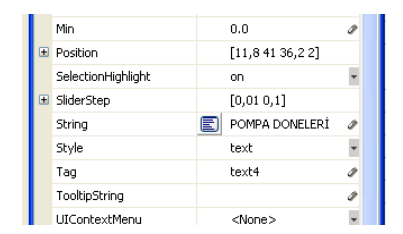

Şekil 4.19. GUI elemanlarında isimlendirme

 Çözümler bölümündeki sonuçların görüneceği StaticTextler"in String kısımlarına "0" , Tag kısımlarına da sırasıyla şu değerler yazılır:

answer\_tanimsayisistaticText answer\_motorgucustaticText answer\_milcapistaticText answer\_docapistaticText answer\_beta1acisistaticText answer\_kanatgirisenistaticText answer\_d2capistaticText answer\_kanatcikisenistaticText

 EditText"lerden birine çift tıklanıp String kısmına "0", Tag kısmına debi\_editText yazılır.

 Diğer EditText"lerin String kısımlarına da "0" yazılır ancak Tag kısımlarına sırasıyla şu değerler yazılır:

basmayuksekligi\_editText devirsayisi\_editText ozgulagirlik\_editText malzemegerilme\_editText

 PushButton"lardan birine çift tıklanıp String kısmına "HESAP", Tag kısmına hesap\_pushbutton yazılır.

 Diğer PushButton"un String kısmına da "CIZIM", Tag kısmına cizim\_pushbutton yazılır.

Axes"e çift tıklanıp Tag kısmına axes1 yazılır.

 Sayfa "radyalsantrifuj" olarak kaydedilir. radyalsantrifuj.fig ve radyalsantrifuj .m olmak üzere iki dosya oluşur. Oluşan m.file açılır.

GUI"ye kod yazmak:

radyalsantrifuj.m isimli m.file dosyasına Ekler"de verilen kodları yazarız.

Run ikonuna tıkladığımızda Şekil 4.20'deki görünümü elde ederiz:

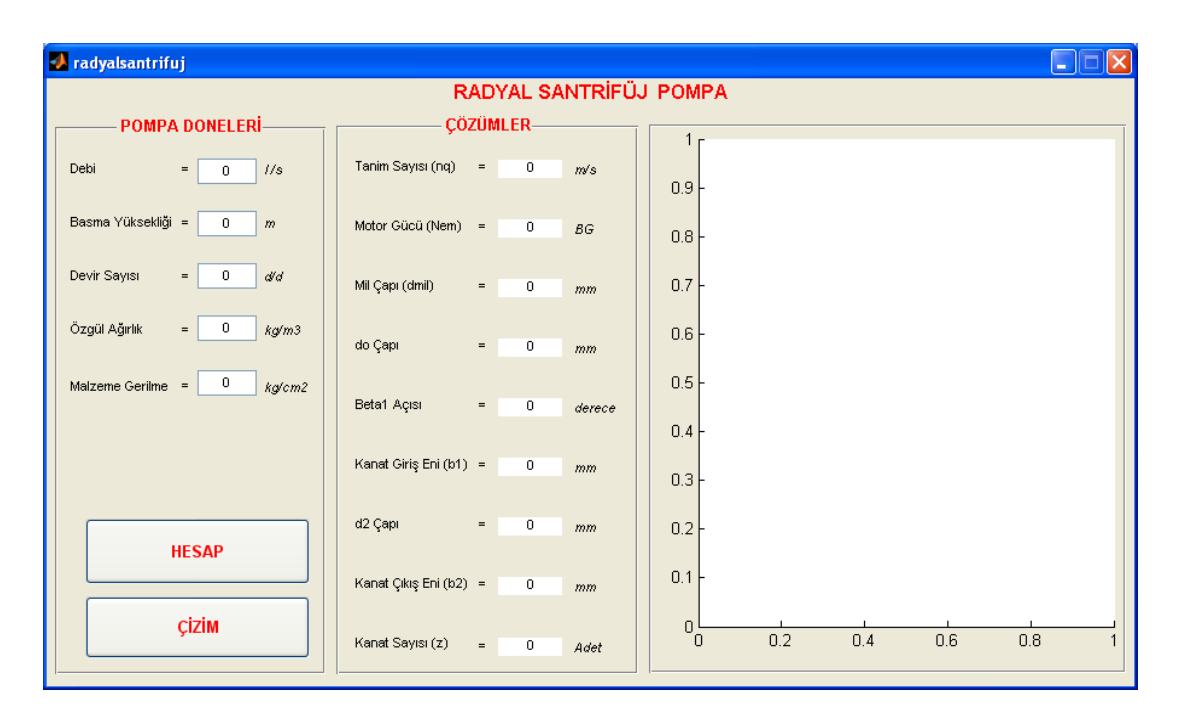

Şekil 4.20. Radyal santrifüj pompa hesap ve çizim ekranı

Sol taraftaki pompa donelerini girerek "HESAP" butonuna bastığımızda MATLAB hesapları yapar ve sonuçlar ekranda görüntülenir.

| <b><i>A</i></b> radyalsantrifuj                           |                                |                          |                      |                            |     |     | $\mathsf{L}\mathbin{\ \mathsf{L}\ } \mathsf{X}$ |  |  |  |  |
|-----------------------------------------------------------|--------------------------------|--------------------------|----------------------|----------------------------|-----|-----|-------------------------------------------------|--|--|--|--|
| RADYAL SANTRİFÜJ POMPA                                    |                                |                          |                      |                            |     |     |                                                 |  |  |  |  |
| <b>POMPA DONELERÍ-</b>                                    | <b>ÇÖZÜMLER-</b>               |                          | 1 <sub>r</sub>       |                            |     |     |                                                 |  |  |  |  |
| Debi<br>1/s<br>$\equiv$<br>8                              | Tanim Sayısı (nq)              | $= 20.9327$              | m/s<br>0.9           |                            |     |     |                                                 |  |  |  |  |
| Basma Yüksekliği =<br>30 <sub>2</sub><br>$\boldsymbol{m}$ | Motor Gücü (Nem) =             | $\overline{7}$           | <b>BG</b><br>0.8     |                            |     |     |                                                 |  |  |  |  |
| Devir Sayısı<br>3000<br>$=$ $\overline{ }$<br>did         | Mil Çapı (dmil)<br>$=$ $\,$    | 20                       | 0.7<br>mm            |                            |     |     |                                                 |  |  |  |  |
| $= 1000$<br>Özgül Ağırlık<br>kg/m3                        | do Çapı<br>$=$ $\,$            | 67                       | 0.6<br>mm            |                            |     |     |                                                 |  |  |  |  |
| 120<br>Malzeme Gerilme =<br>kg/cm2                        | Beta1 Acisi<br>$\equiv$        | 22                       | 0.5<br>derece<br>0.4 |                            |     |     |                                                 |  |  |  |  |
|                                                           | Kanat Giriş Eni (b1) =         | 22                       | mm<br>0.3            |                            |     |     |                                                 |  |  |  |  |
| <b>HESAP</b>                                              | d2 Çapı<br>$=$ $\,$            | 150                      | 0.2<br>mm            |                            |     |     |                                                 |  |  |  |  |
|                                                           | Kanat Çıkış Eni (b2) =         | $\overline{9}$           | 0.1<br>mm            |                            |     |     |                                                 |  |  |  |  |
| <b>CİZİM</b>                                              | Kanat Sayısı (z)<br>$\equiv$ . | $\overline{\phantom{a}}$ | Adet                 | $\overline{0}$<br>0.2<br>ο | 0.4 | 0.6 | 0.8                                             |  |  |  |  |

Şekil 4.21. Radyal santrifüj pompa ekranında "HESAP" butonuna basılmış durum

"ÇİZİM" butonuna bastığımızda ana elemanların çizimi axes bölümünde görüntülenir.

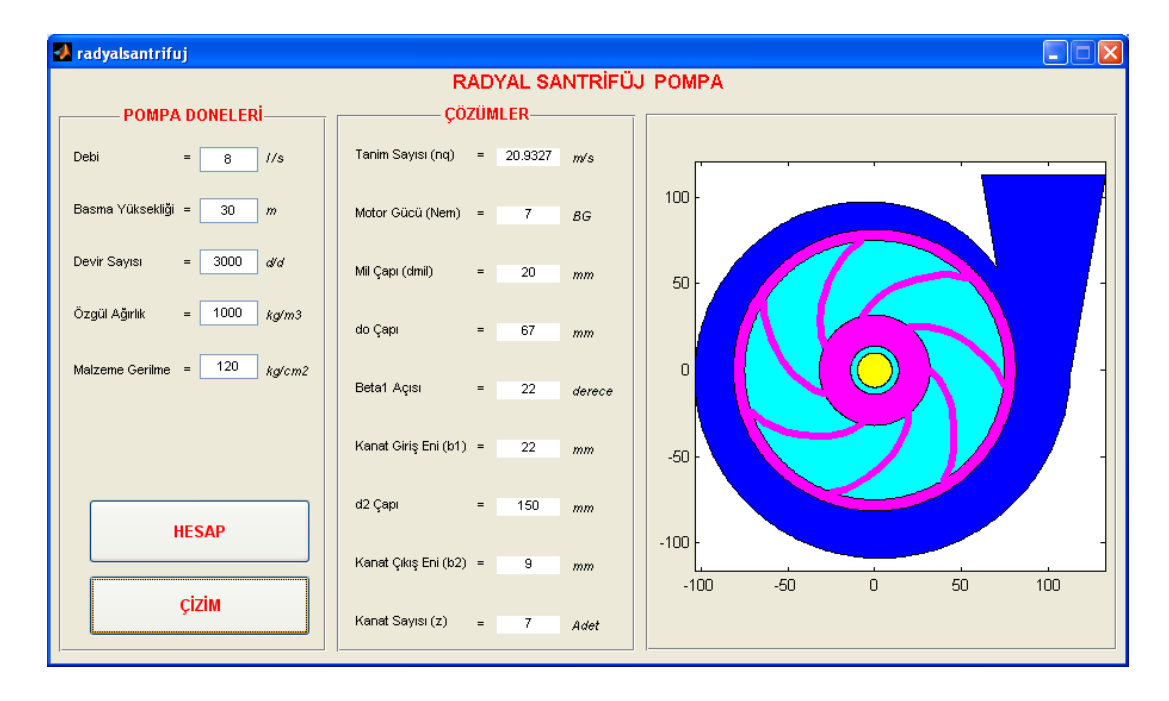

Şekil 4.22. Radyal santrifüj pompa ekranında "ÇİZİM" butonuna basılmış durum

Program MATLAB kurulu olmayan bilgisayarda bu haliyle çalışmaz. Çalışmasını sağlamak için programı .exe uzantılı hale dönüştürmemiz gerekir. Bunun için m.file açıkken komut penceresine şu komutu yazarız:

>>mcc – m radyalsantrifüj

Lcc compiler seçeneğini seçtiğimizde program .exe uzantılı hale gelir.

## **BÖLÜM 5**

## **EKSENEL SANTRİFÜJ POMPA**

Özgül hız büyüyünce santrifüj tulumbanın çark formunun değiştiği ve akışın radyal halden eksenel hale kaydığını söylemiştik. Gerçekten çok büyük debiler için en uygun çözüm pompanın akış kesidini büyütmektedir. Ayrıca manometrik yüksekliğin büyük olması da istenmediğine göre helisel çark (Eksenel akışlı çark) en uygun çözüm olmaktadır. Bu pompalarda suyun çarkı geçmesi esnasında sürtme kayıplarını azaltmak daha büyük bir önem kazandığı için uskur türbinlerinde olduğu gibi çark açık tipte yapılır. Yani burada çark kanatlarını dıştan kavrayan bir çember mevcut değildir (Özgür, 1972).

Genelde uskur pervaneli pompalar düşük basma yükseklilerinde büyük hacimli su pompalamak için en iyi tercih kabul edilir. Bu pompa sersinin tipik uygulama alanları, fırtına suyu istasyonları, atıksu arıtma tesisleri, saha drenajı, sulama ve su atraksiyonlarıdır. Bu serideki pompaların kapasite aralığı 100'den 5,000 litre/saniye'ye kadardır. ( http://www.dengeteknoloji.com/atik-su-pompalari.asp)

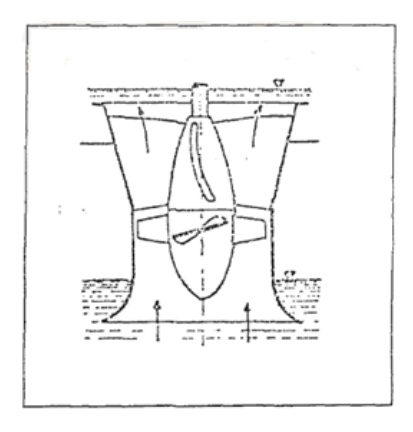

Şekil 4.1. Eksenel santrifüj pompa (Özgür, 1972)

## **5.1. Eksenel Santrifüj Pompa Ana Elemanları**

Bir eksenel santrifüj pompanın ana elemanları çark, doğrultucu difüzör ve pompa milinden oluşur.

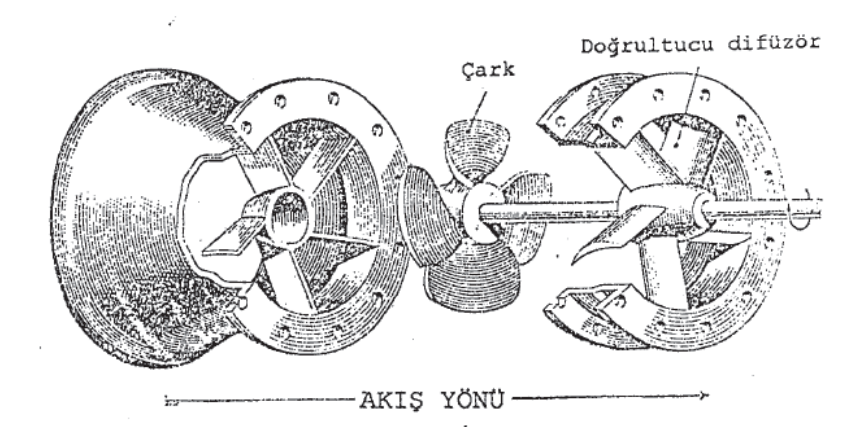

Şekil 5.2. Eksenel santrifüj pompa elemanları (Özgür, 1972)

## **5.2. Eksenel Santrifüj Pompa Tasarımında Kullanılan Formüller**

Pompa doneleri:

- Debi
- Basma Yüksekliği
- Basılan Sıvının Özgül Ağırlığı
- Devir Sayısı

Tanım sayısı;

$$
n_q = \frac{n \cdot \sqrt{Q}}{H^{\frac{3}{4}}} \tag{5.1}
$$

nq değerine göre pompa tipi belirlenir.

$$
n_s = 3.65 \, . \, n_q \tag{5.2}
$$

Şekil 4.6"ya göre pompa tipi belirlenir.

*D* ve *d<sup>m</sup>* çap tayini;

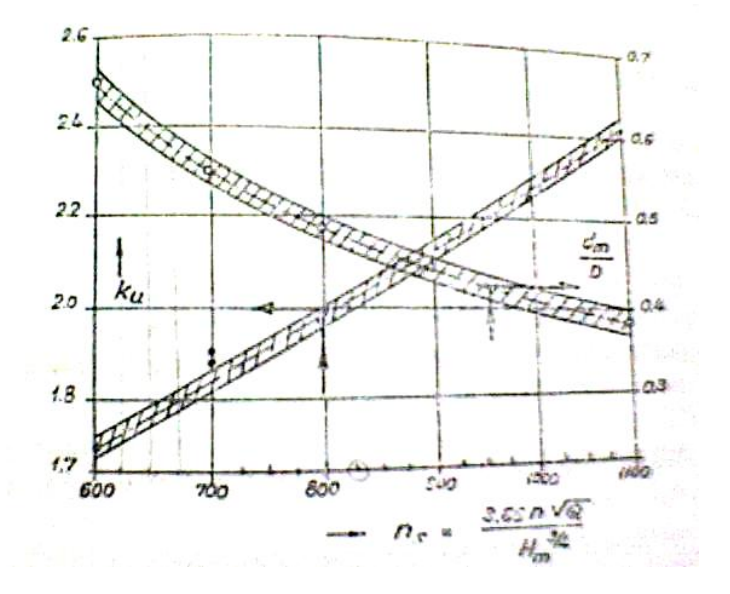

Şekil 5.3. *ns-ku-dm/D* diyagramı (Özgür, 1972)

$$
c_m = K_U \sqrt{2 \cdot g \cdot H} \tag{5.3}
$$

$$
U_{du} = \frac{\pi \cdot d \cdot n}{60} \tag{5.4}
$$

ifadelerinden *D* çapı hesaplanır. Aynı diyagramdan *dm/D* oranı, seçilerek burada, *d<sup>m</sup>* göbek çapı tayin edilir.

Kaçak debi;

$$
Q'=1.06 \cdot Q \tag{5.5}
$$

Kesit alanı;

$$
A_m = Q'/c_m \tag{5.6}
$$

dh ve d2 çapı;

$$
d_h = 0.45 \cdot d_2 \tag{5.7}
$$

$$
A_m = \frac{\pi}{4} \cdot \left[ d_2 - (0.45 \cdot d_2)^2 \right] \tag{5.8}
$$

Kanat sayısının tespiti;

Eksenel santrifüj pompalar için kanat sayısı 3 ile 5 arasında seçilir. Büyük özgül hızlar ve küçük manometrik yükseklikler için küçük kanat sayısı alınır.

Pompa mil gücü hesabı;

$$
P_{mil} = \frac{\gamma \cdot Q \cdot H_m}{75 \cdot \eta_{pompa}}
$$
\n(5.9)

Motor gücü hesabı;

Çizelge 4.1"e göre emniyet katsayısı bulunur.

$$
P_{motor} = \alpha \times P_{mil} \tag{5.10}
$$

Kanat çiziminde kullanılan formüller;

Bulunan değerlere göre kanat çizimi için gerekli ön bilgiler elde edilmiş olur. Daha sonra kanat en az beş ayrı noktasından kesitlerine ayrılarak her bir kesit için hesaplamalar yapılır.

$$
u = \frac{\pi \cdot d \cdot n}{60} \tag{5.11}
$$

$$
c_{u3} = \frac{g \cdot H_{th}}{u} \tag{5.12}
$$

$$
w_{\infty}^{2} = c_{m}^{2} + \left(u - \frac{c_{u3}}{2}\right)^{2}
$$
 (5.13)

$$
\tan \beta_{\infty} = \frac{c_m}{u - \frac{c_{u3}}{2}}\tag{5.14}
$$

$$
C_{L} \cdot \frac{l}{t} = \frac{2 \cdot g \cdot H_{th} \cdot c_{m} \cdot \cos \lambda}{w_{\infty}^{2} \cdot u \cdot \sin(\beta_{\infty} + \lambda)}
$$
(5.15)

$$
t = \frac{\pi \cdot d}{3} \tag{5.16}
$$

$$
\tan \lambda = \frac{C_D}{C_L} = 0.012 + 0.06 \cdot \frac{y_{\text{max}}}{l}
$$
 (5.17)

$$
C_L = 4.4 \cdot \frac{y_{\text{max}}}{l} + 0.092 \cdot \alpha^0 \tag{5.18}
$$

$$
\Delta h = \frac{0.7 \cdot C_L \cdot W_{\infty}^2}{g} \tag{5.19}
$$

Bulunan değerlere ve hesaplanan açılara göre eşmerkezli olarak profiller gövde üzerine çizilir.

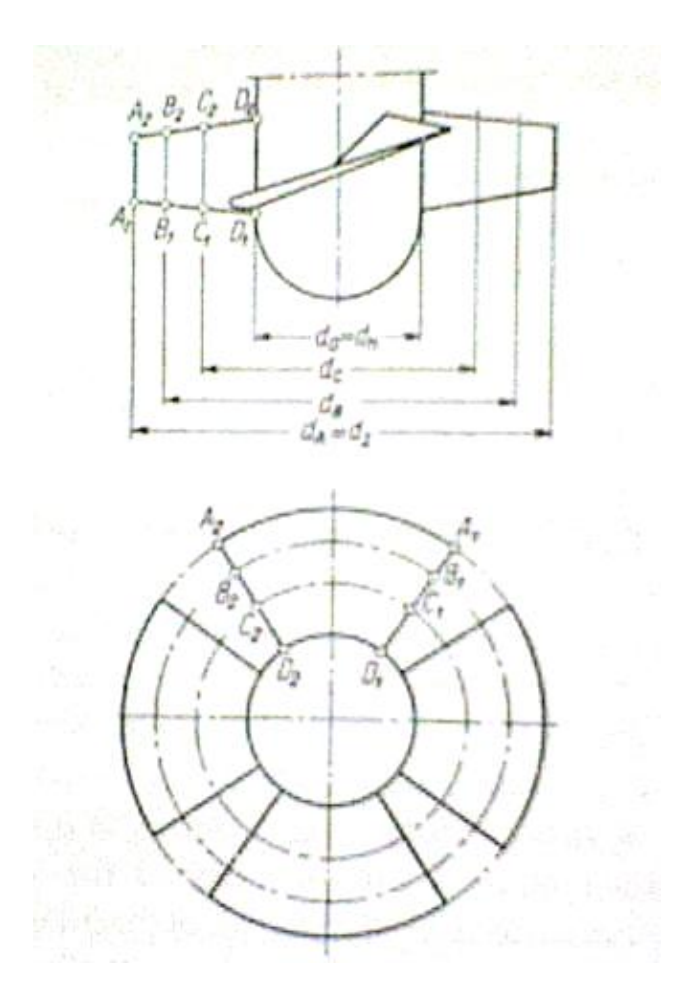

Şekil 5.4. Eksenel santrifüj pompa kanat ana ölçüleri (Özgür,1972)

| Profil No   | $X\%$        | $\Omega$ | 1.25    | 2.5     | 5.0     | 7.5     | 10      | 15      | 20      | 30      | 40      | 50      | 60      | 70      | 80      | 90      | 95      | 100      |
|-------------|--------------|----------|---------|---------|---------|---------|---------|---------|---------|---------|---------|---------|---------|---------|---------|---------|---------|----------|
| 387         | V            | 3.2      | 6.25    | 7.65    | 9.4     | 10.85   | 11.95   | 13.40   | 14.40   | 15.05   | 14.6    | 13.35   | 11.35   | 8.90    | 6.15    | 3.25    | 1.75    | 0.15     |
|             | <b>VO</b>    | 3.2      | 1.50    | 1.05    | 0.55    | 0.25    | 0.10    | 0.00    | 0.00    | 0.20    | 0.40    | 0.45    | 0.50    | 0.45    | 0.30    | 0.15    | 0.05    | 0.15     |
| 490         | y            | 2.00     | 3.60    | 4.60    | 5.95    | 7.00    | 7.70    | 8.65    | 9.20    | 9.60    | 9.05    | 8.55    | 7.45    | 6.05    | 4.40    | 2.50    | 1.45    | 0.15     |
|             | yo           | 2.00     | 0.85    | 0.50    | 0.15    | 0.00    | 0.00    | 0.20    | 0.40    | 0.95    | 0.80    | 0.80    | 0.60    | 0.40    | 0.15    | 0.00    | 0.05    | 0.15     |
| 623         | V            | 3.25     | 5.45    | 6.45    | 7.90    | 9.05    | 9.90    | 10.95   | 11.55   | 12.00   | 11.70   | 10.65   | 9.15    | 7.35    | 5.15    | 2.80    | 1.60    | 0.30     |
|             | <b>VO</b>    | 3.25     | 1.95    | 1.50    | 0.90    | 0.35    | 0.20    | 0.10    | 0.05    | 0.00    | 0.00    | 0.00    | 0.00    | 0.00    | 0.00    | 0.00    | 0.00    | $0.00\,$ |
| 624         | V            | 4.00     | 7.15    | 8.50    | 10.40   | 11.75   | 12.85   | 14.35   | 15.30   | 16.00   | 15.40   | 14.05   | 12.00   | 9.50    | 6.60    | 3.55    | 2.00    | 0.50     |
|             | yo           | 4.00     | 2.25    | 1.65    | 0.95    | 0.60    | 0.40    | 0.15    | 0.05    | 0.00    | 0.00    | 0.00    | 0.00    | 0.00    | 0.00    | 0.00    | 0.00    | $0.00\,$ |
| Munk 6      | V            | 0.00     | 1.98    | 2.81    | 4.03    | 4.94    | 5.71    | 6.82    | 7.55    | 8.22    | 8.05    | 7.26    | 6.03    | 4.58    | 3.06    | 1.55    | 0.88    | 0.00     |
|             | yo           | 0.00     | $-1.76$ | $-2.20$ | $-2.73$ | $-3.03$ | $-3.24$ | $-3.47$ | $-3.62$ | $-3.70$ | $-3.90$ | $-3.94$ | $-3.82$ | $-3.48$ | $-2.83$ | $-1.77$ | $-1.08$ | $0.00\,$ |
| <b>NACA</b> | $\mathbf{V}$ | 0.00     | 2.67    | 3.61    | 4.91    | 5.80    | 6.43    | 7.19    | 7.50    | 7.55    | 7.14    | 6.41    | 5.47    | 4.36    | 3.08    | 1.68    | 0.92    | $0.00\,$ |
| 23012       | yo           | 0.00     | $-1.23$ | $-1.71$ | $-2.26$ | $-2.61$ | $-2.92$ | $-3.50$ | $-3.97$ | $-4.46$ | $-4.48$ | $-4.17$ | $-3.67$ | $-3.00$ | $-2.16$ | $-1.23$ | $-0.70$ | $0.00\,$ |
| 443         | V<br>yo      | 0.00     | 0.60    | 0.85    | 1.15    | 1.45    | 1.60    | 1.90    | 2.15    | 2.50    | 2.50    | 2.35    | 2.05    | 1.60    | 1.15    | 0.65    | 0.30    | $0.00\,$ |

Çizelge 5.1. Aerodinamik profillerin ölçüleri (Trosklanski, 1982)

# **5.3. Eksenel Santrifüj Pompa Tasarım Programı Akış Şeması**

## **5.3.1. Ana program**

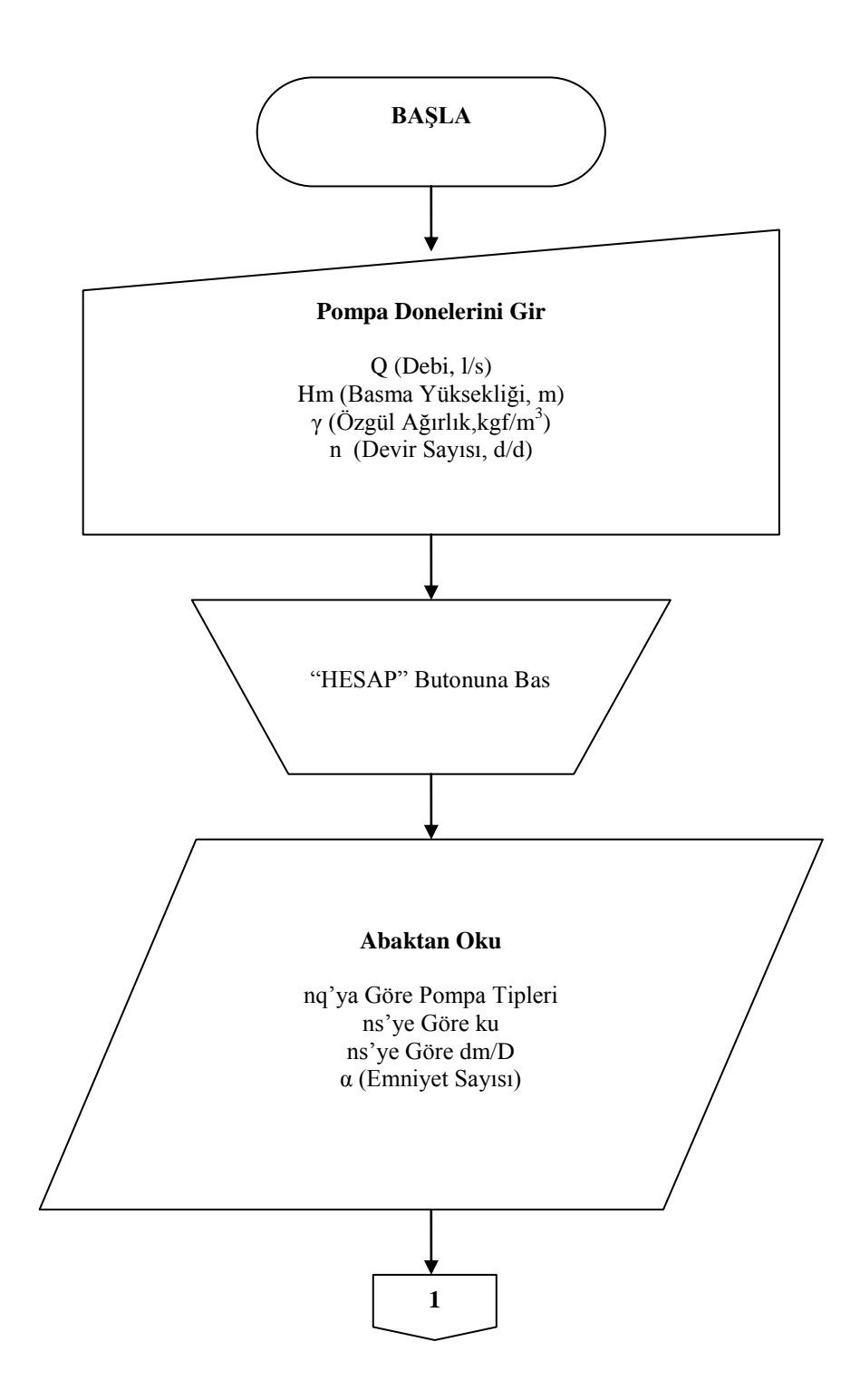

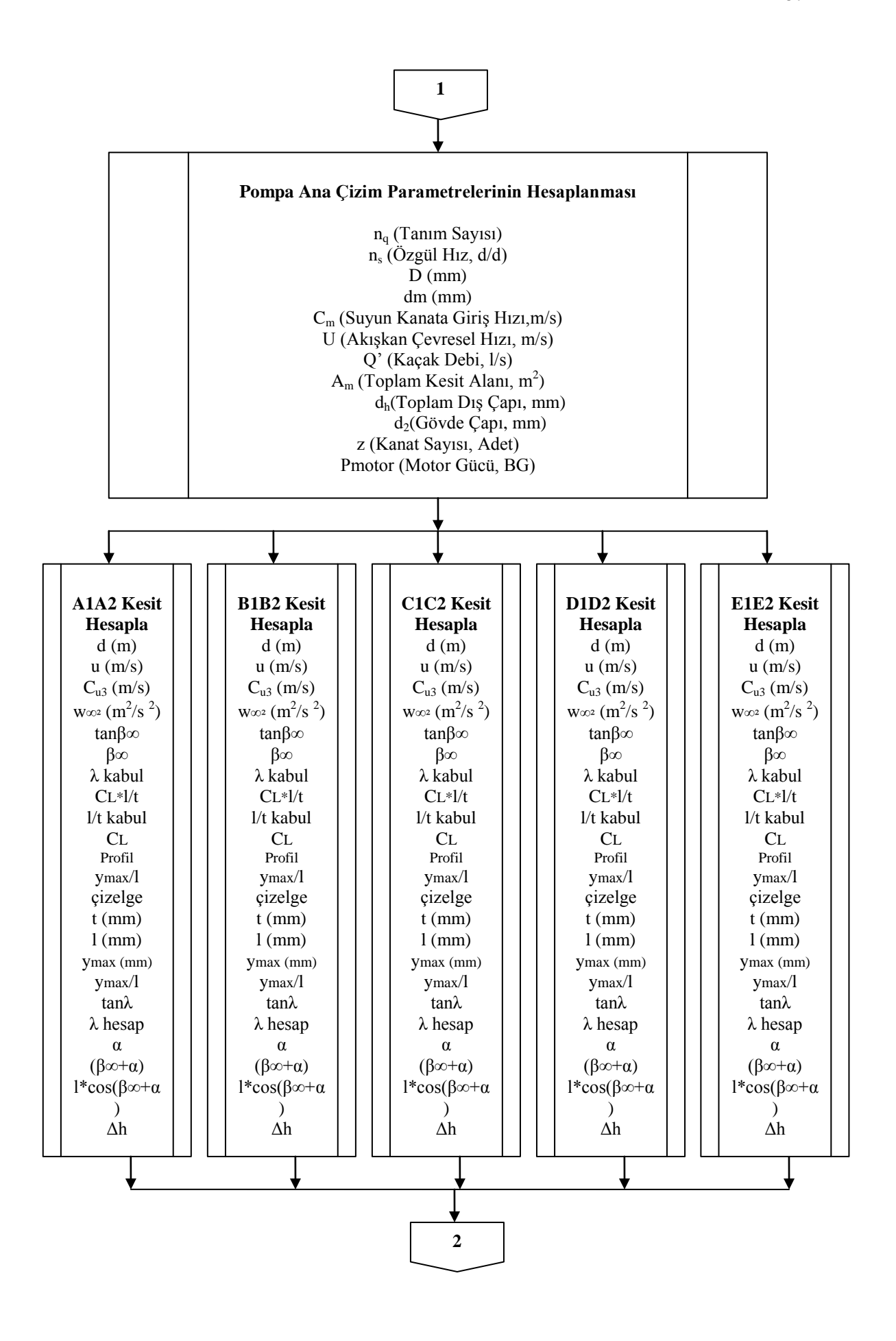

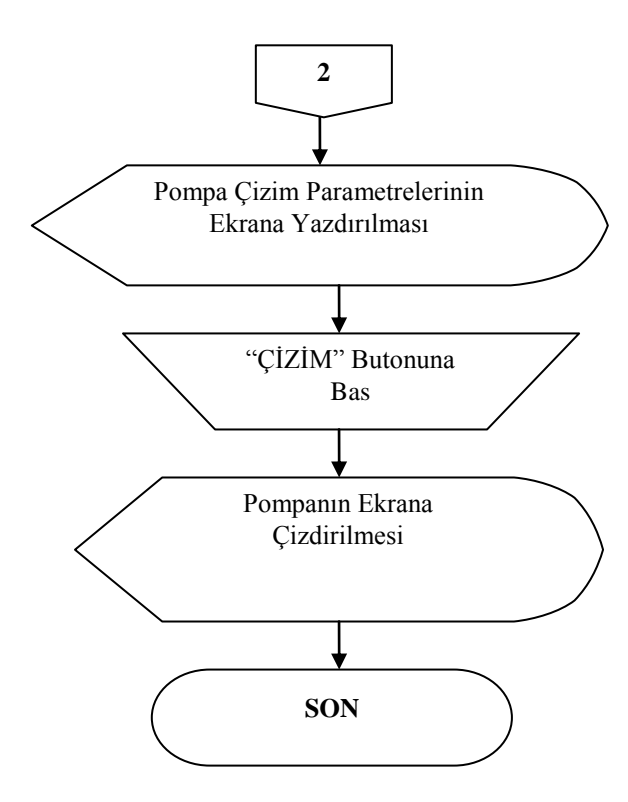

Şekil 5.5. Eksenel santrifüj pompaya ait ana programın akış şeması

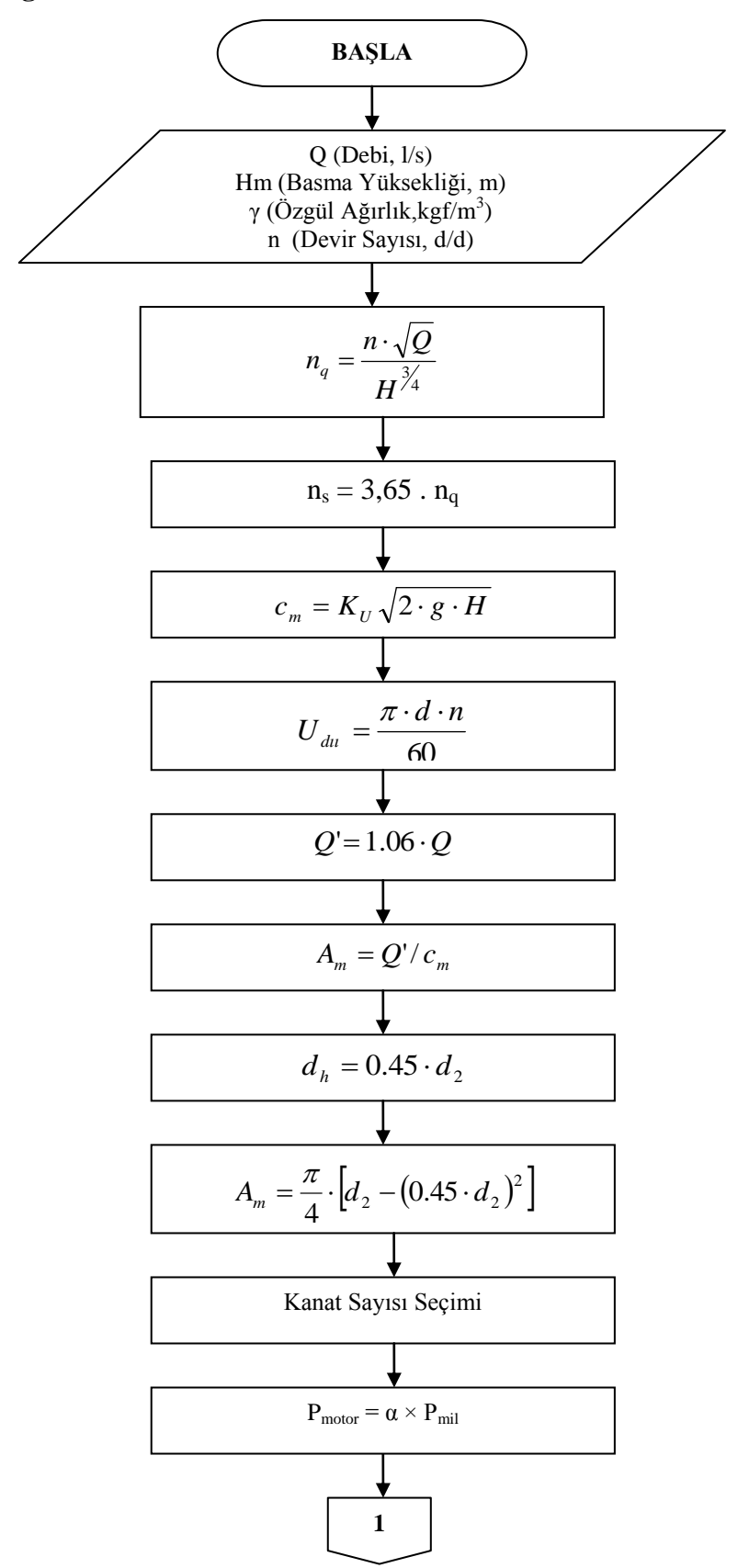

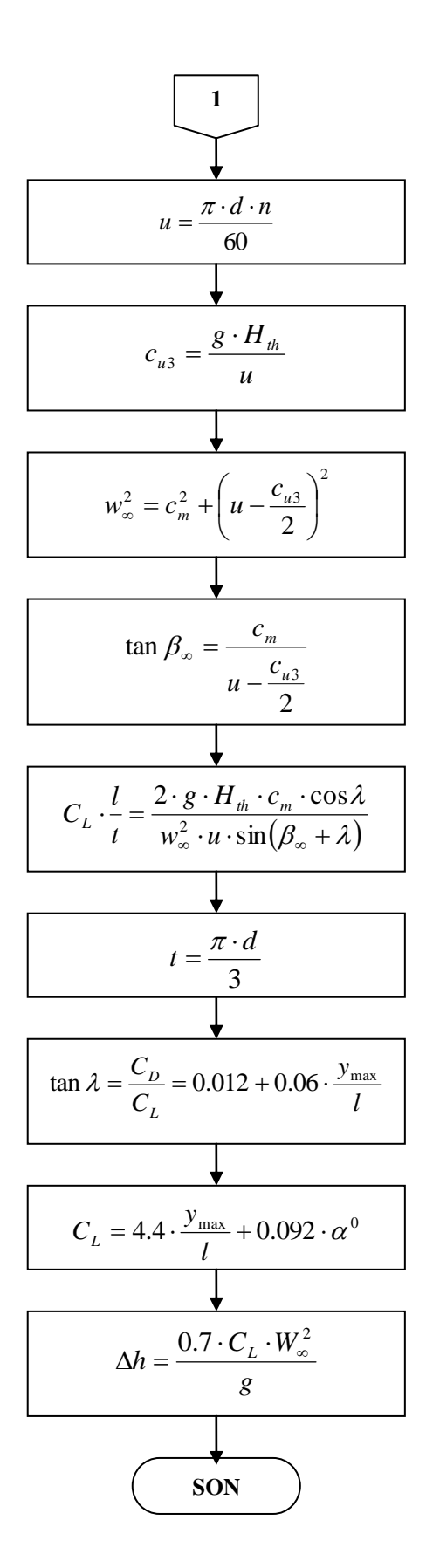

Şekil 5.6. Eksenel santrifüj pompaya ait alt programın akış şeması

#### **5.4. Eksenel Santrifüj Pompa Tasarım Programının Uygulanması**

Pompa doneleri:

*Q=250l/s* (Debi) *Hm=4.5m* (Basma Yüksekliği)  $n = 1450d/d$  (Devir Sayısı)  $\gamma = 1000 \; kg/m^3$  (Özgül Ağırlık)

#### **5.4.1. Eksenel santrifüj pompa ile ilgili hesaplamalar**

Özgül hız (*ns*);

$$
n_q = \frac{n\sqrt{Q}}{H^{\frac{3}{24}}} = \frac{1450\sqrt{0.25}}{4.5^{\frac{3}{4}}} = 237 d / d
$$

 $n_s = 3,65 \times 237 = 710 \, d/d$  olarak bulunur.

Bulunan değere göre, pompa çarkının tipi eksenel santrifüj çarktır.

*D* ve  $d_m$  çap tayini;

 $n_s$ = 237 *d/d* için  $K_U \approx 0.50$  olarak okunur.

$$
c_m = K_U \sqrt{2 \cdot g \cdot H} = 0.50 \sqrt{2 \cdot g \cdot 4.5} = 4.7 m/s
$$

Kaçak debi;

$$
Q = 1.06 \cdot Q = 1.06 \cdot 250 = 265 l/s
$$

Kesit alanı;

$$
A_m = Q'/c_m = 0.265/4.7 = 0.0563 m^3
$$

 $d_h$  ve  $d_2$  çapı;

$$
d_h = 0.45 \cdot d_2
$$
  

$$
A_m = \frac{\pi}{4} \cdot \left[ d_2 - (0.45 \cdot d_2)^2 \right]
$$
  

$$
0.0563 = \frac{\pi}{4} \cdot \left[ d_2 - (0.45 \cdot d_2)^2 \right]
$$
  

$$
d_2 = 0.3m
$$
  

$$
d_h = 0.135m
$$

Kanat sayısının tespiti;

Büyük özgül hızlar ve küçük manometrik yükseklikler için küçük kanat sayısı alındığı için kanat sayısını 3 olarak tespit ederiz.

Pompa mil gücü hesabı;

$$
P_{mil} = \frac{\gamma \cdot Q \cdot H_m}{75 \cdot \eta_{\text{pomp}a}} = \frac{1000 \cdot 0.25 \cdot 4.5}{75 \times 0.78} \approx 20BG
$$

Motor gücü hesabı;

$$
P_{motor} = \alpha \times P_{mil} = 1.25 \times 20 = 23BG
$$

| Sıra           | Formül                                                                                                    | Birim                    | Kesitler    |             |             |             |             |  |  |
|----------------|----------------------------------------------------------------------------------------------------|--------------------------|-------------|-------------|-------------|-------------|-------------|--|--|
|                |                                                                                                    |                          | AIA2        | B1B2        | CIC2        | $DID2$      | E1E2        |  |  |
| $\mathbf{1}$   | $\boldsymbol{d}$                                                                                                    | $\boldsymbol{m}$         | 0.135       | 0.190       | 0.233       | 0.268       | 0.300       |  |  |
| $\mathfrak{2}$ | $u = \frac{\pi \cdot d \cdot n}{60}$                                                                                                    | m/s                      | 10.27       | 14.45       | 17.70       | 20.40       | 22.80       |  |  |
| 3              | $c_{u3} = \frac{g \cdot H_{th}}{u}$                                                                                                    | m/s                      | 5.17        | 3.66        | 3.00        | 2.60        | 2.33        |  |  |
| $\overline{4}$ | $w_{\infty}^{2} = c_{m}^{2} + \left(u - \frac{c_{u3}}{2}\right)^{2}$                                                                                  | $m^2/s^2$                | 78.5        | 179.0       | 276.0       | 385.0       | 467.0       |  |  |
| 5              | $\tan \beta_{\infty} = \frac{c_m}{u - \frac{c_{u3}}{2}}$                                                                                              | $\overline{\phantom{a}}$ | 0.574       | 0.349       | 0.272       | 0.231       | 0.208       |  |  |
| 6              | $\beta_{\infty}$                                                                                                    |                          | 29°51'      | 19°16'      | 15°13'      | 13°00'      | 11°45'      |  |  |
| $\tau$         | $\lambda$ (kabul)                                                                                                    |                          | $1^{\circ}$ | $1^{\circ}$ | $1^{\circ}$ | $1^{\circ}$ | $1^{\circ}$ |  |  |
| $\,8\,$        | $C_{L} \cdot \frac{l}{t} = \frac{2 \cdot g \cdot H_{th} \cdot c_{m} \cdot \cos \lambda}{w_{\infty}^{2} \cdot u \cdot \sin(\beta_{\infty} + \lambda)}$ |                          | 1.128       | 0.522       | 0.333       | 0.246       | 0.198       |  |  |
| 9              | $\frac{l}{t}$ (kabul)                                                                                                    | $\Box$                   | 0.900       | 0.830       | 0.770       | 0.715       | 0.670       |  |  |
| 10             | $C_L = (C_L \cdot l/t): l/t$                                                                                                    |                          | 1.25        | 0.629       | 0.433       | 0.344       | 0.296       |  |  |
| 11             | Profil (kabul)                                                                                                    |                          | 387         | 490         | 490         | 490         | 490         |  |  |
| 12             | $\frac{y_{\text{max}}}{l}$ (kabul)                                                                                                    |                          | 0.1505      | 0.01100     | 0.0850      | 0.0670      | 0.0600      |  |  |

Çizelge 5.2. Kanat çiziminde kullanılan formüller

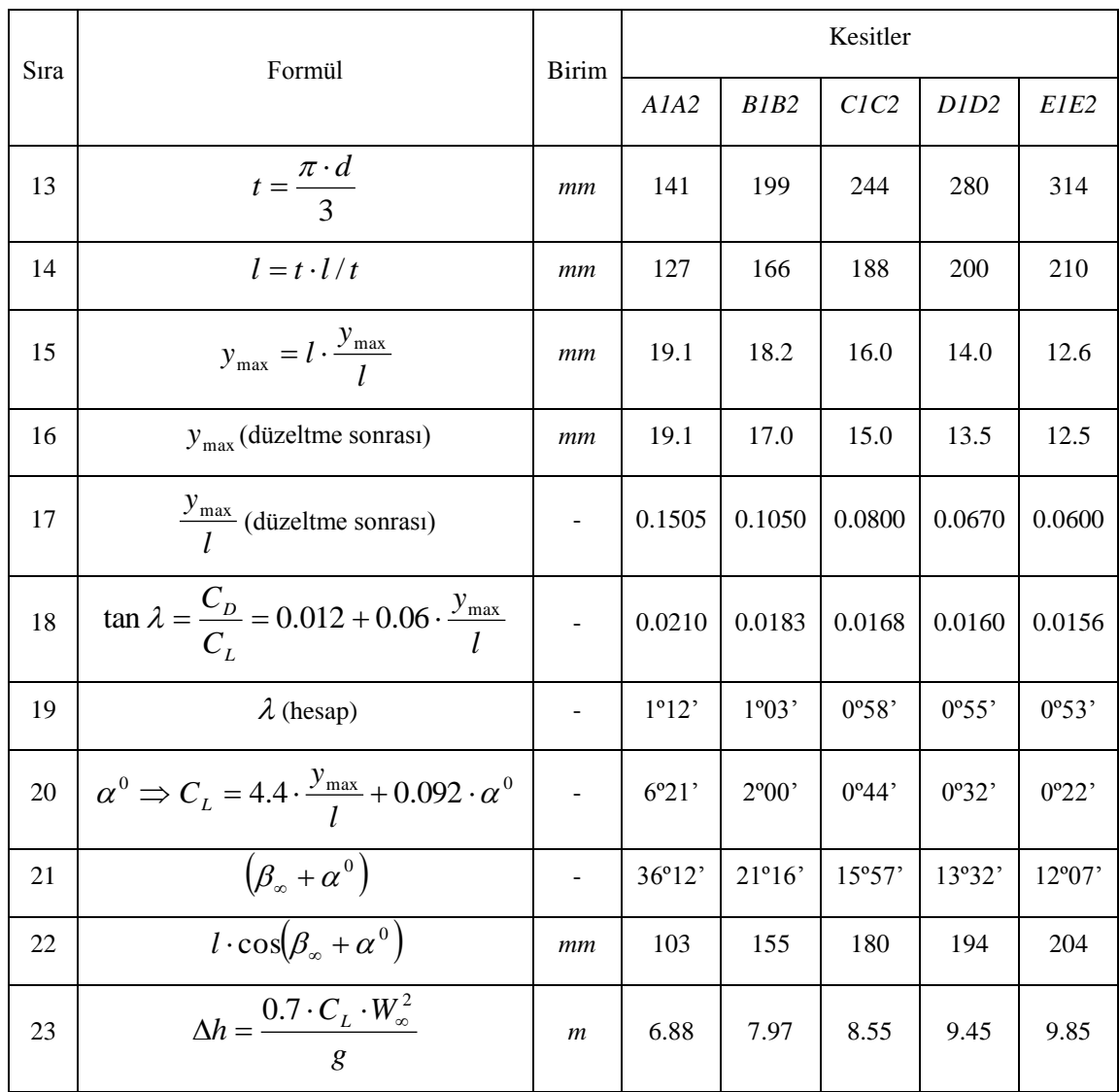

Bulunan değerlere ve hesaplanan açılara göre eşmerkezli olarak profiller gövde üzerine çizilir.

# **5.4.2. Eksenel santrifüj pompa tasarım yazılımının oluşturulması**

GUI"nin görüntülü kısmını oluşturmak:

Komut Satırına "guide" yazılır.
Gelen ekrandan Blank GUI ikonu işaretlenir ve OK"ye basılır.

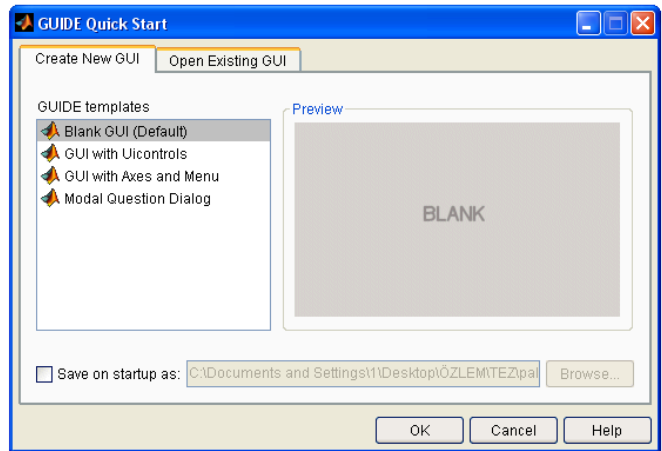

Şekil 5.7. "Guide Quick Start" ekranı

GUI"nin nasıl görüneceğine karar verilir. Şöyle görünebilir:

| w/eksenel_santrifuj.fig                                       |                       |                                     |                           |                         |                       |                  |                |                                |                     |                     |                                | $\Box$ $\Box$ $\Box$    |  |  |
|---------------------------------------------------------------|-----------------------|-------------------------------------|---------------------------|-------------------------|-----------------------|------------------|----------------|--------------------------------|---------------------|---------------------|--------------------------------|-------------------------|--|--|
| File Edit View Layout Tools Help<br>合目<br>ግ<br>$\frac{1}{10}$ | ₿<br>隐<br>圴           | (1)                                 | 串酪酚函 图昏铃 ▶                |                         |                       |                  |                |                                |                     |                     |                                |                         |  |  |
|                                                               |                       |                                     |                           |                         |                       |                  |                |                                |                     |                     |                                | $\overline{\mathbf{z}}$ |  |  |
| $\mathbf{F}$                                                  |                       |                                     |                           | EKSENEL SANTRÍFÜJ POMPA |                       |                  |                |                                |                     |                     |                                |                         |  |  |
| $\boxed{08}$<br><b>EXCREMENT</b>                              | <b>POMPA DONELERÍ</b> |                                     |                           |                         |                       | <b>CÖZÜMLER-</b> |                |                                |                     |                     |                                |                         |  |  |
| Ø<br>$\bullet$                                                | Debi                  | R/s<br>$\equiv$                     |                           |                         |                       |                  | A1A2           | <b>B1B2</b>                    | C1C2                | D1D2                | E1E2                           |                         |  |  |
| $\overline{\text{10}}\overline{\text{J}}$<br>TXT              |                       | n.                                  |                           | <b>HESAP</b>            | d(m)                  | $=$              | 0              | 0                              | 0                   | 0                   | 0                              |                         |  |  |
| œ<br>EI                                                       | Basma Yüksekliği =    | n.<br>$\dot{m}$                     |                           |                         | u(m/s)                | $=$              | 0              | $\overline{0}$                 | $\overline{0}$      | $\overline{0}$      | 0                              |                         |  |  |
| ø<br>TGL                                                      | Özgül Ağırlık         | $\equiv$<br>0<br>kg/m <sup>n3</sup> |                           |                         | $Cu3$ (m/s)           | $\equiv$         | 0              | $\overline{0}$                 | $\overline{0}$      | $\overline{0}$      | $\overline{0}$                 |                         |  |  |
|                                                               | Devir Sayısı          | n<br>d/d<br>$=$                     |                           | <b>CİZİM</b>            | $w^2( m^22/s^2 ) =$   |                  | 0              | 0                              | 0                   | 0                   | 0                              |                         |  |  |
| $\boxed{\mathbb{M}}$ $\boxed{\text{M}}$                       |                       |                                     |                           |                         | tan(beta)             | $=$              | 0              | 0                              | 0                   | 0                   | 0                              |                         |  |  |
| $\boxed{\mathbb{F}$                                           |                       |                                     |                           |                         | beta                  | $=$              | n.             | 0                              | $\overline{0}$      | $\overline{0}$      | n.                             |                         |  |  |
|                                                               |                       |                                     |                           |                         | $landa (kabul) =$     |                  | 0              | $\mathbf{0}$                   | 0                   | 0                   | 0                              |                         |  |  |
|                                                               |                       |                                     |                           |                         | CL IA                 | $\equiv$         | 0              | 0                              | 0                   | 0                   | 0                              |                         |  |  |
|                                                               |                       |                                     |                           |                         | In (kabul)            | $=$              | $\overline{0}$ | $\overline{0}$                 | $\overline{0}$      | $\overline{0}$      | $\theta$                       |                         |  |  |
|                                                               |                       |                                     | axes1                     |                         | CL                    | $=$              | 0              | $\mathbf{0}$<br>$\overline{0}$ | 0<br>$\overline{0}$ | 0<br>$\overline{0}$ | $\theta$                       |                         |  |  |
|                                                               |                       |                                     |                           |                         | Profil (kabul) =      |                  | 0<br>0         | $\overline{0}$                 | 0                   | $\overline{0}$      | 0<br>$\theta$                  |                         |  |  |
|                                                               |                       |                                     |                           |                         | vmax/                 | $\equiv$<br>$=$  | 0              | $\mathbf{0}$                   | 0                   | $\overline{0}$      | 0                              |                         |  |  |
|                                                               |                       |                                     |                           |                         | $t$ (mm)<br>$1$ (mm)  | $=$              | 0              | 0                              | 0                   | 0                   | n                              |                         |  |  |
|                                                               |                       |                                     |                           |                         | $\gamma$ max $(mm)$ = |                  | 0              | 0                              | 0                   | 0                   | 0                              |                         |  |  |
|                                                               |                       |                                     |                           |                         | lamda (hesap) =       |                  | 0              | 0                              | 0                   | $\overline{0}$      | 0                              |                         |  |  |
|                                                               |                       |                                     |                           |                         | alfa (formül) =       |                  | 0              | $\overline{0}$                 | 0                   | $\overline{0}$      | 0                              |                         |  |  |
|                                                               |                       |                                     |                           |                         | $(beta + alfa)$ =     |                  | $\overline{0}$ | $\overline{0}$                 | $\overline{0}$      | $\overline{0}$      | $\overline{0}$                 | $\overline{\mathbf{v}}$ |  |  |
|                                                               |                       |                                     |                           |                         |                       |                  |                |                                |                     |                     |                                |                         |  |  |
| <b><i><b>H</b></i></b> Başlat                                 | $E$ $E$               | tez bölümleri                       | <sup>1</sup> 4.Eksenel Sa | 四 2.5.4. Eksen          | <b>A</b> MATLAB 7.6   |                  |                | Editor - F:\ozl                | eksenel sant        |                     | TR $\bigodot$ $\bigodot$ 22:07 |                         |  |  |

Şekil 5.8. Eksenel santrifüj pompa GUI ön görünüm ekranı

 Sol taraftaki Menüden StaticText, EditText, Axes ve PushButton"ları sürüklenip ekrana bırakılır. Yerlerine yerleştirilir.

 StaticText"lerden biri seçilip çift tıklanır. Aşağıdaki gibi bir ekranla karşılaşılır:

|                |                 | <b>S</b> Inspector: uicontrol ( $\boxed{\Box} \boxed{\mathsf{X}}$ |  |
|----------------|-----------------|-------------------------------------------------------------------|--|
|                | 題 ု் ∎️ ∎️ ∎    |                                                                   |  |
| Ŧ              | BackgroundColor | Ø                                                                 |  |
|                | BeingDeleted    | off                                                               |  |
|                | BusyAction      | queue                                                             |  |
|                | ButtonDownFcn   |                                                                   |  |
|                | CData           | $[0x0$ doubl<br>D                                                 |  |
|                | Callback        |                                                                   |  |
|                | Clipping        | on                                                                |  |
|                | CreateFcn       |                                                                   |  |
|                | DeleteFcn       | 5                                                                 |  |
|                | <b>Fnable</b>   | on                                                                |  |
| $\overline{+}$ | Extent          | [0 0 35, 4 2, 154]                                                |  |
|                | FontAngle       | normal                                                            |  |

Şekil 5.9. GUI uicontrol ekranı

String kısmı "POMPA DONELERİ""ne dönüştürülür. İstenirse yazı boyutu, yazı kalınlığı gibi değerler de bu kısımdan değiştirilebilir.

Aynı işlem diğer StaticTextlere de uygulanır. String kısımları şekildeki gibi Debi, =, 0, m gibi değerlerle değiştirilir.

|   | Min                  | 0.0                 |   |
|---|----------------------|---------------------|---|
|   |                      |                     |   |
| Ŧ | Position             | [11.8 41 36.2 2]    |   |
|   | SelectionHighlight   | on                  |   |
| Ŧ | SliderStep           | [0,010,1]           |   |
|   | String               | POMPA DONELERÍ<br>¢ | Í |
|   | Style                | text                |   |
|   | Tag                  | rext4               | 4 |
|   | TooltipString        |                     | 1 |
|   | <b>UIContextMenu</b> | <none></none>       |   |

Şekil 5.10. GUI elemanlarında isimlendirme

 Çözümler bölümündeki sonuçların görüneceği StaticTextler"in String kısımlarına "0" , Tag kısımlarına da sırasıyla şu değerler yazılır:

A1A2 Kesiti İçin: answer\_statictext\_dA1A2 answer\_statictext\_uA1A2 answer\_statictext\_Cu3A1A2 answer\_statictext\_w2A1A2 answer\_statictext\_tanbetaA1A2 answer\_statictext\_betaA1A2 answer\_statictext\_lamdakabulA1A2 answer\_statictext\_CLltA1A2 answer\_statictext\_ltkabulA1A2 answer\_statictext\_CLA1A2 answer\_statictext\_ProfilkabulA1A2 answer\_statictext\_ymaxlA1A2 answer\_statictext\_tA1A2 answer\_statictext\_lA1A2 answer\_statictext\_ymaxA1A2 answer\_statictext\_lamdahesapA1A2 answer\_statictext\_alfaformulA1A2 answer\_statictext\_betaalfaA1A2 answer\_statictext\_betaalfaA1A2 answer\_statictext\_zA1A2 answer\_statictext\_NmA1A2

A1A2 ismi B1B2, C1C2, D1D2, E1E2 olarak değiştirilerek diğer kesitler için de benzer etiketler oluşturulur.

 EditText"lerden birine çift tıklanıp String kısmına "0", Tag kısmına debi\_editText yazılır.

 Diğer EditText"lerin String kısmına da "0" yazılır ancak Tag kısımlarına sırasıyla şu değerler yazılır:

basmayuksekligi\_editText devirsayisi\_editText ozgulagirlik\_editText

 PushButton"lardan birine çift tıklanıp String kısmına "HESAP", Tag kısmına hesap\_pushbutton yazılır.

 Diğer PushButton"un String kısımlarına da "ÇİZİM", Tag kısmına cizim\_pushbutton yazılır.

Axes"e çift tıklanıp Tag kısmına axes1 yazılır.

 Sayfa "eksenel\_santrifuj" olarak kaydedilir. eksenel\_santrifuj.fig ve eksenel santrifuj .m olmak üzere iki dosya oluşur. Oluşan m.file'ı açılır.

## **GUI'ye kod yazmak:**

eksenel\_santrifuj.m isimli m.file dosyasına Ekler"de verilen kodları yazarız.

Run ikonuna tıkladığımızda Şekil 5.11'deki görünümü elde ederiz:

| Edit View Insert Tools Desktop Window<br>Eile<br>Help |                                                                                                    |  |  |  |  |  |  |  |  |  |
|-------------------------------------------------------|----------------------------------------------------------------------------------------------------|--|--|--|--|--|--|--|--|--|
| EKSENEL SANTRİFÜJ POMPA                               |                                                                                                    |  |  |  |  |  |  |  |  |  |
| <b>POMPA DONELERİ-</b><br><b>CÖZÜMLER-</b>            |                                                                                                    |  |  |  |  |  |  |  |  |  |
| Debi<br>R/s<br>$\Omega$<br>$=$                        | A1A2<br><b>B1B2</b><br>C1C2<br>D1D2<br>E1E2                                                                                                    |  |  |  |  |  |  |  |  |  |
| <b>HESAP</b>                                          | 0<br>0<br>0<br>0<br>0<br>$\equiv$<br>d(m)                                                                                                    |  |  |  |  |  |  |  |  |  |
| Basma Yüksekliği =<br>$\mathbf{0}$<br>m               | $\overline{0}$<br>$\overline{0}$<br>0<br>0<br>$\overline{0}$<br>$\qquad \qquad =$<br>$u$ (m/s)                                                                        |  |  |  |  |  |  |  |  |  |
| Özgül Ağırlık<br>0<br>$=$<br>kg/m <sup>2</sup>        | 0<br>$^{\circ}$<br>$\Omega$<br>$\mathbf{0}$<br>$\overline{0}$<br>$=$<br>Cu3 (m/s)                                                                                     |  |  |  |  |  |  |  |  |  |
| <b>CİZİM</b><br>Devir Sayısı<br>0<br>$=$<br>d/d       | $\circ$<br>$\overline{0}$<br>$\mathbf 0$<br>$\overline{0}$<br>$\overline{0}$<br>$w^2 (m^2/s^2)$ =                                                                     |  |  |  |  |  |  |  |  |  |
|                                                       | $\circ$<br>$\Omega$<br>$\overline{0}$<br>$\Omega$<br>$\overline{a}$<br>$\equiv$<br>tan(beta)                                                                          |  |  |  |  |  |  |  |  |  |
| 1 <sub>r</sub>                                        | $\overline{0}$<br>$\overline{0}$<br>$\overline{0}$<br>$\overline{0}$<br>$\overline{a}$<br>beta<br>$\equiv$                                                            |  |  |  |  |  |  |  |  |  |
| 0.9                                                   | $\overline{a}$<br>$\Omega$<br>$\Omega$<br>$\overline{0}$<br>$\Omega$<br>$lamda (kabul) =$                                                                             |  |  |  |  |  |  |  |  |  |
|                                                       | $\overline{0}$<br>$\overline{0}$<br>$\overline{0}$<br>$\overline{0}$<br>CL IA<br>0<br>$=$                                                                             |  |  |  |  |  |  |  |  |  |
| 0.8                                                   | $\overline{0}$<br>$\overline{0}$<br>n.<br>$^{\circ}$<br>$\overline{0}$<br>In (kabul)<br>$\equiv$                                                                      |  |  |  |  |  |  |  |  |  |
| 0.7                                                   | CL.<br>0<br>0<br>$^{\circ}$<br>0<br>0<br>$=$                                                                                                    |  |  |  |  |  |  |  |  |  |
| 0.6                                                   | 0<br>0<br>0<br>0<br>0<br>$\equiv$<br>Profil (kabul)                                                                                                    |  |  |  |  |  |  |  |  |  |
|                                                       | $\overline{0}$<br>$^{\circ}$<br>$\mathbf{0}$<br>$\Omega$<br>$\overline{0}$<br>$=$<br>ymaxi                                                                            |  |  |  |  |  |  |  |  |  |
| 0.5                                                   | $\overline{0}$<br>$\overline{0}$<br>$\overline{0}$<br>$\overline{0}$<br>$\overline{a}$<br>$t$ (mm)<br>$\equiv$                                                        |  |  |  |  |  |  |  |  |  |
| 0.4                                                   | $\overline{0}$<br>$\Omega$<br>$\overline{0}$<br>$\overline{0}$<br>$\overline{a}$<br>$=$<br>$1$ (mm)                                                                   |  |  |  |  |  |  |  |  |  |
| 0.3                                                   | $\overline{0}$<br>$\overline{0}$<br>$\overline{0}$<br>$\overline{0}$<br>$\Omega$<br>ymax (mm)<br>$\equiv$<br>$\overline{0}$<br>$\overline{0}$<br>$\overline{0}$<br>0. |  |  |  |  |  |  |  |  |  |
|                                                       | $^{\circ}$<br>lamda (hesap) =<br>alfa (formül) =<br>0<br>0<br>$^{\circ}$<br>0<br>0.                                                                                   |  |  |  |  |  |  |  |  |  |
| 0.2                                                   | (beta+alfa)<br>0<br>0<br>0<br>0<br>0<br>$=$                                                                                                    |  |  |  |  |  |  |  |  |  |
| 0.1                                                   | $\overline{0}$<br>$\overline{0}$<br>$\overline{0}$<br>$\overline{0}$<br>0<br>delta h (m)<br>$=$                                                                       |  |  |  |  |  |  |  |  |  |
| $\overline{0}$                                        |                                                                                                    |  |  |  |  |  |  |  |  |  |
| 0.2<br>0.6<br>0.4<br>0.8<br>O                         | $\overline{0}$<br>Kanat Sayısı =<br>Adet<br>Motor Gücü=<br>0<br>BG                                                                                                    |  |  |  |  |  |  |  |  |  |
|                                                       |                                                                                                    |  |  |  |  |  |  |  |  |  |

Şekil 5.11. Eksenel santrifüj pompa hesap ve çizim ekranı

Sol taraftaki pompa donelerini girerek "HESAP" butonuna bastığımızda MATLAB hesapları yapar ve sonuçlar ekranda görüntülenir.

| Edit<br>File<br>View Insert Tools Desktop Window<br>Help |                                            |                   |             |              |             |                               |                    |  |  |
|----------------------------------------------------------|--------------------------------------------|-------------------|-------------|--------------|-------------|-------------------------------|--------------------|--|--|
| <b>EKSENEL SANTRİFÜJ POMPA</b>                           |                                            |                   |             |              |             |                               |                    |  |  |
| <b>POMPA DONELERÍ</b><br><b>CÖZÜMLER-</b>                |                                            |                   |             |              |             |                               |                    |  |  |
| Debi<br>R/s<br>250<br>$=$                                |                                            |                   | A1A2        | <b>B1B2</b>  | C1C2        | D <sub>1</sub> D <sub>2</sub> | E1E2               |  |  |
| <b>HESAP</b>                                             | d(m)                                       | $\equiv$          | 0.135145    | 0.190204     | 0.217734    | 0.259028                      | 0.300322           |  |  |
| Basma Yüksekliği =<br>4.5<br>$\boldsymbol{m}$            | u(m/s)                                     | $=$               | 10.2605     | 14.4406      | 16.5307     | 19.6659                       | 22.801             |  |  |
| Özgül Ağırlık<br>1000<br>$=$<br>kg/m <sub>3</sub>        | $Cu3$ ( $m/s$ )                            |                   | 5.18155     | 3.68163      | 3.21613     | 2.70342                       | 2.3317             |  |  |
| <b>CİZİM</b><br>Devir Sayısı<br>1450<br>$=$<br>d/d       | $w^2$ (m <sup>2</sup> /s <sup>2</sup> 2) = |                   | 80.828      | 180.76       | 244.69      | 357.413                       | 490.085            |  |  |
|                                                          | tan(beta)                                  |                   | 0.611607    | 0.372293     | 0.314343    | 0.256131                      | 0.216815           |  |  |
| 1 <sub>r</sub>                                           | beta                                       | $=$               | 31.4502     | 20.42        | 17.4502     | 14.3664                       | 12.2332            |  |  |
| 0.9 <sub>0</sub>                                         | lamda (kabul) =                            |                   | 1           | $\mathbf{1}$ | 1           | 1                             | $\overline{1}$     |  |  |
|                                                          | CL IA                                      | $=$               | 1.1207      | 0.523142     | 0.38957     | 0.267748                      | 0.194957           |  |  |
| 0.8                                                      | IA (kabul)                                 | $=$               | 0.9         | 0.83         | 0.77        | 0.715                         | 0.67               |  |  |
| 0.7                                                      | CL.                                        | $=$               | 1.24522     | 0.630292     | 0.505935    | 0.374473                      | 0.290981           |  |  |
| 0.6                                                      | Profil (kabul)                             | $\equiv$          | 387         | 490          | 490         | 490                           | 490                |  |  |
|                                                          | vmax/                                      | $=$               | 0.1505      | 0.11         | 0.085       | 0.067                         | 0.06               |  |  |
| 0.5                                                      | $t$ (mm)                                   | $=$               | 141.524     | 199.181      | 228.01      | 271.254                       | 314.497            |  |  |
| 0.4                                                      | $1$ (mm)                                   | $\qquad \qquad =$ | 127.371     | 165.321      | 175.568     | 193.946                       | 210.713            |  |  |
| 0.3                                                      | ymax (mm)                                  |                   | $= 19.1694$ | 18.1853      | 14.9233     | 12.9944                       | 12.6428            |  |  |
|                                                          | lamda (hesap) =                            |                   | 1.20475     | 1.06558      | 0.979662    | 0.9178                        | 0.893742           |  |  |
| 0.2                                                      | alfa (formül)                              | $\equiv$          | 6.33714     | 1.59013      | 1.43408     | 0.866006                      | 0.293269           |  |  |
| 0.1                                                      | (beta+alfa)                                |                   | $= 37.7874$ | 22.0101      | 18.8842     | 15.2324                       | 12.5265<br>10.1799 |  |  |
| $\mathbf 0$                                              | delta h (m)                                |                   | $= 7.18477$ | 8.13298      | 8.83726     | 9.55424                       |                    |  |  |
| 0.2<br>0.4<br>0.6<br>0.8<br>O                            | Kanat Sayısı =                             |                   | 3.          | Adet         | Motor Gücü= | 19                            | <b>BG</b>          |  |  |

Şekil 5.12. Eksenel santrifüj pompa ekranında "HESAP" butonuna basılmış durum

"ÇİZİM" butonuna bastığımızda ana elemanların çizimi axes bölümünde görüntülenir.

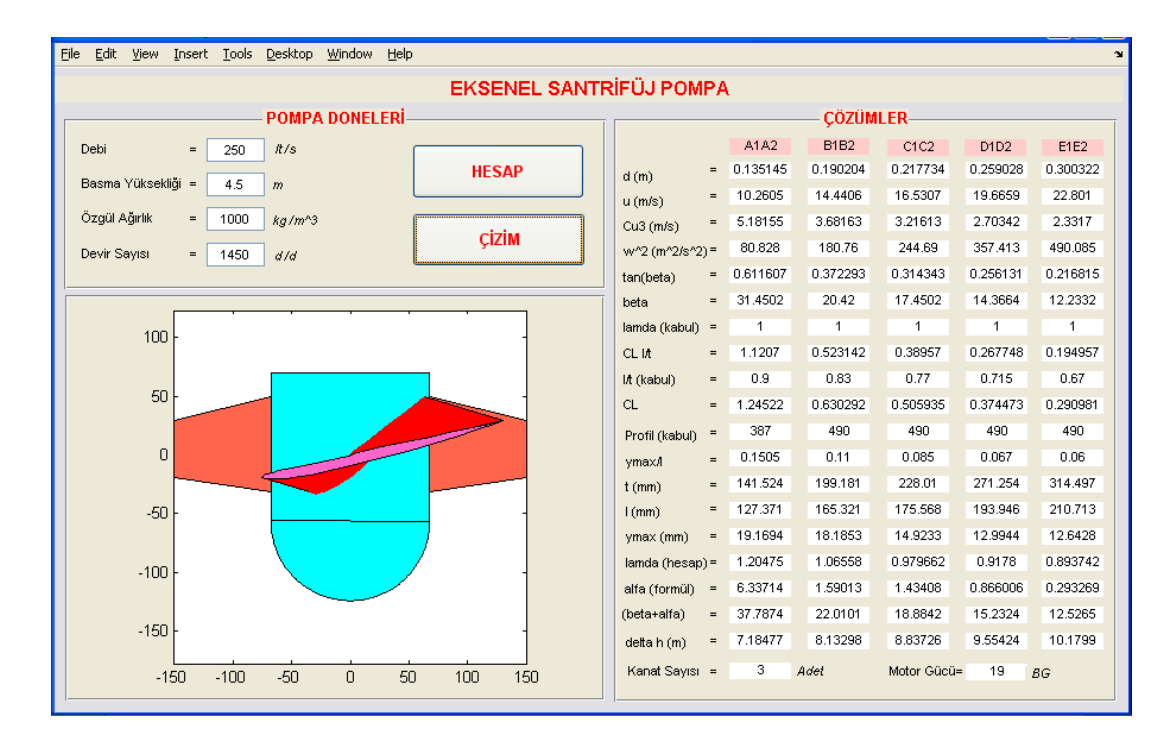

Şekil 5.13. Eksenel santrifüj pompa ekranında "ÇİZİM" butonuna basılmış durum

Program MATLAB Kurulu olmayan bilgisayarda bu haliyle çalışmaz. Çalışmasını sağlamak için programı .exe uzantılı hale dönüştürmemiz gerekir. Bunun için m.file açıkken komut penceresine şu komutu yazarız:

>>mcc – m eksenel\_santrifüj

Lcc compiler seçeneğini seçtiğimizde program .exe uzantılı hale gelir.

# **BÖLÜM 6**

## **SONUÇ VE ÖNERİLER**

Geleneksel yöntemlerle tasarım yapılmak istenildiğinde her farklı pompa dizaynı için uzun bir hesaplama süreci ile birlikte pompanın imalatı için gerekli dizayn resimlerinin hazırlanması zaman kaybına neden olmaktadır. Bu çalışmanın yapılmasının nedeni mevcut programların yüksek maliyetli olmasıdır. Bunun yanında tasarlanan pompanın hesaplama yöntemine bir iyileştirme yapılmak istenildiğinde bunun paket program ile çok zor olacağı kaçınılmazdır.

Gerçekleştirilen bu çalışmada paletli, dişli, radyal santrifüj ve eksenel santrifüj pompa tasarım hesaplamalarını yaparak bu pompalara ait ana elemanların resimlerini ölçekli olarak çizecek açık kaynak kodlu bir yazılımın gerçekleştirilmesi amaçlanmıştır.

Pompa tasarım yazılımı gerçekleştirilmeden önce ilk olarak programların akış diyagramları oluşturulmuş ve böylece yazılımın hangi parametrelere ihtiyaç duyacağı ve nasıl çalışacağı belirlenmiştir. Bunun ardından yazılım gerçekleştirilmiştir. Çıkartılan bu akış diyagramları son kullanıcıya gerçekleştirilen bu yazılımın çalışma yöntemini açık bir şekilde ifade etmektedir. Bunun yanında gerçekleştirilen yazılımın açık kaynak kodlu bir yazılım olması sebebiyle ileride programa müdahale edilmek istenildiği zaman çıkartılan bu akış diyagramları sayesinde programın çalışma mekanizmasının anlaşılması kolaylaştırılmıştır.

Pompa tasarımında formüllerle hesaplanabilen parametrelerin yanında grafiklerden okunarak hesaplamalara dahil edilen çeşitli parametreler de mevcuttur. Bu nedenle yazılımın gerçekleştirileceği platformun belirlenmesinde bu tip hesaplamalarda çok esnek bir program olan Matlab yazılımı tercih edilmiştir. Gerçekleştirilen yazılımların tasarımcılar tarafından daha fonksiyonel olarak kullanılabilmesi için görsel arayüzler oluşturulmuş ve böylece programın kullanımı kolaylaştırılmıştır.

Paletli, dişli, radyal santrifüj ve eksenel santrifüj pompa tasarımı hesaplamalarını yapacak yazılımları test etmek amacıyla her pompa için karsılaştırma örneği olarak elle tasarım hesapları gerçekleştirilmiş ve gerçekleştirilen yazılım aynı parametrelerle çalıştırılarak programdan elde edilen sonuçlar elle hesaplanarak elde edilen sonuçlarla karşılaştırılmış ve gerçekleştirilen pompa tasarımı hesaplama yazılımlarının doğru çalıştıkları gösterilmiştir.

Hazırlanan yazılımda karşılaşılan en büyük problem tasarım parametreleri hesaplatılan pompaların çizilmesini sağlayacak yazılımın gerçekleştirilmesinde yaşanmıştır. Başlangıçta Matlab programı ile bir katı model çizim programı olan SolidWorks programı haberleştirilerek tasarlanan parametrelere bağlı olarak ana eleman çizimlerinin doğrudan katı model programı üzerinden çizdirilmesi amaçlanmış ancak bu katı model programı ile Matlab senkronize olarak çalıştırılamamıştır. Pompa ana elemanlarının çizdirilmesi Matlab yazılımının grafik komutları yardımıyla gerçekleştirilmiştir. Gelecek çalışmalarda gerçekleştirilen bu yazılım ile bir katı model programı senkronize olarak çalıştırılarak pompa elemanlarının üç boyutlu olarak çizdirilmesi sağlanabilir.

Yazılımın üstünlüklerinden birisi de aynı tasarım parametreleri için paletli, dişli, radyal santrifüj ve eksenel santrifüj pompa olmak üzere dört farklı tipte pompa için tasarım hesaplamalarının dakikalar içerisinde yapılarak en uygun pompaya karar verilmesi aşamasında tasarımcıya büyük bir avantaj sağlamasıdır.

## **KAYNAKLAR DİZİNİ**

- Exner, H., Freitag, R., Geis, H., Lang, R.,Oppolzer, J.,Schwab P., Sumpf E., Ostendorff, U. and Mannesman Rexroth AG, 1998, Rexroth Hydraulics , Germany
- Karmel, A.M., Modelling and Analysis of The Dynamics of a Variable-Displacement Vane Pump, Volume: 110, Issue: 2
- Özgür, C., 1972, Su makinaları dersleri, Çağlayan Basımevi, İstanbul, 228-242
- Pancar, Y., 1980, Santrifüj pompalar ders notları, Eskişehir
- Pancar, Y., 2007, Hidrolik makinelar ders notları, Eskişehir
- Yalçın, K., 1998, Hacimsal ve santrifuj pompalar, Çağlayan Kitabevi, İstanbul, 1 s.
- Trosklanski, A.T., 1982, Impeller pumps, Pergamon Press, Newyork, 228-258
- MEGEP Plastik Teknolojisi,2007, Hidrolik Devre, Ankara
- <http://www.dengeteknoloji.com/atik-su-pompalari.asp>
- http://extreme.infomagic.net/static/SmGerotor.jpeg

# **EKLER**

- **Ek.1.** Paletli Pompa Tasarım Programı
- **Ek.2.** Dişli Pompa Tasarım Programı
- **Ek.3.** Radyal Santrifüj Pompa Tasarım Programı
- **Ek.4.** Eksenel Santrifüj Pompa Tasarım Programı

### **Ek.1. Paletli Pompa Tasarım Programı**

```
function varargout = paletli(varargin)
% PALETLI M-file for paletli.fig
% PALETLI, by itself, creates a new PALETLI or raises the 
existing
% singleton*.
\mathbf{Q}% H = PALETLI returns the handle to a new PALETLI or the handle 
t \circ% the existing singleton*.
\circ% PALETLI('CALLBACK',hObject,eventData,handles,...) calls the 
local
% function named CALLBACK in PALETLI.M with the given input 
arguments.
%
% PALETLI('Property','Value',...) creates a new PALETLI or raises 
the
% existing singleton*. Starting from the left, property value 
pairs are
      applied to the GUI before paletli OpeningFcn gets called. An
% unrecognized property name or invalid value makes property 
application
% stop. All inputs are passed to paletli_OpeningFcn via
varargin.
\approx% *See GUI Options on GUIDE's Tools menu. Choose "GUI allows 
only one
% instance to run (singleton)".
\frac{1}{2}% See also: GUIDE, GUIDATA, GUIHANDLES
% Edit the above text to modify the response to help paletli
% Last Modified by GUIDE v2.5 24-Nov-2009 22:35:51
global R
global Dr
global t
global deb
global Dmil
global Dgobek
global l
global z
% Begin initialization code - DO NOT EDIT
gui_Singleton = 1;
gui State = struct('gui Name', mfilename, ...
'gui Singleton', gui Singleton, ...
'gui OpeningFcn', @paletli OpeningFcn, ...
                   'gui<sup>outputFcn', @paletlioutputFcn, ...</sup>
                   'gui<sup>L</sup>ayoutFcn', [], ...
                   'gui<sup>callback'</sup>, []);
if nargin && ischar(varargin{1})
    gui State.gui Callback = str2func(varargin{1});
end
```

```
if nargout
   [varargout{1:nargout}] = gui mainfon(gui State, varargin{:});
else
    gui mainfcn(gui State, varargin{:});
end
% End initialization code - DO NOT EDIT
% --- Executes just before paletli is made visible.
function paletli OpeningFcn(hObject, eventdata, handles, varargin)
% This function has no output args, see OutputFcn.
% hObject handle to figure
% eventdata reserved - to be defined in a future version of MATLAB
% handles structure with handles and user data (see GUIDATA)
% varargin command line arguments to paletli (see VARARGIN)
% Choose default command line output for paletli
handles.output = hObject;
% Update handles structure
guidata(hObject, handles);
% UIWAIT makes paletli wait for user response (see UIRESUME)
% uiwait(handles.figure1);
% --- Outputs from this function are returned to the command line.
function varargout = paletli_OutputFcn(hObject, eventdata, handles) 
% varargout cell array for returning output args (see VARARGOUT);
% hObject handle to figure
% eventdata reserved - to be defined in a future version of MATLAB
% handles structure with handles and user data (see GUIDATA)
% Get default command line output from handles structure
varargout{1} = handles.output;
function basinc editText Callback(hObject, eventdata, handles)
% hObject handle to basinc_editText (see GCBO)
% eventdata reserved - to be defined in a future version of MATLAB
% handles structure with handles and user data (see GUIDATA)
% Hints: get(hObject,'String') returns contents of basinc_editText as 
text
% str2double(get(hObject,'String')) returns contents of 
basinc_editText as a double
%store the contents of basinc editText as a string. if the string
sis not a number then input will be empty
input = str2num(get(hObject,'String'));
%checks to see if input is empty. if so, default basinc_editText to 
zero
if (isempty(input))
      set(hObject,'String','0')
end
```

```
guidata(hObject, handles);
% --- Executes during object creation, after setting all properties.
function basinc editText CreateFcn(hObject, eventdata, handles)
% hObject handle to basinc editText (see GCBO)
% eventdata reserved - to be defined in a future version of MATLAB
% handles empty - handles not created until after all CreateFcns 
called
% Hint: edit controls usually have a white background on Windows.
% See ISPC and COMPUTER.
if ispc && isequal(get(hObject,'BackgroundColor'), 
get(0,'defaultUicontrolBackgroundColor'))
    set(hObject,'BackgroundColor','white');
end
function malzemegerilme_editText_Callback(hObject, eventdata, handles)
% hObject handle to malzemegerilme editText (see GCBO)
% eventdata reserved - to be defined in a future version of MATLAB
% handles structure with handles and user data (see GUIDATA)
% Hints: get(hObject,'String') returns contents of 
malzemegerilme_editText as text
       str2double(get(hObject,'String')) returns contents of
malzemegerilme editText as a double
%store the contents of malzemegerilme editText as a string. if the
string 
%is not a number then input will be empty
input = str2num(get(hObject,'String'));
%checks to see if input is empty. if so, default 
malzemegerilme_editText to zero
if (isempty(input))
      set(hObject,'String','0')
end
guidata(hObject, handles);
% --- Executes during object creation, after setting all properties.
function malzemegerilme editText CreateFcn(hObject, eventdata,
handles)
% hObject handle to malzemegerilme_editText (see GCBO)
% eventdata reserved - to be defined in a future version of MATLAB
% handles empty - handles not created until after all CreateFcns 
called
% Hint: edit controls usually have a white background on Windows.
% See ISPC and COMPUTER.
if ispc && isequal(get(hObject,'BackgroundColor'), 
get(0,'defaultUicontrolBackgroundColor'))
     set(hObject,'BackgroundColor','white');
end
function discap editText Callback(hObject, eventdata, handles)
% hObject handle to discap_editText (see GCBO)
% eventdata reserved - to be defined in a future version of MATLAB
% handles structure with handles and user data (see GUIDATA)
```

```
% Hints: get(hObject,'String') returns contents of discap_editText as 
text
% str2double(get(hObject,'String')) returns contents of 
discap_editText as a double
%store the contents of discap editText as a string. if the string
sis not a number then input will be empty
input = str2num(get(hObject,'String'));
%checks to see if input is empty. if so, default discap_editText to 
zero
if (isempty(input))
      set(hObject,'String','0')
end
guidata(hObject, handles);
% --- Executes during object creation, after setting all properties.
function discap editText CreateFcn(hObject, eventdata, handles)
% hObject handle to discap_editText (see GCBO)
% eventdata reserved - to be defined in a future version of MATLAB
% handles empty - handles not created until after all CreateFcns 
called
% Hint: edit controls usually have a white background on Windows.
% See ISPC and COMPUTER.
if ispc && isequal(get(hObject,'BackgroundColor'), 
get(0,'defaultUicontrolBackgroundColor'))
     set(hObject,'BackgroundColor','white');
end
function devirsayisi editText Callback(hObject, eventdata, handles)
% hObject handle to devirsayisi editText (see GCBO)
% eventdata reserved - to be defined in a future version of MATLAB
% handles structure with handles and user data (see GUIDATA)
% Hints: get(hObject,'String') returns contents of 
devirsayisi_editText as text
% str2double(get(hObject,'String')) returns contents of 
devirsayisi editText as a double
%store the contents of devirsayisi editText as a string. if the string
%is not a number then input will be empty
input = str2num(get(hObject,'String'));
%checks to see if input is empty. if so, default devirsayisi_editText 
to zero
if (isempty(input))
      set(hObject,'String','0')
end
guidata(hObject, handles);
% --- Executes during object creation, after setting all properties.
function devirsayisi editText CreateFcn(hObject, eventdata, handles)
% hObject handle to devirsayisi editText (see GCBO)
% eventdata reserved - to be defined in a future version of MATLAB
```

```
% handles empty - handles not created until after all CreateFcns 
called
% Hint: edit controls usually have a white background on Windows.
% See ISPC and COMPUTER.
if ispc && isequal(get(hObject,'BackgroundColor'), 
get(0,'defaultUicontrolBackgroundColor'))
   set(hObject,'BackgroundColor','white');
end
function paletsayisi editText Callback(hObject, eventdata, handles)
% hObject handle to paletsayisi_editText (see GCBO)
% eventdata reserved - to be defined in a future version of MATLAB
% handles structure with handles and user data (see GUIDATA)
% Hints: get(hObject,'String') returns contents of 
paletsayisi_editText as text
% str2double(get(hObject,'String')) returns contents of 
paletsayisi editText as a double
%store the contents of paletsayisi editText as a string. if the string
%is not a number then input will be empty
input = str2num(get(hObject,'String'));
%checks to see if input is empty. if so, default paletsayisi editText
to zero
if (isempty(input))
      set(hObject,'String','0')
end
guidata(hObject, handles);
% --- Executes during object creation, after setting all properties.
function paletsayisi editText CreateFcn(hObject, eventdata, handles)
% hObject handle to paletsayisi editText (see GCBO)
% eventdata reserved - to be defined in a future version of MATLAB
% handles empty - handles not created until after all CreateFcns 
called
% Hint: edit controls usually have a white background on Windows.
       See ISPC and COMPUTER.
if ispc && isequal(get(hObject,'BackgroundColor'), 
get(0,'defaultUicontrolBackgroundColor'))
    set(hObject,'BackgroundColor','white');
end
function kanatyuksekligi editText Callback(hObject, eventdata,
handles)
% hObject handle to kanatyuksekligi_editText (see GCBO)
% eventdata reserved - to be defined in a future version of MATLAB
% handles structure with handles and user data (see GUIDATA)
% Hints: get(hObject,'String') returns contents of 
kanatyuksekligi_editText as text
% str2double(get(hObject,'String')) returns contents of 
kanatyuksekligi_editText as a double
```

```
%store the contents of kanatyuksekligi editText as a string. if the
string 
%is not a number then input will be empty
input = str2num(get(hObject,'String'));
%checks to see if input is empty. if so, default 
kanatyuksekligi_editText to zero
if (isempty(input))
      set(hObject,'String','0')
end
guidata(hObject, handles);
% --- Executes during object creation, after setting all properties.
function kanatyuksekligi editText CreateFcn(hObject, eventdata,
handles)
% hObject handle to kanatyuksekligi_editText (see GCBO)
% eventdata reserved - to be defined in a future version of MATLAB
% handles empty - handles not created until after all CreateFcns 
called
% Hint: edit controls usually have a white background on Windows.
% See ISPC and COMPUTER.
if ispc && isequal(get(hObject,'BackgroundColor'), 
get(0,'defaultUicontrolBackgroundColor'))
     set(hObject,'BackgroundColor','white');
end
function ozgulagirlik editText Callback(hObject, eventdata, handles)
% hObject handle to ozgulagirlik editText (see GCBO)
% eventdata reserved - to be defined in a future version of MATLAB
% handles structure with handles and user data (see GUIDATA)
% Hints: get(hObject,'String') returns contents of 
ozgulagirlik_editText as text
% str2double(get(hObject,'String')) returns contents of 
ozgulagirlik_editText as a double
%store the contents of ozgulagirlik editText as a string. if the
string 
%is not a number then input will be empty
input = str2num(get(hObject,'String'));
%checks to see if input is empty. if so, default ozgulagirlik editText
to zero
if (isempty(input))
      set(hObject,'String','0')
end
guidata(hObject, handles);
% --- Executes during object creation, after setting all properties.
function ozgulagirlik editText CreateFcn(hObject, eventdata, handles)
% hObject handle to ozgulagirlik editText (see GCBO)
% eventdata reserved - to be defined in a future version of MATLAB
% handles empty - handles not created until after all CreateFcns 
called
```

```
% Hint: edit controls usually have a white background on Windows.
% See ISPC and COMPUTER.
if ispc && isequal(get(hObject,'BackgroundColor'), 
get(0,'defaultUicontrolBackgroundColor'))
    set(hObject,'BackgroundColor','white');
end
function genelverim editText Callback(hObject, eventdata, handles)
% hObject handle to genelverim editText (see GCBO)
% eventdata reserved - to be defined in a future version of MATLAB
% handles structure with handles and user data (see GUIDATA)
% Hints: get(hObject,'String') returns contents of genelverim_editText 
as text
% str2double(get(hObject,'String')) returns contents of 
genelverim_editText as a double
%store the contents of genelverim editText as a string. if the string
%is not a number then input will be empty
input = str2num(get(hObject,'String'));
%checks to see if input is empty. if so, default genelverim_editText 
to zero
if (isempty(input))
      set(hObject,'String','0')
end
guidata(hObject, handles);
% --- Executes during object creation, after setting all properties.
function genelverim editText CreateFcn(hObject, eventdata, handles)
% hObject handle to genelverim editText (see GCBO)
% eventdata reserved - to be defined in a future version of MATLAB
% handles empty - handles not created until after all CreateFcns 
called
% Hint: edit controls usually have a white background on Windows.
% See ISPC and COMPUTER.
if ispc && isequal(get(hObject,'BackgroundColor'), 
get(0,'defaultUicontrolBackgroundColor'))
     set(hObject,'BackgroundColor','white');
end
% --- Executes on button press in hesap_pushbutton.
function hesap pushbutton Callback(hObject, eventdata, handles)
global R
global Dr
global t
global deb
global Dmil
global Dgobek
global l
global z
% hObject handle to hesap_pushbutton (see GCBO)
% eventdata reserved - to be defined in a future version of MATLAB
% handles structure with handles and user data (see GUIDATA)
```

```
% --- Executes on button press in add_pushbutton.
P = get(handles.basinc editText, 'String');
sigma = get(handles.malzemegerilme_editText,'String');
R = get(handles.discap editText,'String');n = get(handles.devirsayisi editText, 'String');z = get(handles.paletsayisi_editText,'String');
b = qet(handles.kanatyuksekligi editText, 'String');ng =get(handles.genelverim_editText,'String');
gamma = get(handles.ozgulagirlik_editText,'String');
% P,Sigma,R,n,z,b and gamma are variables of Strings type, and need to 
be converted 
% to variables of Number type before they can be added together
functionH = str2num(P) * 1000/str2num(qamma);H = num2str(functionH);% need to convert the answer back into String type to display it
set(handles.answer basmayuksekligi, 'String', H);
guidata(hObject, handles);
functionDr = str2num(R)*0.76;
Dr = num2str(functionDr);
% need to convert the answer back into String type to display it
set(handles.answer_rotorcapi,'String',Dr);
guidata(hObject, handles);
functionl = str2num(R) - str2num(Dr) +3;l = num2str(functionl);
% need to convert the answer back into String type to display it
set(handles.answer paletboyu, 'String', l);
guidata(hObject, handles);
functionVb = 
pi*str2num(R)*1/1000*str2num(R)*1/1000/4*str2num(b)*1/1000;Vb = num2str(functionVb);
% need to convert the answer back into String type to display it
set(handles.answer_butunhacim,'String',Vb);
guidata(hObject, handles);
functionVr = 
pi*str2num(Dr)*1/1000*str2num(Dr)*1/1000/4*str2num(b)*1/1000;Vr = num2str(functionVr);% need to convert the answer back into String type to display it
set(handles.answer_rotorhacmi,'String',Vr);
guidata(hObject, handles);
functionQ = (str2num(Vb) - str2num(Vr)) * str2num(n) / 60;Q = num2str(functionQ);% need to convert the answer back into String type to display it
set(handles.answer debi, 'String',Q);
guidata(hObject, handles);
functionNe = 
ceil(str2num(gamma)*str2num(Q)*str2num(H)/75/str2num(ng)*100);
Ne = num2str(functionNe);
% need to convert the answer back into String type to display it
set(handles.answer verim, 'String', Ne);
guidata(hObject, handles);
```

```
%standart mil caplari 15-20-25-30-35-40-50-60-70-80-90
milcapi = (14.4*(str2num(Ne))^(1/3)/(str2num(n))^(1/3)*10);if milcapi<=15;
     functionDmil =15;
elseif 15<milcapi<=20;
     functionDmil =20;
elseif 20<milcapi<=25;
     functionDmil =25;
elseif 25<milcapi<=30;
     functionDmil =30; 
elseif 30<milcapi<=35;
     functionDmil =35; 
elseif 35<milcapi<=40;
     functionDmil =40; 
elseif 40<milcapi<=50;
     functionDmil =50;
elseif 50<milcapi<=60;
    functionDmil =60;elseif 60<milcapi<=70;
     functionDmil =70; 
elseif 70<milcapi<=80;
    functionDmil =80;
elseif 80<milcapi<=90;
     functionDmil =90; 
end
functionDmil;
Dmil = num2str(functionDmil);
% need to convert the answer back into String type to display it
set(handles.answer milcapi, 'String', Dmil);
guidata(hObject, handles);
functionDqobek = ceil (str2num(Dmil) +3);Dgobek = num2str(functionDgobek);
% need to convert the answer back into String type to display it
set(handles.answer gobekcapi, 'String', Dgobek);
guidata(hObject, handles);
functiont = ceil(str2num(P)*str2num(R)/2/str2num(sigma));
t = num2str(functiont);
% need to convert the answer back into String type to display it
set(handles.answer etkalinligi, 'String',t);
guidata(hObject, handles);
 if str2num(R) \leq 100 functiondeb = 30;
else
     functiondeb = 20;
end
functiondeb;
deb = num2str(functiondeb);% need to convert the answer back into String type to display it
set(handles.answer emmebasma, 'String',deb);
guidata(hObject, handles);
```

```
% --- Executes on button press in anaelemancizim_pushputton.
function anaelemancizim_pushputton_Callback(hObject, eventdata, 
handles)
% hObject handle to anaelemancizim_pushputton (see GCBO)
% eventdata reserved - to be defined in a future version of MATLAB
% handles structure with handles and user data (see GUIDATA)
%selects axes1 as the current axes, so that 
%Matlab knows where to plot the data
axes(handles.axes1)
%axis([-200 200 -200 200])
style='-';
%H=circle(center,radius,theta1,theta2,alpha,style);
global R
global Dr
global t
global deb
global Dmil
global Dgobek
global l
global z
R=str2num(R);
Dr=str2num(Dr);
t=str2num(t);
deb=str2num(deb);
Dmil=str2num(Dmil);
Dgobek=str2num(Dgobek);
l=str2num(l);z=str2num(z);
Dem=deb;
dmil=Dmil;
dgobek=Dgobek;
PaletBoyu=l;
PaletKalinligi=3;
PaletSayisi=z;
%---------------------------------------------------------------------
%Pompa Haznesinin Çizimi
%Haznenin DıĢ Sınırlarının Çizimi
x0=0; y0=Dr/2-R/2;
x2 = -sqrt(R/2+t)^2 - (Dem/2+t)^2; y2 = y0-Dem/2-t;cizim(1,:)=[x2 y2];center=[x0 y0];
baslamaAci=atan2(-Dem/2-t,-sqrt((R/2+t)^{-2}-(Dem/2+t)^2))*180/pi+360;
bitisAci=atan2(-Dem/2-t,sqrt((R/2+t)^2-(Dem/2+t)^2))*180/pi+360;
```

```
H=circle1(center,R/2+t,baslamaAci+1,bitisAci,0,style);
H=H'; s1=size(H);
cizim(2:s1(1,1)+1,:)=H(1:s1(1,1),:);
x3=-x2; y3=y2;cizim(s1(1,1)+2, :)=[x3 y3];
x4=x3+20; y4=y2;
cizim(s1(1, 1) + 3, :)=[x4 y4];
x5=x4; y5=y0+Dem/2+t;
cizim(s1(1,1)+4,:)=[x5 y5];
x6=x3; y6=y5;
cizim(s1(1,1)+5,:)=[x6 y6];
baslamaAci=atan2(Dem/2+t,sqrt((R/2+t)^2-(Dem/2+t)^2))*180/pi;
bitisAci=atan2(Dem/2+t,-sqrt((R/2+t)^2-(Dem/2+t)^2))*180/pi;
H=circle1(center,R/2+t,baslamaAci+1,bitisAci,0,style);
H=H'; s2=size(H);
cizim(s1(1,1)+6:s1(1,1)+5+s2(1,1),:)=H(1:s2(1,1),:);
x7=x2; y7=y5;cizim(s1(1,1)+s2(1,1)+6,:)=[x7 y7];
x8=x2-20; y8=y5;cizim(s1(1,1)+s2(1,1)+7,:)=[x8 y8];
x1=x8; y1=y2;cizim(s1(1,1)+s2(1,1)+8,:)=[x1 y1];
fill(cizim(:,1),cizim(:,2),'m')
%---------------------------------------------------------------------
%Haznenin İç Sınırlarının Çizimi
clear cizim
cizim=[x1 y0-Dem/2 ; x4 y0-Dem/2 ; x5 y0+Dem/2 ; x8 y0+Dem/2];
hold on
fill(cizim(:,1),cizim(:,2),[0.8 0.8 0.8])
hold off
clear cizim
H = circle1(center, R/2, 1, 360, 0, style);
cizim=H';
hold on
fill(cizim(:,1),cizim(:,2),[0.8 0.8 0.8]hold off
%---------------------------------------------------------------------
%Rotor Çizimi
clear cizim
center=[0 0];
H=circle1(center,Dr/2,1,360,0,style);
```
cizim=H';

```
hold on
fill(cizim(:,1), cizim(:,2), 'c')
hold off
%---------------------------------------------------------------------
```

```
%Göbek Çizimi
```

```
H=circle1(center,dgobek/2,1,360,0,style);
cizim=H';
hold on
fill(cizim(:,1), cizim(:,2), 'y')
hold off
%---------------------------------------------------------------------
```

```
%Mil Çizimi
```

```
H=circle1(center,dmil/2,1,360,0,style);
cizim=H';
hold on
fill(cizim(:,1), cizim(:,2), 'b')
hold off
%---------------------------------------------------------------------
```

```
%Palet Çizimi
```

```
for i=0:PaletSayisi-1
    clear cizim
```
center=[0 Dr/2-PaletBoyu+PaletKalinligi/2];

```
H=circle1(center, PaletKalinligi/2,180,360, i*360/PaletSayisi, style);
    H=H'; s1=size(H);
    cizim(1:s1(1,1),:) = H(1:s1(1,1),:);
```

```
 alpha=i*360/PaletSayisi;
   cizim(s1(1,1)+1,:) = [cosd(alpha) -sind(alpha); sind(alpha)
cosd(alpha)]*[PaletKalinligi/2;Dr/2-PaletBoyu+PaletKalinligi/2];
   cizim(s1(1,1)+2,:)=[cosd(alpha) -sind(alpha); sind(alpha)
cosd(alpha)]*[PaletKalinligi/2;Dr/2];
   cizim(s1(1,1)+3,:)=[cosd(alpha) -sind(alpha)]; sind(alpha)
cosd(alpha)]*[-PaletKalinligi/2;Dr/2];
   cizim(s1(1,1)+4,:)=[cosd(alpha) -sind(alpha); sind(alpha)]cosd(alpha)]*[-PaletKalinligi/2;Dr/2-PaletBoyu+PaletKalinligi/2];
    hold on
   fill(cizim(:,1), cizim(:,2), 'r')
    hold off
end
%---------------------------------------------------------------------
set(gca,'DataAspectRatio',[1 1 1], 'PlotBoxAspectRatio',[1 1 1])
guidata(hObject, handles); %updates the handles
```
function P=circle1(center,radius,theta1,theta2,alpha,style) %---------------------------------------------------------------------

```
% H=CIRCLE(CENTER,RADIUS,NOP,STYLE)
% This routine draws a circle with center defined as
% a vector CENTER, radius as a scaler RADIS. NOP is 
% the number of points on the circle. As to STYLE,
% use it the same way as you use the rountine PLOT.
% Since the handle of the object is returned, you
% use routine SET to get the best result.
\approx% Usage Examples,
\frac{6}{6}% circle([1,3],3,1000,':'); 
\frac{1}{6} circle([2, 4], 2, 1000, '--');
\frac{8}{3}% Zhenhai Wang <zhenhai@ieee.org>
% Version 1.00
% December, 2002
%---------------------------------------------------------------------
NOP=360;
if (nargin <3),
error('Please see help for INPUT DATA.');
elseif (nargin==3)
     style='b-';
end;
THETA=linspace(0,2*pi,NOP);
RHO=ones(1,NOP)*radius;
[X, Y] = \text{pol2cart}(\text{THETA}, \text{RHO});X=X+center(1);
Y=Y+center(2);X1=X(theta1:theta2);
Y1=Y(theta1:theta2);
P=[\cos d(\text{alpha}) - \sin d(\text{alpha}); \sin d(\text{alpha}) \cos d(\text{alpha})] * [X1;Y1];% hold on
% H=plot(P(1,:),P(2,:),style);
% axis square;
% hold off
```
#### **Ek.2. Dişli Pompa Tasarım Programı**

```
function varargout = disli(varargin)
% DISLI M-file for disli.fig
% DISLI, by itself, creates a new DISLI or raises the existing
% singleton*.
\leq% H = DISLI returns the handle to a new DISLI or the handle to
% the existing singleton*.
%
% DISLI('CALLBACK',hObject,eventData,handles,...) calls the local
% function named CALLBACK in DISLI.M with the given input 
arguments.
\mathbf{Q}% DISLI('Property','Value',...) creates a new DISLI or raises the
% existing singleton*. Starting from the left, property value 
pairs are
      applied to the GUI before disli OpeningFcn gets called. An
% unrecognized property name or invalid value makes property 
application
% stop. All inputs are passed to disli_OpeningFcn via varargin.
%
% *See GUI Options on GUIDE's Tools menu. Choose "GUI allows 
only one
% instance to run (singleton)".
%
% See also: GUIDE, GUIDATA, GUIHANDLES
% Edit the above text to modify the response to help disli
% Last Modified by GUIDE v2.5 24-May-2009 03:32:22
global da
global dt
global dg
global df
global m
global t
global r1
global r2
global z
global Dem
global et
global dmil
global dgobek
% Begin initialization code - DO NOT EDIT
gui_Singleton = 1;
gui State = struct('gui Name', mfilename, ...
 'gui_Singleton', gui_Singleton, ...
                   'gui OpeningFcn', @disli OpeningFcn, ...
                  'gui<sup>outputFcn', @dislioutputFcn, ...</sup>
                  'gui_LayoutFcn', [], ...
                  'gui Callback', []);
if nargin && ischar(varargin{1})
```

```
gui State.gui Callback = str2func(varargin{1});
end
if nargout
   [varargout{1:nargout}] = gui mainfon(gui State, varargin{:});
else
    gui mainfcn(gui State, varargin{:});
end
% End initialization code - DO NOT EDIT
% --- Executes just before disli is made visible.
function disli OpeningFcn(hObject, eventdata, handles, varargin)
% This function has no output args, see OutputFcn.
% hObject handle to figure
% eventdata reserved - to be defined in a future version of MATLAB
% handles structure with handles and user data (see GUIDATA)
% varargin command line arguments to disli (see VARARGIN)
% Choose default command line output for disli
handles.output = hObject;
% Update handles structure
guidata(hObject, handles);
% UIWAIT makes disli wait for user response (see UIRESUME)
% uiwait(handles.figure1);
% --- Outputs from this function are returned to the command line.
function varargout = disli OutputFcn(hObject, eventdata, handles)
% varargout cell array for returning output args (see VARARGOUT);
% hObject handle to figure
% eventdata reserved - to be defined in a future version of MATLAB
% handles structure with handles and user data (see GUIDATA)
% Get default command line output from handles structure
varargout{1} = handles.output;
function devirsayisi editText Callback(hObject, eventdata, handles)
% hObject handle to devirsayisi_editText (see GCBO)
% eventdata reserved - to be defined in a future version of MATLAB
% handles structure with handles and user data (see GUIDATA)
% Hints: get(hObject,'String') returns contents of 
devirsayisi_editText as text
        str2double(get(hObject,'String')) returns contents of
devirsayisi editText as a double
%store the contents of devirsayisi_editText as a string. if the string 
%is not a number then input will be empty
input = str2num(get(hObject,'String'));
%checks to see if input is empty. if so, default devirsayisi editText
to zero
if (isempty(input))
```

```
 set(hObject,'String','0')
end
guidata(hObject, handles);
% --- Executes during object creation, after setting all properties.
function devirsayisi editText CreateFcn(hObject, eventdata, handles)
% hObject handle to devirsayisi_editText (see GCBO)
% eventdata reserved - to be defined in a future version of MATLAB
% handles empty - handles not created until after all CreateFcns 
called
% Hint: edit controls usually have a white background on Windows.
% See ISPC and COMPUTER.
if ispc && isequal(get(hObject,'BackgroundColor'), 
get(0,'defaultUicontrolBackgroundColor'))
    set(hObject,'BackgroundColor','white');
end
function basmayuksekligi editText Callback(hObject, eventdata,
handles)
% hObject handle to basmayuksekligi editText (see GCBO)
% eventdata reserved - to be defined in a future version of MATLAB
% handles structure with handles and user data (see GUIDATA)
% Hints: get(hObject,'String') returns contents of 
basmayuksekligi_editText as text
% str2double(get(hObject,'String')) returns contents of 
basmayuksekligi_editText as a double
%store the contents of basmayuksekligi editText as a string. if the
string 
%is not a number then input will be empty
input = str2num(get(hObject,'String'));
%checks to see if input is empty. if so, default 
basmayuksekligi_editText to zero
if (isempty(input))
      set(hObject,'String','0')
end
guidata(hObject, handles);
% --- Executes during object creation, after setting all properties.
function basmayuksekligi_editText_CreateFcn(hObject, eventdata,
handles)
% hObject handle to basmayuksekligi editText (see GCBO)
% eventdata reserved - to be defined in a future version of MATLAB
% handles empty - handles not created until after all CreateFcns 
called
% Hint: edit controls usually have a white background on Windows.
% See ISPC and COMPUTER.
if ispc && isequal(get(hObject,'BackgroundColor'), 
get(0,'defaultUicontrolBackgroundColor'))
     set(hObject,'BackgroundColor','white');
end
```

```
function ozgulagirlik editText Callback(hObject, eventdata, handles)
% hObject handle to ozgulagirlik editText (see GCBO)
% eventdata reserved - to be defined in a future version of MATLAB
% handles structure with handles and user data (see GUIDATA)
% Hints: get(hObject,'String') returns contents of 
ozgulagirlik_editText as text
        str2double(get(hObject, 'String')) returns contents of
ozgulagirlik_editText as a double
%store the contents of ozgulagirlik editText as a string. if the
string 
%is not a number then input will be empty
input = str2num(get(hObject,'String'));
%checks to see if input is empty. if so, default ozgulagirlik editText
to zero
if (isempty(input))
      set(hObject,'String','0')
end
guidata(hObject, handles);
% --- Executes during object creation, after setting all properties.
function ozgulagirlik editText CreateFcn(hObject, eventdata, handles)
% hObject handle to ozgulagirlik editText (see GCBO)
% eventdata reserved - to be defined in a future version of MATLAB
% handles empty - handles not created until after all CreateFcns 
called
% Hint: edit controls usually have a white background on Windows.
% See ISPC and COMPUTER.
if ispc && isequal(get(hObject,'BackgroundColor'), 
get(0,'defaultUicontrolBackgroundColor'))
    set(hObject,'BackgroundColor','white');
end
function dissayisi editText Callback(hObject, eventdata, handles)
% hObject handle to dissayisi editText (see GCBO)
% eventdata reserved - to be defined in a future version of MATLAB
% handles structure with handles and user data (see GUIDATA)
% Hints: get(hObject,'String') returns contents of dissayisi_editText 
as text
% str2double(get(hObject,'String')) returns contents of 
dissayisi_editText as a double
%store the contents of dissayisi editText as a string. if the string
%is not a number then input will be empty
input = str2num(get(hObject,'String'));
%checks to see if input is empty. if so, default dissayisi editText to
zero
if (isempty(input))
      set(hObject,'String','0')
end
guidata(hObject, handles);
```

```
% --- Executes during object creation, after setting all properties.
function dissayisi editText CreateFcn(hObject, eventdata, handles)
% hObject handle to dissayisi editText (see GCBO)
% eventdata reserved - to be defined in a future version of MATLAB
% handles empty - handles not created until after all CreateFcns 
called
% Hint: edit controls usually have a white background on Windows.
      See ISPC and COMPUTER.
if ispc && isequal(get(hObject,'BackgroundColor'), 
get(0,'defaultUicontrolBackgroundColor'))
    set(hObject,'BackgroundColor','white');
end
function modul editText Callback(hObject, eventdata, handles)
% hObject handle to modul editText (see GCBO)
% eventdata reserved - to be defined in a future version of MATLAB
% handles structure with handles and user data (see GUIDATA)
% Hints: get(hObject,'String') returns contents of modul_editText as 
text
% str2double(get(hObject,'String')) returns contents of 
modul editText as a double
%store the contents of modul editText as a string. if the string
%is not a number then input will be empty
input = str2num(get(hObject,'String'));
%checks to see if input is empty. if so, default modul_editText to 
zero
if (isempty(input))
      set(hObject,'String','0')
end
guidata(hObject, handles);
% --- Executes during object creation, after setting all properties.
function modul editText CreateFcn(hObject, eventdata, handles)
% hObject handle to modul editText (see GCBO)
% eventdata reserved - to be defined in a future version of MATLAB
% handles empty - handles not created until after all CreateFcns 
called
% Hint: edit controls usually have a white background on Windows.
       See ISPC and COMPUTER.
if ispc && isequal(get(hObject,'BackgroundColor'), 
get(0,'defaultUicontrolBackgroundColor'))
    set(hObject,'BackgroundColor','white');
end
% --- Executes on button press in hesap_pushbutton.
function hesap pushbutton Callback(hObject, eventdata, handles)
global da
global dt
global dg
global df
```

```
global m
global t
global r1
global r2
global z
% hObject handle to hesap_pushbutton (see GCBO)
% eventdata reserved - to be defined in a future version of MATLAB
% handles structure with handles and user data (see GUIDATA)
n = get(handles.devirsayisi_editText,'String');
H = get(handles.basmayuksekligi editText, 'String');
gama = get(handles.ozgulagirlik_editText,'String');
z = get(handles.dissayisi_editText,'String');
m = get(handles.modul editText, 'String');
b = 30 %pompayuksekligi
alfa = 20 %kanatacisi
% n,H,gama,z,m,b and alfa are variables of Strings type, and need to 
be converted 
% to variables of Number type before they can be added together
functiont = str2num(m) *pi;t = num2str(functiont);
% need to convert the answer back into String type to display it
set(handles.answer dishatvesi staticText, 'String',t);
guidata(hObject, handles);
functionh = 2.166*str2num(m);h = num2str(functionh);% need to convert the answer back into String type to display it
set(handles.answer_disyuksekligi_staticText,'String',h);
guidata(hObject, handles);
functiondt = str2num(m) * str2num(z);
dt = num2str(functiondt);
% need to convert the answer back into String type to display it
set(handles.answer taksimatdairesicapi staticText,'String',dt);
guidata(hObject, handles);
functionda = str2num(m) * (str2num(z) + 2);
da = num2str(functionda);
% need to convert the answer back into String type to display it
set(handles.answer disustudairesicapi staticText, 'String',da);
guidata(hObject, handles);
functiondq = str2num(dt) * cos(alfa * 3.141/180);
dg = num2str(functiondg);
% need to convert the answer back into String type to display it
set(handles.answer temeldairesicapi staticText, 'String',dg);
guidata(hObject, handles);
functiondf = str2num(m) * str2num(z) - str2num(m) *2.4;df = num2str(functiondf);
% need to convert the answer back into String type to display it
set(handles.answer tabandairesicapi staticText, 'String',df);
guidata(hObject, handles);
```

```
functions = pi*str2num(m)/2;
s = num2str(functions);
% need to convert the answer back into String type to display it
set(handles.answer disgenisligi staticText, 'String',s);
guidata(hObject, handles);
functionteta = 360/\text{str2num(z)};
teta = num2str(functionteta);
% need to convert the answer back into String type to display it
set(handles.answer dislerarasiaci staticText, 'String', teta);
guidata(hObject, handles);
functionalfat = 360/2/\text{str2num(z)};
alfat = num2str(functionalfat);% need to convert the answer back into String type to display it
set(handles.answer_tekdisinacisi_staticText,'String',alfat);
guidata(hObject, handles);
x=[10 ; 11 ; 12 ;13 ; 14 ; 15 ; 16 ;17 ; 18 ; 19 ; 20 ; 21 ; 22 ; 23 ; 
24 ; 25 ; 26 ; 27 ;28 ; 29 ; 30 ; 31 ; 32 ; 33 ; 34 ; 35 ; 36];
y=[0.69*str2num(m) ; 0.83*str2num(m) ; 0.96*str2num(m); 
1.09*str2num(m); 1.22*str2num(m); 1.34*str2num(m); 1.46*str2num(m);
1.58*str2num(m); 1.69*str2num(m); 1.79*str2num(m); 1.89*str2num(m);
1.98*str2num(m); 2.06*str2num(m); 2.15*str2num(m); 2.24*str2num(m); 
2.33*str2num(m); 2.42*str2num(m); 2.50*str2num(m); 2.59*str2num(m);
2.67*str2num(m); 2.76*str2num(m); 2.85*str2num(m); 2.93*str2num(m); 
3.01*str2num(m); 3.09*str2num(m); 3.16*str2num(m); 3.23*str2num(m)];
functionr1=interp1q(x,y,str2num(z));
r1 = num2str(functionr1);
% need to convert the answer back into String type to display it
set(handles.answer ustyay staticText, 'String',r1);
guidata(hObject, handles);
x=[10 ; 11 ; 12 ;13 ; 14 ; 15 ; 16 ;17 ; 18 ; 19 ; 20 ; 21 ; 22 ; 23 ; 
24 ; 25 ; 26 ; 27 ;28 ; 29 ; 30 ; 31 ; 32 ; 33 ; 34 ; 35 ; 36];
y=[2.28*str2num(m) ; 2.40*str2num(m) ; 2.51*str2num(m); 
2.62*str2num(m); 2.72*str2num(m); 2.82*str2num(m); 2.92*str2num(m); 
3.02*str2num(m); 3.12*str2num(m); 3.22*str2num(m); 3.32*str2num(m); 
3.41*str2num(m); 3.49*str2num(m); 3.57*str2num(m); 3.64*str2num(m); 
3.71*str2num(m); 3.78*str2num(m); 3.85*str2num(m); 3.92*str2num(m); 
3.99*str2num(m); 4.06*str2num(m); 4.13*str2num(m); 4.20*str2num(m); 
4.27*str2num(m); 4.33*str2num(m); 4.39*str2num(m); 4.45*str2num(m)];
functionr2=interp1q(x,y,str2num(z));
r2 = num2str(functionr2);
% need to convert the answer back into String type to display it
set(handles.answer_altyay_staticText,'String',r2);
guidata(hObject, handles);
functionVa = pi*str2num(dt)/1000*str2num(m)*b/1000/str2num(z);Va = num2str(functionVa);% need to convert the answer back into String type to display it
set(handles.answer tekdis staticText, 'String', Va);
guidata(hObject, handles);
functionVg = 2*str2num(z)*str2num(Va);Vq = num2str(functionVq);
```

```
% need to convert the answer back into String type to display it
set(handles.answer butundisler staticText, 'String',Vg);
guidata(hObject, handles);
functionQ =str2num(Vg)*str2num(n);
Q = num2str(functionQ);% need to convert the answer back into String type to display it
set(handles.answer debi staticText, 'String', Q);
guidata(hObject, handles);
% --- Executes on button press in anaelemancizim.
function anaelemancizim Callback(hObject, eventdata, handles)
% hObject handle to anaelemancizim (see GCBO)
% eventdata reserved - to be defined in a future version of MATLAB
% handles structure with handles and user data (see GUIDATA)
%selects axes1 as the current axes, so that 
%Matlab knows where to plot the data
axes(handles.axes1)
global da
global dt
global dg
global df
global m
global t
global r1
global r2
global z
Du=str2num(da);
Do=str2num(dt);
Dt=str2num(dg);
Dd=str2num(df);
M=str2num(m);
t=str2num(t);
R1=str2num(r1);
R2 = str2num(r2);z=str2num(z);
R2 = (2*R2+R1)/3;Dem=20:
et=5;dmil=22.8;
dgobek=dmil+3;
%axis([-200 200 -200 200])
style='-';
%H=circle(center,radius,theta1,theta2,alpha,style);
%ana govdenin disinin cizimi------------------------------------------
center=[Do/2 0];
baslamaAci=270; bitisAci=359;
```
H=circle1(center,Du/2+et,baslamaAci,bitisAci,0,style);

```
H=H'; s=size(H);
cizim(1:s(1,1),:)=H(1:s(1,1),:);
center=[Do/2 0];
baslamaAci=1; bitisAci=90;
H=circle1(center,Du/2+et,baslamaAci,bitisAci,0,style);
H=H'; s=size(H); cs=size(cizim);
cizim(cs(1,1)+1:cs(1,1)+s(1,1),:)=H(1:s(1,1),:);
H=[Do/2 Du/2+et; Dem/2+et Du/2+et; Dem/2+et Du/2+et+20; -(Dem/2+et)Du/2+et+20; -(Dem/2+et) Du/2+et; -Do/2 Du/2+et];
s=size(H); cs=size(cizim);
cizim(cs(1,1)+1:cs(1,1)+s(1,1),:)=H(1:s(1,1),:);
center=[-Do/2 0];
baslamaAci=90; bitisAci=270;
H=circle1(center,Du/2+et,baslamaAci,bitisAci,0,style);
H=H'; s=size(H); cs=size(cizim);
cizim(cs(1,1)+1:cs(1,1)+s(1,1),:)=H(1:s(1,1),:);
H=[-Do/2 - (Du/2+et) ; -(Dem/2+et) -(Du/2+et); -(Dem/2+et) -
(Du/2+et+20); Dem/2+et -(Du/2+et+20); Dem/2+et -(Du/2+et); Do/2 -
(Du/2+et)];
s=size(H); cs=size(cizim);
cizim(cs(1,1)+1:cs(1,1)+s(1,1),:)=H(1:s(1,1),:);
fill(cizim(:,1),cizim(:,2),'m')
clear cizim
%---------------------------------------------------------------------
%ana govdenin icinin cizimi------------------------------
cizim=|Dem/2 Du/2+et+20; -(Dem/2) Du/2+et+20; -Dem/2 -(Du/2+et+20);Dem/2 - (Du/2+et+20)];
hold on
fill(cizim(:,1), cizim(:,2), 'c')
hold off
clear cizim
center=[Do/2 0];
baslamaAci=270; bitisAci=359;
H=circle1(center,Du/2,baslamaAci,bitisAci,0,style);
H=H'; s=size(H);
cizim(1:s(1,1),:) = H(1:s(1,1),:);center=[Do/2 0];
baslamaAci=1; bitisAci=90;
H=circle1(center,Du/2,baslamaAci,bitisAci,0,style);
H=H'; s=size(H); cs=size(cizim);
cizim(cs(1,1)+1:cs(1,1)+s(1,1),:)=H(1:s(1,1),:);
H=[Do/2 Du/2 ; -Do/2 Du/2];s=size(H); cs=size(cizim);
cizim(cs(1,1)+1:cs(1,1)+s(1,1),:)=H(1:s(1,1),:);
```

```
center=[-Do/2 0];
baslamaAci=90; bitisAci=270;
H=circle1(center,Du/2,baslamaAci,bitisAci,0,style);
H=H'; s=size(H); cs=size(cizim);
cizim(cs(1,1)+1:cs(1,1)+s(1,1),:)=H(1:s(1,1),:);
H=[-Do/2 - (Du/2); Do/2 - (Du/2)];
s=size(H); cs=size(cizim);
cizim(cs(1,1)+1:cs(1,1)+s(1,1),:)=H(1:s(1,1),:);
hold on
fill(cizim(:,1), cizim(:,2), 'c')
hold off
clear cizim
%---------------------------------------------------------------------
%dislilerin cizimi----------------------------------------------------
%yatay eksene t/4 mesafede bir dogru cizildiginde bunun Do la 
cakistigi
%nokta x3 ve y3 koordinatli bu noktadan R1 ve R2 yaricapli yaylarin 
merkez
%noktalari tespit edilir.
x3=sqrt((Do/2)^2-(t/4)^2); y3=-t/4;
a=Dt/2; b=Do/2; c=R1;
Th=atan2(y3, x3) *180/pi;
Thc1=acosd((a^2+b^2-c^2)/(2*a*b))+Th;
xcl = (Dt/2) * cos d (Thcl); ycl = (Dt/2) * sind (Thcl);a=Dt/2; b=Do/2; c=R2;
Thc2=acosd((a^2+b^2-c^2)/(2*a*b))+Th;
xc2=(Dt/2)*cosd(Thc2); yc2=(Dt/2)*sind(Thc2);a=Dd/2; b=Dt/2; c=R2;
Th2=Thc1-acos((a^2+b^2-c^2)/(2*a*b))*180/pi;
x2 = (Dd/2) * \cos d(Th2); y2 = (Dd/2) * \sin d(Th2);a=Du/2; b=Dt/2; c=R2;
Th4=Thc2-acosd((a^2+b^2-c^2)/(2*a*b));
x4 = (Du/2) * cos d (Th4); y4 = (Du/2) * sin d (Th4);x5=Du/2; y5=0;
x6=x4; y6=-y4;
x7=x3; y7=-y3;
x8=x2; y8=-y2;
xc3=xc1; yc3=-yc1;
xc4=xc2; yc4=-yc2;Th1=atan2(y8,x8)*180/pi-360/z;
x1 = (Dd/2) * \cos d(Th1); y1 = (Dd/2) * \sin d(Th1);
```
center= $[0 0]$ ;

```
baslamaAci=Th1+360;
bitisAci=Th2+360;
H=circle1(center, Dd/2, baslamaAci, bitisAci-1, 0, style);
H=H'; s=size(H);
cizim(1:s(1,1),:)=H(1:s(1,1),:);center=[xc2 yc2];
baslamaAci=atan2(y2-yc2,x2-xc2)*180/pi+360;
bitisAci=atan2(y4-yc2,x4-xc2)*180/pi+360;
H=circle1(center,R2,baslamaAci,bitisAci+1,0,style);
H=H'; s=size(H); cs=size(cizim);
cizim(cs(1,1)+1:cs(1,1)+s(1,1),:)=H(1:s(1,1),:);
center=[xc4 yc4];
baslamaAci=atan2(y6-yc4,x6-xc4)*180/pi;
bitisAci=atan2(y8-yc4,x8-xc4)*180/pi;
H=circle1(center,R2,baslamaAci+1,bitisAci,0,style);
H=H'; s=size(H); cs=size(cizim);
cizim(cs(1,1)+1:cs(1,1)+s(1,1),:)=H(1:s(1,1),:);
dis=cizim;
s=size(dis);
for k=1:2
     if k==1
         gama=0; kayma=Do/2;
     else
        if rem(z, 2) == 0 gama=360/z/2; kayma=-Do/2;
         else
             gama=0 ; kayma=-Do/2;
         end
     end
    for i=0:z-1 alpha=i*360/z+gama;
        for j=1:s(1,1)cizim(s(1,1)*i+j,:)=[cosd(alpha) -sind(alpha); sind(alpha)
\cosh(\text{alpha})]*[dis(j,1);dis(j,2)];
         end
     end
    cizim(:,1)=cizim(:,1)+kayma; hold on
    fill(cizim(:,1), cizim(:,2), 'r')
     hold off
end
clear cizim
%---------------------------------------------------------------------
%millerin cizimi------------------------------------------------------
center=[Do/2 0];
H=circle1(center,dgobek/2,1,360,0,style);
cizim=H';
hold on
fill(cizim(:,1), cizim(:,2), 'y')
hold off
```

```
H=circle1(center,dmil/2,1,360,0,style);
cizim=H';
hold on
fill(cizim(:,1), cizim(:,2), 'b')
hold off
center=[-Do/2 0];
H=circle1(center,dgobek/2,1,360,0,style);
cizim=H';
hold on
fill(cizim(:,1),cizim(:,2), 'y')
hold off
H=circle1(center,dmil/2,1,360,0,style);
cizim=H';
hold on
fill(cizim(:, 1), cizim(:, 2), 'b')
hold off
%---------------------------------------------------------------------
set(gca, 'DataAspectRatio', [1 1 1], 'PlotBoxAspectRatio', [1 1 1])
guidata(hObject, handles); %updates the handles
function P=circle1(center, radius, theta1, theta2, alpha, style)
%---------------------------------------------------------------------
% H=CIRCLE(CENTER,RADIUS,NOP,STYLE)
% This routine draws a circle with center defined as
% a vector CENTER, radius as a scaler RADIS. NOP is 
% the number of points on the circle. As to STYLE,
% use it the same way as you use the rountine PLOT.
% Since the handle of the object is returned, you
% use routine SET to get the best result.
%
% Usage Examples,
\approx\frac{1}{6} circle([1,3],3,1000,':');
\frac{1}{6} circle([2,4], 2,1000,'--');
%
% Zhenhai Wang <zhenhai@ieee.org>
% Version 1.00
% December, 2002<br>%--------------------
                         %---------------------------------------------------------------------
NOP=360;
if (nargin \langle 3 \rangle,
error('Please see help for INPUT DATA.');
elseif (nargin==3)
     style='b-';
end;
THETA=linspace(0,2*pi,NOP);
RHO=ones(1,NOP)*radius;
[X, Y] = \text{pol2cart}(\text{THETA}, \text{RHO});
X=X+center(1);
Y=Y+center(2);X1=X(theta1:theta2);
Y1=Y(theta1:theta2);
P=[cosd(alpha) -sind(alpha); sind(alpha) cosd(alpha)]*[X1;Y1];
```
#### **Ek.3. Radyal Santrifüj Pompa Tasarım Programı**

```
function varargout = radyalsantrifuj(varargin)
% RADYALSANTRIFUJ M-file for radyalsantrifuj.fig
% RADYALSANTRIFUJ, by itself, creates a new RADYALSANTRIFUJ or 
raises the existing
% singleton*.
\mathbf{Q}% H = RADYALSANTRIFUJ returns the handle to a new RADYALSANTRIFUJ 
or the handle to
% the existing singleton*.
%
% RADYALSANTRIFUJ('CALLBACK',hObject,eventData,handles,...) calls 
the local
% function named CALLBACK in RADYALSANTRIFUJ.M with the given 
input arguments.
%
% RADYALSANTRIFUJ('Property','Value',...) creates a new 
RADYALSANTRIFUJ or raises the
% existing singleton*. Starting from the left, property value 
pairs are
% applied to the GUI before radyalsantrifuj_OpeningFcn gets 
called. An
% unrecognized property name or invalid value makes property 
application
% stop. All inputs are passed to radyalsantrifuj_OpeningFcn via 
varargin.
\approx% *See GUI Options on GUIDE's Tools menu. Choose "GUI allows 
only one
% instance to run (singleton)".
%
% See also: GUIDE, GUIDATA, GUIHANDLES
% Edit the above text to modify the response to help radyalsantrifuj
% Last Modified by GUIDE v2.5 13-Nov-2009 01:32:04
global Q
global Vs
global D3
global D2
global Dmil
global Dgobek
global D1
global functionD2
global beta1
global beta2
global functionz
% Begin initialization code - DO NOT EDIT
qui Singleton = 1;qui\bar{\text{state}} = \text{struct}(\text{'}gui Name', mfilename, ...
 'gui_Singleton', gui_Singleton, ...
                   'gui OpeningFcn', @radyalsantrifuj OpeningFcn, ...
                   'gui<sup>outputFcn', @radyalsantrifujoutputFcn, ...</sup>
```
```
'gui LayoutFcn', [], ...
                   'gui Callback', []);
if nargin && ischar(varargin{1})
    qui State.gui Callback = str2func(varargin{1});
end
if nargout
    [varargout{1:nargout}] = qui mainfon(gui State, varargin{:});
else
    gui mainfcn(gui State, varargin{:});
end
% End initialization code - DO NOT EDIT
% --- Executes just before radyalsantrifuj is made visible.
function radyalsantrifuj OpeningFcn(hObject, eventdata, handles,
varargin)
% This function has no output args, see OutputFcn.
% hObject handle to figure
% eventdata reserved - to be defined in a future version of MATLAB
% handles structure with handles and user data (see GUIDATA)
% varargin command line arguments to radyalsantrifuj (see VARARGIN)
% Choose default command line output for radyalsantrifuj
handles.output = hObject;
% Update handles structure
guidata(hObject, handles);
% UIWAIT makes radyalsantrifuj wait for user response (see UIRESUME)
% uiwait(handles.cizim pushButton);
% --- Outputs from this function are returned to the command line.
function varargout = radyalsantrifuj_OutputFcn(hObject, eventdata, 
handles) 
% varargout cell array for returning output args (see VARARGOUT);
% hObject handle to figure
% eventdata reserved - to be defined in a future version of MATLAB
% handles structure with handles and user data (see GUIDATA)
% Get default command line output from handles structure
varargout{1} = handles.output;
function debi editText Callback(hObject, eventdata, handles)
% hObject handle to debi editText (see GCBO)
% eventdata reserved - to be defined in a future version of MATLAB
% handles structure with handles and user data (see GUIDATA)
% Hints: get(hObject,'String') returns contents of debi_editText as 
text
% str2double(get(hObject,'String')) returns contents of 
debi editText as a double
%store the contents of debi editText as a string. if the string
%is not a number then input will be empty
```

```
input = str2num(get(hObject,'String'));
%checks to see if input is empty. if so, default debi editText to zero
if (isempty(input))
      set(hObject,'String','0')
end
guidata(hObject, handles);
% --- Executes during object creation, after setting all properties.
function debi editText CreateFcn(hObject, eventdata, handles)
% hObject handle to debi editText (see GCBO)
% eventdata reserved - to be defined in a future version of MATLAB
% handles empty - handles not created until after all CreateFcns 
called
% Hint: edit controls usually have a white background on Windows.
        See ISPC and COMPUTER.
if ispc && isequal(get(hObject,'BackgroundColor'), 
get(0,'defaultUicontrolBackgroundColor'))
    set(hObject,'BackgroundColor','white');
end
function basmayuksekligi editText Callback(hObject, eventdata,
handles)
% hObject handle to basmayuksekligi_editText (see GCBO)
% eventdata reserved - to be defined in a future version of MATLAB
% handles structure with handles and user data (see GUIDATA)
% Hints: get(hObject,'String') returns contents of 
basmayuksekligi_editText as text
        str2double(get(hObject, 'String')) returns contents of
basmayuksekligi_editText as a double
%store the contents of basmayuksekligi_editText as a string. if the 
string 
%is not a number then input will be empty
input = str2num(get(hObject,'String'));
%checks to see if input is empty. if so, default 
basmayuksekligi_editText to zero
if (isempty(input))
      set(hObject,'String','0')
end
guidata(hObject, handles);
% --- Executes during object creation, after setting all properties.
function basmayuksekligi_editText_CreateFcn(hObject, eventdata, 
handles)
% hObject handle to basmayuksekligi_editText (see GCBO)
% eventdata reserved - to be defined in a future version of MATLAB
% handles empty - handles not created until after all CreateFcns 
called
% Hint: edit controls usually have a white background on Windows.
       See ISPC and COMPUTER.
```

```
if ispc && isequal(get(hObject,'BackgroundColor'), 
get(0,'defaultUicontrolBackgroundColor'))
    set(hObject,'BackgroundColor','white');
end
function devirsayisi editText Callback(hObject, eventdata, handles)
% hObject handle to devirsayisi_editText (see GCBO)
% eventdata reserved - to be defined in a future version of MATLAB
% handles structure with handles and user data (see GUIDATA)
% Hints: get(hObject,'String') returns contents of 
devirsayisi_editText as text
% str2double(get(hObject,'String')) returns contents of 
devirsayisi_editText as a double
%store the contents of devirsayisi editText as a string. if the string
%is not a number then input will be empty
input = str2num(get(hObject,'String'));
%checks to see if input is empty. if so, default devirsayisi editText
to zero
if (isempty(input))
      set(hObject,'String','0')
end
guidata(hObject, handles);
% --- Executes during object creation, after setting all properties.
function devirsayisi editText CreateFcn(hObject, eventdata, handles)
% hObject handle to devirsayisi editText (see GCBO)
% eventdata reserved - to be defined in a future version of MATLAB
% handles empty - handles not created until after all CreateFcns 
called
% Hint: edit controls usually have a white background on Windows.
% See ISPC and COMPUTER.
if ispc && isequal(get(hObject,'BackgroundColor'), 
get(0,'defaultUicontrolBackgroundColor'))
     set(hObject,'BackgroundColor','white');
end
function ozgulagirlik editText Callback(hObject, eventdata, handles)
% hObject handle to ozgulagirlik_editText (see GCBO)
% eventdata reserved - to be defined in a future version of MATLAB
% handles structure with handles and user data (see GUIDATA)
% Hints: get(hObject,'String') returns contents of 
ozgulagirlik_editText as text
% str2double(get(hObject,'String')) returns contents of 
ozgulagirlik_editText as a double
%store the contents of ozgulagirlik editText as a string. if the
string 
%is not a number then input will be empty
input = str2num(get(hObject,'String'));
```

```
%checks to see if input is empty. if so, default ozgulagirlik editText
to zero
if (isempty(input))
      set(hObject,'String','0')
end
guidata(hObject, handles);
% --- Executes during object creation, after setting all properties.
function ozgulagirlik editText CreateFcn(hObject, eventdata, handles)
% hObject handle to ozgulagirlik editText (see GCBO)
% eventdata reserved - to be defined in a future version of MATLAB
% handles empty - handles not created until after all CreateFcns 
called
% Hint: edit controls usually have a white background on Windows.
% See ISPC and COMPUTER.
if ispc && isequal(get(hObject,'BackgroundColor'), 
get(0,'defaultUicontrolBackgroundColor'))
     set(hObject,'BackgroundColor','white');
end
function malzemegerilme editText Callback(hObject, eventdata, handles)
% hObject handle to malzemegerilme_editText (see GCBO)
% eventdata reserved - to be defined in a future version of MATLAB
% handles structure with handles and user data (see GUIDATA)
% Hints: get(hObject,'String') returns contents of 
malzemegerilme_editText as text
        str2double(get(hObject, 'String')) returns contents of
malzemegerilme editText as a double
%store the contents of malzemegerilme_editText as a string. if the 
string 
%is not a number then input will be empty
input = str2num(get(hObject,'String'));
%checks to see if input is empty. if so, default 
malzemegerilme_editText to zero
if (isempty(input))
      set(hObject,'String','0')
end
guidata(hObject, handles);
% --- Executes during object creation, after setting all properties.
function malzemegerilme editText CreateFcn(hObject, eventdata,
handles)
% hObject handle to malzemegerilme_editText (see GCBO)
% eventdata reserved - to be defined in a future version of MATLAB
% handles empty - handles not created until after all CreateFcns 
called
% Hint: edit controls usually have a white background on Windows.
      See ISPC and COMPUTER.
if ispc && isequal(get(hObject,'BackgroundColor'), 
get(0,'defaultUicontrolBackgroundColor'))
```

```
 set(hObject,'BackgroundColor','white');
end
% --- Executes on button press in hesap_pushbutton.
function hesap pushbutton Callback(hObject, eventdata, handles)
% hObject handle to hesap pushbutton (see GCBO)
% eventdata reserved - to be defined in a future version of MATLAB
% handles structure with handles and user data (see GUIDATA)
global Q
global Vs
global D3
global D2
global Dmil
global Dgobek
global D1
global functionD2
global beta1
global beta2
global functionz
Q = get(handles.debi_editText,'String');
Hm = get(handles.basmayuksekligi editText, 'String');
n = get(handles.devirsayisi_editText,'String');
gama = get(handles.ozgulagirlik editText, 'String');
sigma = get(handles.malzemegerilme_editText,'String');
% P,Sigma,R,n,z,b and gamma are variables of Strings type, and need to 
be converted 
% to variables of Number type before they can be added together
functionnq=(str2num(n))*sqrt(str2num(Q)/1000)/((str2num(Hm))^0.75);
nq = num2str(functionnq);
% need to convert the answer back into String type to display it
set(handles.answer tanimsayisistaticText, 'String',nq);
guidata(hObject, handles);
ns=3.65*(functionnq);
pompaverimi=0.65;
hidrolikverim=1-0.071/((str2num(Q)/1000)^0.25);
mekanikverim=0.96;
volumetrikverim=pompaverimi/hidrolikverim/mekanikverim;
Qussu=str2num(Q)/1000/(volumetrikverim);
Pmil=(str2num(gama))*(str2num(Q)/1000)*(str2num(Hm))/75/(pompaverimi);
if Pmil<=5;
     emniyetsayisi =1.25;
elseif 5<Pmil<=25;
     emniyetsayisi =1.15;
elseif Pmil>=25;
     emniyetsayisi =1.075;
end
emniyetsayisi;
```

```
functionNem = ceil(emniyetsayisi*Pmil);
Nem = num2str(functionNem);% need to convert the answer back into String type to display it
set(handles.answer motorgucustaticText, 'String',Nem);
guidata(hObject, handles);
%standart mil caplari 15-20-25-30-35-40-50-60-70-80-90
milcapi = ceil((36000*Nem/(str2num(n))/(str2num(sigma)))^(1/3)*10);if milcapi<=15;
   Dmil =15;elseif 15<milcapi<=20;
   Dmil =20;
elseif 20<milcapi<=25;
   Dmil =25;elseif 25<milcapi<=30;
   Dmil =30;elseif 30<milcapi<=35;
   Dmil =35;elseif 35<milcapi<=40;
   Dmil =40;elseif 40<milcapi<=50;
   Dmil =50;elseif 50<milcapi<=60;
   Dmil =60;elseif 60<milcapi<=70;
   Dmil =70;elseif 70<milcapi<=80;
   Dmil =80;elseif 80<milcapi<=90;
   Dmil = 90;end
Dmil;
dmil = num2str(Dmil);% need to convert the answer back into String type to display it
set(handles.answer_milcapistaticText,'String',dmil);
guidata(hObject, handles);
% GRAFİKTEN K1s BULUNUR
x=[10;12;13;14;15;16;17;18;19;20;21;22;23;24;25;26;27;28;29;30;31;32;3
3;34;35;36;37;38;39;40];
y=[0.11;0.1116666667;0.115;0.12;0.123;0.126;0.1285714186;0.1328571429;
0.1358571429;0.1392857143;0.1431428571;0.1444285714;0.1478571429;0.149
1428571;0.15;0.1533333333;0.1555555556;0.1583333333;0.1627777778;0.165
;0.1666666667;0.1688888889;0.1722222222;0.1733333333;0.1761111111;0.17
77777778;0.1805555556;0.1844444444;0.1877777778;0.1888888889] ;
K1s=interp1q(x, y, functionnq);
guidata(hObject, handles);
Cm1=K1s*sqrt(2*9.806*(str2num(Hm)))
Com=0.9*(Cm1);A0=(Qussu) / (Com);
Dgobek=1.4*(Dmil);
Ag=pi*( (Dgobek/1000)^2) / 4;Atop=A0+Ag;
functiondo=ceil((sqrt(4*(Atop)/pi))*1000);
```

```
do = num2str(functiondo);
% need to convert the answer back into String type to display it
set(handles.answer docapistaticText, 'String',do);
guidata(hObject, handles);
D1=ceil(0.95*(functiondo));
U1=D1/1000* (str2num(n))*pi/60;
functionbeta1=ceil(atand(Cm1/U1))+2;
beta1 = num2str(functionbeta1);% need to convert the answer back into String type to display it
set(handles.answer betalacisistaticText,'String',betal);
guidata(hObject, handles);
W1=Cm1/sind(functionbeta1);
Wu1=Cm1/tand(functionbeta1);
Cu1=U1-Wu1;
C1 = sqrt((Cm1)^2 + (Cu1)^2);
alfa1=atand(Cm1/Cu1);
D1d=ceil((functiondo)+0.75);
D1i=2*D1-D1d;U1d=pi*D1d/1000*(str2num(n))/60;
U1i=pi*D1i/1000*str2num(n)/60;beta1=atand(Cm1/U1d);
beta1i=atand(Cm1/U1i);
functionb1=ceil(Qussu/pi/D1*1000/Cm1/0.6*1000);
b1 = num2str(functionb1);% need to convert the answer back into String type to display it
set(handles.answer kanatgirisenistaticText,'String',b1);
guidata(hObject, handles);
% kisi tablodan 1.06 bulunur tabloyu oluştur
x=[40;50;60;70;80;90;100;110;120;130;140;150;160;170;180;190;200;210;2
20;230];
y=[1.25;1.19;1.15;1.09;1.05;0.99;0.96;0.93;0.88;0.84;0.81;0.78;0.74;0.
72;0.69;0.66;0.64;0.62;0.60;0.58] ;
kisi=interp1q(x,y,ns);
guidata(hObject, handles);
U2=sqrt(2*str2num(Hm)*9.806/kisi);
functionD2=ceil(60*U2/pi/str2num(n)*1000)
D2= num2str(functionD2);
% need to convert the answer back into String type to display it
set(handles.answer d2capistaticText, 'String',D2);
guidata(hObject, handles);
%D1/D2 DEN ÇAP KONTROLÜ YAP
beta2=27;
% GRAFİKTEN K2s BULUNUR
x=[10;12;13;14;15;16;17;18;19;20;21;22;23;24;25;26;27;28;29;30;31;32;3
3;34;35;36;37;38;39;40];
```

```
y=[0.08125;0.0825;0.085;0.0875;0.09;0.09216216216;0.09405405405;0.0967
5675676;0.09945945946;0.1016666667;0.105;0.1066666667;0.1086666667;0.1
116666667;0.1133333333;0.115;0.1166666667;0.1183333333;0.1208571429;0.
123;0.1242857143;0.1264285714;0.1285714286;0.1311428571;0.1332857143;0
.1362857143;0.138;0.1405714286;0.1435714286;0.1457142857] ;
K2s=interp1q(x,y,functionnq);
guidata(hObject, handles);
Cm2=K2s*sqrt(2*9.81*(str2num(Hm)));
W2=Cm2/sind(beta2);
Wu2=Cm2/tand(beta2);
Cu2=U2-Wu2;C2 = sqrt((Cm2)^2+(Cu2)^2);alfa2=atand(Cm2/Cu2);
betam=(functionbeta1+beta2)/2;
functionz=ceil(6.5*(functionD2+D1)/(functionD2-D1)*sind(betam));
z= num2str(functionz);
% need to convert the answer back into String type to display it
set(handles.answer kanatsayisistaticText, 'String',z);
guidata(hObject, handles);
lambda2=1-(functionz*(3/sind(beta2)))/pi/functionD2;
functionb2=ceil(Qussu/pi/(functionD2/1000)/lambda2/Cm2*1000);
b2= num2str(functionb2);
% need to convert the answer back into String type to display it
set(handles.answer kanatcikisenistaticText, 'String',b2);
guidata(hObject, handles);
%Kv DEĞERĠ TABLODAN BULUNUR
x=[40; 50 ;60 ;70 ;80 ;90 ;100 ;110 ;120 ;130 ;140 ;150 ;160 ;170 ;180 
;190 ;200];
y=[0.47; 0.46; 0.45; 0.444; 0.41; 0.390; 0.380; 0.35875; 0.3475; 
0.335; 0.33375; 0.325; 0.320; 0.315; 0.310; 0.3075; 0.305];
Kv=interp1q(x,y,ns);
guidata(hObject, handles);
Vs=Kv*sqrt(2*9.81*str2num(Hm));
%D3 grafikten bulunur
x=[40; 50 ;60 ;70 ;80 ;90 ;100 ;110 ;120 ;130 ;140 ;150 ;160 ;170 ;180 
;190 ;200];
v=[0.0665;0.07;0.07625;0.0825;0.09;0.095;0.1025;0.11;0.120;0.130;0.137]5;0.155;0.164375;0.1775;0.186875;0.2;0.2125];
D3 = functionD2 * (1 + interp1q(x, y, ns));
guidata(hObject, handles);
% --- Executes on button press in cizim_pushbutton.
function cizim pushbutton Callback(hObject, eventdata, handles)
% hObject handle to cizim pushbutton (see GCBO)
% eventdata reserved - to be defined in a future version of MATLAB
```

```
% handles structure with handles and user data (see GUIDATA)
%selects axes1 as the current axes, so that 
%Matlab knows where to plot the data
axes(handles.axes1)
%axis([-200 200 -200 200])
style='-';
%H=circle(center,radius,theta1,theta2,alpha,style);
%---------------------------------------------------------------------
----
global Q
global Vs
global D3
global D2
global Dmil
global Dgobek
global D1
global functionD2
global beta1
global beta2
global functionz
%---------------------------------------------------------------------
----
%SALYANGOZ ÇİZİMİ
Q = str2num(Q)/1000;D2= str2num(D2);
d=zeros(360,1);
x = zeros(360, 1);y=zeros(360,1);
for i=1:360
     d=sqrt(i*4*Q/360/Vs/pi)*1000;
    x(i) = (D3/2+d) * cos d(i); y(i) = (D3/2+d) * sin d(i);end
x0=0; y0=0;%---------------------------------------------------------------------
----
x(361) = (D3/2+d) + (D3/2+d) * \text{tand}(10); y(361) = (D3/2+d);x(362) = (D3/2) - (D3/2+d) * \text{tand}(10); y(362) = (D3/2+d);cizim=[x(40:362) y(40:362)];
cizim(324,1)=x(40);
cizim(324,2)=y(40);
fill(cizim(:,1), cizim(:,2), 'b')
hold off
clear cizim
```
## % D3 ÇAPININ ÇİZİMİ

```
center=[x0 y0];
H=circle1(center,D3/2,1,360,0,style);
cizim=H';
hold on
fill(cizim(:,1), cizim(:,2), 'm')
hold off
clear cizim
%---------------------------------------------------------------------
% D2 çAPININ ÇİZİMİ
center=[x0 y0];
H=circle1(center,D2/2,1,360,0,style);
cizim=H';
hold on
fill(cizim(:,1),cizim(:,2),'c')
hold off
clear cizim 
%---------------------------------------------------------------------
```
## % D1 CAPININ CİZİMİ

```
center=[x0 y0];
H=circle1(center,D1/2,1,360,0,style);
cizim=H';
hold on
fill(cizim(:,1), cizim(:,2), 'm')
hold off
clear cizim
```
## %---------------------------------------------------------------------

%---------------------------------------------------------------------

```
% KANAT ÇİZİMİ
```

```
r1=D1/20;
r2=functionD2/20;
deltateta(1)=0;for i=2:10 deltateta(i)=deltateta(i-1)+180/pi*((r2-r1)/10)/((r1+(i)*((r2-
r1)/10) *tand(beta1+(i) *((beta2-beta1)/10))));
end
deltateta(11)=deltateta(10)+180/pi*(r2-r1)/10/r2/tand(beta2);
x(362)=10*r1-1; y(362)=0-1;x(363)=10*r1; y(363)=0;for i=2:10x(i+362)=(10*r1+(i-1)*10*(r2-r1)/10)*cost(-delta(i));y(i+362) = (10*r1+(i-1)*10*(r2-r1)/10)*sind(-delta(tat));end
x(373) = (10*r2*cosd(-delta(11))); y(373) = (10*r2*sind(-deltateta(11)));
x(374) = x(373)+1; y(374) = y(373)+1;
cizim=[x(362:374) y(362:374)];
```

```
%Kanatları Kanat Sayısına Göre Çoğaltma
for i=0:functionz-1
     alpha=i*360/functionz;
    cizim1=cizim*[cosd(alpha) -sind(alpha); sind(alpha) cosd(alpha)];
    hold on
     plot(cizim1(:,1),cizim1(:,2),'m','linewidth',5)
     hold off
end
clear cizim
%---------------------------------------------------------------------
% Dgobek ÇİZİMİ
center=[x0 y0];
H=circle1(center,Dgobek/2,1,360,0,style);
cizim=H';
hold on
fill(cizim(:,1), cizim(:,2), 'c')
hold off
clear cizim
%---------------------------------------------------------------------
% Dmil ÇİZİMİ
center=[x0 y0];
H=circle1(center,Dmil/2,1,360,0,style);
cizim=H';
hold on
fill(cizim(:,1), cizim(:,2), 'y')
hold off
clear cizim
set(gca,'DataAspectRatio',[1 1 1], 'PlotBoxAspectRatio',[1 1 1])
guidata(hObject, handles); %updates the handles
function P=circle1(center,radius,theta1,theta2,alpha,style)
%---------------------------------------------------------------------
------------------------
% H=CIRCLE(CENTER,RADIUS,NOP,STYLE)
% This routine draws a circle with center defined as
% a vector CENTER, radius as a scaler RADIS. NOP is 
% the number of points on the circle. As to STYLE,
% use it the same way as you use the rountine PLOT.
% Since the handle of the object is returned, you
% use routine SET to get the best result.
\frac{1}{2}% Usage Examples,
\mathbf{Q}% circle([1,3],3,1000,':');
```

```
\frac{1}{6} circle([2,4], 2,1000,'--');
\frac{6}{6}% Zhenhai Wang <zhenhai@ieee.org>
% Version 1.00
% December, 2002
%---------------------------------------------------------------------
------------------------
NOP=360;
if (nargin \langle 3 \rangle,
error('Please see help for INPUT DATA.');
elseif (nargin==3)
    style='b-';
end;
THETA=linspace(0,2*pi,NOP);
RHO=ones(1,NOP)*radius;
[X, Y] = \text{pol2cart}(\text{THETA}, \text{RHO});X=X+center(1);Y=Y+center(2);
X1=X(theta1:theta2);
Y1=Y(theta1:theta2);
P=[cosd(alpha) -sind(alpha); sind(alpha) cosd(alpha)]*[X1;Y1];
```
## **Ek.4. Eksenel Santrifüj Pompa Tasarım Programı**

```
function varargout = eksenel santrifuj(varargin)
% EKSENEL SANTRIFUJ M-file for eksenel santrifuj.fig
% EKSENEL SANTRIFUJ, by itself, creates a new EKSENEL SANTRIFUJ
or raises the existing
% singleton*.
\mathsf{R}% H = EKSENEL_SANTRIFUJ returns the handle to a new 
EKSENEL SANTRIFUJ or the handle to
% the existing singleton*.
%
% EKSENEL SANTRIFUJ('CALLBACK', hObject, eventData, handles,...)
calls the local
% function named CALLBACK in EKSENEL_SANTRIFUJ.M with the given 
input arguments.
%
% EKSENEL_SANTRIFUJ('Property','Value',...) creates a new 
EKSENEL_SANTRIFUJ or raises the
% existing singleton*. Starting from the left, property value 
pairs are
% applied to the GUI before eksenel_santrifuj_OpeningFcn gets 
called. An
% unrecognized property name or invalid value makes property 
application
% stop. All inputs are passed to eksenel_santrifuj_OpeningFcn 
via varargin.
\approx% *See GUI Options on GUIDE's Tools menu. Choose "GUI allows 
only one
% instance to run (singleton)".
%
% See also: GUIDE, GUIDATA, GUIHANDLES
% Edit the above text to modify the response to help eksenel santrifuj
% Last Modified by GUIDE v2.5 06-Jan-2010 15:58:33
global lA1A2
global betaalfaA1A2
global lE1E2
global betaalfaE1E2
global d2
global dh
% Begin initialization code - DO NOT EDIT
gui_Singleton = 1;
gui State = struct('gui Name', mfilename, ...
 'gui_Singleton', gui_Singleton, ...
                   'gui OpeningFcn', @eksenel santrifuj OpeningFcn,
...
                  'gui OutputFcn', @eksenel santrifuj OutputFcn, ...
                  'gui_LayoutFcn', [], ...
                  'gui Callback', []);
```

```
if nargin && ischar(varargin{1})
    gui State.gui Callback = str2func(varargin{1});
end
if nargout
   [varargout{1:nargout}] = gui mainfon(gui State, varargin{:});
else
    gui mainfcn(gui State, varargin{:});
end
% End initialization code - DO NOT EDIT
% --- Executes just before eksenel_santrifuj is made visible.
function eksenel santrifuj OpeningFcn(hObject, eventdata, handles,
varargin)
% This function has no output args, see OutputFcn.
% hObject handle to figure
% eventdata reserved - to be defined in a future version of MATLAB
% handles structure with handles and user data (see GUIDATA)
% varargin command line arguments to eksenel_santrifuj (see 
VARARGIN)
% Choose default command line output for eksenel santrifuj
handles.output = hObject;
% Update handles structure
guidata(hObject, handles);
% UIWAIT makes eksenel_santrifuj wait for user response (see UIRESUME)
% uiwait(handles.figure1);
% --- Outputs from this function are returned to the command line.
function varargout = eksenel_santrifuj_OutputFcn(hObject, eventdata, 
handles) 
% varargout cell array for returning output args (see VARARGOUT);
% hObject handle to figure
% eventdata reserved - to be defined in a future version of MATLAB
% handles structure with handles and user data (see GUIDATA)
% Get default command line output from handles structure
varargout{1} = handles.output;
function debi editText Callback(hObject, eventdata, handles)
% hObject handle to debi_editText (see GCBO)
% eventdata reserved - to be defined in a future version of MATLAB
% handles structure with handles and user data (see GUIDATA)
% Hints: get(hObject,'String') returns contents of debi_editText as 
text
% str2double(get(hObject,'String')) returns contents of 
debi editText as a double
%store the contents of debi editText as a string. if the string
%is not a number then input will be empty
```

```
input = str2num(get(hObject,'String'));
%checks to see if input is empty. if so, default debi editText to zero
if (isempty(input))
      set(hObject,'String','0')
end
guidata(hObject, handles);
% --- Executes during object creation, after setting all properties.
function debi editText CreateFcn(hObject, eventdata, handles)
% hObject handle to debi editText (see GCBO)
% eventdata reserved - to be defined in a future version of MATLAB
% handles empty - handles not created until after all CreateFcns 
called
% Hint: edit controls usually have a white background on Windows.
        See ISPC and COMPUTER.
if ispc && isequal(get(hObject,'BackgroundColor'), 
get(0,'defaultUicontrolBackgroundColor'))
    set(hObject,'BackgroundColor','white');
end
function basmayuksekligi editText Callback(hObject, eventdata,
handles)
% hObject handle to basmayuksekligi_editText (see GCBO)
% eventdata reserved - to be defined in a future version of MATLAB
% handles structure with handles and user data (see GUIDATA)
% Hints: get(hObject,'String') returns contents of 
basmayuksekligi_editText as text
% str2double(get(hObject,'String')) returns contents of 
basmayuksekligi_editText as a double
%store the contents of basmayuksekligi editText as a string. if the
string 
%is not a number then input will be empty
input = str2num(get(hObject,'String'));
%checks to see if input is empty. if so, default 
basmayuksekligi_editText to zero
if (isempty(input))
      set(hObject,'String','0')
end
guidata(hObject, handles);
% --- Executes during object creation, after setting all properties.
function basmayuksekligi editText CreateFcn(hObject, eventdata,
handles)
% hObject handle to basmayuksekligi_editText (see GCBO)
% eventdata reserved - to be defined in a future version of MATLAB
% handles empty - handles not created until after all CreateFcns 
called
% Hint: edit controls usually have a white background on Windows.
      See ISPC and COMPUTER.
```

```
if ispc && isequal(get(hObject,'BackgroundColor'), 
get(0,'defaultUicontrolBackgroundColor'))
    set(hObject,'BackgroundColor','white');
end
function devirsayisi_editText_Callback(hObject, eventdata, handles)
% hObject handle to devirsayisi editText (see GCBO)
% eventdata reserved - to be defined in a future version of MATLAB
% handles structure with handles and user data (see GUIDATA)
% Hints: get(hObject,'String') returns contents of 
devirsayisi_editText as text
% str2double(get(hObject,'String')) returns contents of 
devirsayisi editText as a double
%store the contents of devirsayisi editText as a string. if the string
%is not a number then input will be empty
input = str2num(get(hObject,'String'));
%checks to see if input is empty. if so, default devirsayisi_editText 
to zero
if (isempty(input))
      set(hObject,'String','0')
end
guidata(hObject, handles);
% --- Executes during object creation, after setting all properties.
function devirsayisi editText CreateFcn(hObject, eventdata, handles)
% hObject handle to devirsayisi editText (see GCBO)
% eventdata reserved - to be defined in a future version of MATLAB
% handles empty - handles not created until after all CreateFcns 
called
% Hint: edit controls usually have a white background on Windows.
       See ISPC and COMPUTER.
if ispc && isequal(get(hObject,'BackgroundColor'), 
get(0,'defaultUicontrolBackgroundColor'))
    set(hObject,'BackgroundColor','white');
end
function ozgulagirlik editText Callback(hObject, eventdata, handles)
% hObject handle to ozgulagirlik editText (see GCBO)
% eventdata reserved - to be defined in a future version of MATLAB
% handles structure with handles and user data (see GUIDATA)
% Hints: get(hObject,'String') returns contents of 
ozgulagirlik_editText as text
% str2double(get(hObject,'String')) returns contents of 
ozgulagirlik_editText as a double
% str2double(get(hObject,'String')) returns contents of 
ozgulagirlik_editText as a double
%store the contents of ozgulagirlik editText as a string. if the
string 
%is not a number then input will be empty
```

```
input = str2num(get(hObject,'String'));
%checks to see if input is empty. if so, default ozgulagirlik editText
to zero
if (isempty(input))
      set(hObject,'String','0')
end
guidata(hObject, handles);
% --- Executes during object creation, after setting all properties.
function ozgulagirlik editText CreateFcn(hObject, eventdata, handles)
% hObject handle to ozgulagirlik editText (see GCBO)
% eventdata reserved - to be defined in a future version of MATLAB
% handles empty - handles not created until after all CreateFcns 
called
% Hint: edit controls usually have a white background on Windows.
       See ISPC and COMPUTER.
if ispc && isequal(get(hObject,'BackgroundColor'), 
get(0,'defaultUicontrolBackgroundColor'))
     set(hObject,'BackgroundColor','white');
end
% --- Executes on button press in hesap pushbutton.
function hesap pushbutton Callback(hObject, eventdata, handles)
% hObject handle to hesap pushbutton (see GCBO)
% eventdata reserved - to be defined in a future version of MATLAB
% handles structure with handles and user data (see GUIDATA)
% --- Executes on button press in hesap_pushbutton.
global lA1A2
global betaalfaA1A2
global lE1E2
global betaalfaE1E2
global d2
global dh
Q = qet(handles.debi editText, 'String');Hm = qet(handles.basmayuksekligi editText, 'String');
n = get(handles.devirsayisi_editText,'String');
ozgulagirlik = get(handles.ozgulagirlik_editText,'String');
% Q,Hm,n are variables of Strings type, and need to be converted 
% to variables of Number type before they can be added together
nsQ=str2num(n)*sqrt(str2num(Q)/1000)/(str2num(Hm)^0.75);
nsf=3*nsQ;
x=[600;625;650;675;700;725;750;775;800;825;850;875;900;925;950;975;100
0;1025;1050;1075;1100];
y=[0.65;0.60;0.57;0.53;0.505;0.47;0.468;0.465;0.46;0.45;0.43;0.42;0.41
;0.40;0.39;0.385;0.38;0.37;0.36;0.355;0.35];
Km=interp1q(x,y,nsf);
```

```
guidata(hObject, handles);
```

```
Cm=Km*sqrt(2*9.801*str2num(Hm));
Qussu=1.06*(str2num(Q)/1000);
Am=Qussu/Cm;
d2 = sqrt(Am * 4/pi / (1 - 0.45^2));dh=0.45 * d2;
```
Hth=str2num(Hm)/0.83;

%% A1A2 ARALIĞINDAKİ DEĞERLER

```
functiondA1A2 = dh;
dA1A2 = num2str(functiondA1A2);% need to convert the answer back into String type to display it
set(handles.answer_statictext_dA1A2,'String',functiondA1A2);
guidata(hObject, handles);
```

```
functionuA1A2 = pi*functiondA1A2*str2num(n)/60;
uA1A2 = num2str(functionuA1A2);% need to convert the answer back into String type to display it
set(handles.answer_statictext_uA1A2,'String',functionuA1A2);
guidata(hObject, handles);
```

```
functionCu3A1A2 = 9.806*Hth/functionuA1A2;
Cu3A1A2 = num2str(functionCu3A1A2);
% need to convert the answer back into String type to display it
set(handles.answer statictext Cu3A1A2, 'String',functionCu3A1A2);
guidata(hObject, handles);
```

```
functionw2A1A2 = \text{Cm}^2 + \text{functionuAlA2-functionCu3A1A2/2}^2;
w2A1A2 = num2str(functionw2A1A2);% need to convert the answer back into String type to display it
set(handles.answer_statictext_w2A1A2,'String',functionw2A1A2);
guidata(hObject, handles);
```

```
functiontanbetaA1A2 = \text{Cm}/(\text{functionualA2-functionCu3A1A2/2)};
tanhetaA1A2 = num2str(functiontanhetaA1A2);% need to convert the answer back into String type to display it
set(handles.answer statictext tanbetaA1A2, 'String', functiontanbetaA1A2
);
guidata(hObject, handles);
```

```
functionbetaA1A2 = atand (functiontanhetaA1A2);betaA1A2 = num2str(functionbetaA1A2);% need to convert the answer back into String type to display it
set(handles.answer_statictext_betaA1A2,'String',functionbetaA1A2);
guidata(hObject, handles);
```

```
functionlamdakabulA1A2 = 1:
lamdakabulA1A2 = num2str(functionlamdakabulA1A2);
% need to convert the answer back into String type to display it
set(handles.answer_statictext_lamdakabulA1A2,'String',functionlamdakab
ulA1A2);
guidata(hObject, handles);
```

```
functionCLltA1A2 = 
2*9.806*Hth*Cm*cosd(functionlamdakabulA1A2)/(functionw2A1A2*functionuA
1A2*sind(functionbetaA1A2+functionlamdakabulA1A2));
CLltA1A2 = num2str(functionCLltA1A2);
% need to convert the answer back into String type to display it
set(handles.answer_statictext_CLltA1A2,'String',functionCLltA1A2);
guidata(hObject, handles);
functionltkabulA1A2 = 0.9;
ltkabulA1A2 = num2str(functionltkabulA1A2);
% need to convert the answer back into String type to display it
set(handles.answer_statictext_ltkabulA1A2,'String',functionltkabulA1A2
);
guidata(hObject, handles);
functionCLA1A2 = functionCLltA1A2/functionltkabulA1A2;
CLA1A2 = num2str(functionCLA1A2);% need to convert the answer back into String type to display it
set(handles.answer_statictext_CLA1A2,'String',functionCLA1A2);
guidata(hObject, handles);
functionProfilkabulA1A2 = 387;
ProfilkabulA1A2 = num2str(functionProfilkabulA1A2);
% need to convert the answer back into String type to display it
set(handles.answer_statictext_ProfilkabulA1A2,'String',functionProfilk
abulA1A2);
guidata(hObject, handles);
functionymaxlkabulA1A2 = 0.1505;
ymaxlkabulA1A2 = num2str(functionymaxlkabulA1A2);
% need to convert the answer back into String type to display it
set(handles.answer statictext ymaxlA1A2, 'String', functionymaxlkabulA1A
2);
guidata(hObject, handles);
functiontA1A2 = pi * functiondA1A2/3 * 1000;tA1A2 = num2str(functiontA1A2);% need to convert the answer back into String type to display it
set(handles.answer_statictext_tA1A2,'String',functiontA1A2);
guidata(hObject, handles);
functionlA1A2 = functiontA1A2*functionltkabulA1A2;
lA1A2 = num2str(functionlA1A2);
% need to convert the answer back into String type to display it
set(handles.answer_statictext_lA1A2,'String',functionlA1A2);
guidata(hObject, handles);
functionymaxA1A2 = functionymaxlkabulA1A2*functionlA1A2;
ymaxA1A2 = num2str(functionymaxA1A2);
% need to convert the answer back into String type to display it
set(handles.answer_statictext_ymaxA1A2,'String',functionymaxA1A2);
guidata(hObject, handles);
functionlamdahesapA1A2 = 
atand(0.012+0.06*(functionymaxA1A2/functionlA1A2));
```

```
lamdahesapA1A2 = num2str(functionlamdahesapA1A2);
% need to convert the answer back into String type to display it
set(handles.answer_statictext_lamdahesapA1A2,'String',functionlamdahes
apA1A2);
guidata(hObject, handles);
functionalfaformulA1A2 = (functionCLA1A2-
4.4*functionymaxA1A2/functionlA1A2)/0.092;
alfaformulA1A2 = num2str(functionalfaformulA1A2);
% need to convert the answer back into String type to display it
set(handles.answer statictext alfaformulA1A2, 'String', functionalfaform
ulA1A2);
guidata(hObject, handles);
functionbetaalfaA1A2 = functionbetaA1A2+functionalfaformulA1A2;
betaA1A2 = num2str(functionbetaA1A2);% need to convert the answer back into String type to display it
set(handles.answer_statictext_betaalfaA1A2,'String',functionbetaalfaA1
A2);
guidata(hObject, handles);
functiondeltahA1A2 = 0.7*functionCLA1A2*functionw2A1A2/9.806;
deltaA1A2 = num2str(functiondeltahA1A2);% need to convert the answer back into String type to display it
set(handles.answer_statictext_deltahA1A2,'String',functiondeltahA1A2);
guidata(hObject, handles);
%% B1B2 ARALIĞINDAKİ DEĞERLER
functiondB1B2 = dh + (d2-dh)/3;
dB1B2 = num2str(functiondB1B2);% need to convert the answer back into String type to display it
set(handles.answer_statictext_dB1B2,'String',functiondB1B2);
guidata(hObject, handles);
functionuB1B2 = pi*functiondB1B2*str2num(n)/60;uB1B2 = num2str(functionuB1B2);
% need to convert the answer back into String type to display it
set(handles.answer_statictext_uB1B2,'String',functionuB1B2);
guidata(hObject, handles);
functionCu3B1B2 = 9.806*Hth/functionuB1B2;
Cu3B1B2 = num2str(functionCu3B1B2);
% need to convert the answer back into String type to display it
set(handles.answer_statictext_Cu3B1B2,'String',functionCu3B1B2);
guidata(hObject, handles);
functionw2B1B2 = \text{Cm}^2 + \text{function} \text{UB1B2} - \text{function} \text{Cu3B1B2}/2 \text{?}w2B1B2 = num2str(functionw2B1B2);
```

```
% need to convert the answer back into String type to display it
set(handles.answer_statictext_w2B1B2,'String',functionw2B1B2);
guidata(hObject, handles);
```

```
functiontanbetaB1B2 = Cm/(functionuB1B2-functionCu3B1B2/2);
tanbetaBB2 = num2str(functiontanhetaBB2);
```

```
% need to convert the answer back into String type to display it
set(handles.answer statictext tanbetaB1B2, 'String', functiontanbetaB1B2
);
guidata(hObject, handles);
functionbetaB1B2 = atand(functiontanbetaB1B2);
betaB2 = num2str(functionbetaB1B2);% need to convert the answer back into String type to display it
set(handles.answer_statictext_betaB1B2,'String',functionbetaB1B2);
guidata(hObject, handles);
functionlamdakabulB1B2 = 1;
lamdakabulB1B2 = num2str(functionlamdakabulB1B2);
% need to convert the answer back into String type to display it
set(handles.answer_statictext_lamdakabulB1B2,'String',functionlamdakab
ulB1B2);
guidata(hObject, handles);
functionCLltB1B2 = 
2*9.806*Hth*Cm*cosd(functionlamdakabulB1B2)/(functionw2B1B2*functionuB
1B2*sind(functionbetaB1B2+functionlamdakabulB1B2));
CLltB1B2 = num2str(functionCLltB1B2);
% need to convert the answer back into String type to display it
set(handles.answer_statictext_CLltB1B2,'String',functionCLltB1B2);
guidata(hObject, handles);
functionltkabulB1B2 = 0.830;
ltkabulB1B2 = num2str(functionltkabulB1B2);
% need to convert the answer back into String type to display it
set(handles.answer_statictext_ltkabulB1B2,'String',functionltkabulB1B2
);
guidata(hObject, handles);
functionCLB1B2 = functionCLltB1B2/functionltkabulB1B2;
CLB1B2 = num2str(functionCLB1B2);
% need to convert the answer back into String type to display it
set(handles.answer_statictext_CLB1B2,'String',functionCLB1B2);
guidata(hObject, handles);
functionProfilkabulB1B2 = 490;
ProfilkabulB1B2 = num2str(functionProfilkabulB1B2);
% need to convert the answer back into String type to display it
set(handles.answer_statictext_ProfilkabulB1B2,'String',functionProfilk
abulB1B2);
guidata(hObject, handles);
functionymaxlkabulB1B2 = 0.11;
ymaxlkabulB1B2 = num2str(functionymaxlkabulB1B2);
% need to convert the answer back into String type to display it
set(handles.answer statictext ymaxlB1B2, 'String', functionymaxlkabulB1B
2);
guidata(hObject, handles);
functiontB1B2 = pi*functiondB1B2/3*1000;
tB1B2 = num2str(functiontB1B2);
% need to convert the answer back into String type to display it
```

```
set(handles.answer_statictext_tB1B2,'String',functiontB1B2);
guidata(hObject, handles);
functionlB1B2 = functiontB1B2*functionltkabulB1B2;
lB1B2 = num2str(functionlB1B2);
% need to convert the answer back into String type to display it
set(handles.answer_statictext_lB1B2,'String',functionlB1B2);
guidata(hObject, handles);
functionymaxB1B2 = functionymaxlkabulB1B2*functionlB1B2;
ymaxB1B2 = num2str(functionymaxB1B2);
% need to convert the answer back into String type to display it
set(handles.answer_statictext_ymaxB1B2,'String',functionymaxB1B2);
guidata(hObject, handles);
functionlamdahesapB1B2 = 
atand(0.012+0.06*(functionymaxB1B2/functionlB1B2));
lamdahesapB1B2 = num2str(functionlamdahesapB1B2);
% need to convert the answer back into String type to display it
set(handles.answer statictext lamdahesapB1B2, 'String', functionlamdahes
abB<sub>1</sub>B<sub>2</sub>)\colonguidata(hObject, handles);
functionalfaformulB1B2 = (functionCLB1B2-
4.4*functionymaxB1B2/functionlB1B2)/0.092;
alfaformulB1B2 = num2str(functionalfaformulB1B2);% need to convert the answer back into String type to display it
set(handles.answer statictext alfaformulB1B2, 'String', functionalfaform
ulB1B2);
guidata(hObject, handles);
functionbetaAB1B2 = functionbetaB1B2 + functionpartial1faformu1B1B2;betaB1B2 = num2str(functionbetaA1B2);% need to convert the answer back into String type to display it
set(handles.answer_statictext_betaalfaB1B2,'String',functionbetaalfaB1
B2);
guidata(hObject, handles);
functiondeltahB1B2 = 0.7*functionCLB1B2*functionw2B1B2/9.806;
deltahB1B2 = num2str(functiondeltahB1B2);
% need to convert the answer back into String type to display it
set(handles.answer_statictext_deltahB1B2,'String',functiondeltahB1B2);
guidata(hObject, handles);
%% C1C2 ARALIĞINDAKİ DEĞERLER
functiondC1C2 = dh+2*(d2-dh)/4;
dC1C2 = num2str(functiondC1C2);% need to convert the answer back into String type to display it
set(handles.answer_statictext_dC1C2,'String',functiondC1C2);
guidata(hObject, handles);
functionuC1C2 = pi*functiondClC2*str2num(n)/60;uC1C2 = num2str(functionuC1C2);
```
% need to convert the answer back into String type to display it

```
set(handles.answer_statictext_uC1C2,'String',functionuC1C2);
guidata(hObject, handles);
functionCu3ClC2 = 9.806*Hth/functionUClC2;Cu3C1C2 = num2str(functionCu3C1C2);% need to convert the answer back into String type to display it
set(handles.answer_statictext_Cu3C1C2,'String',functionCu3C1C2);
guidata(hObject, handles);
functionw2C1C2 = Cm^2+(functionwC1C2-functionCu3C1C2/2)^2;w2C1C2 = num2str(functionw2C1C2);% need to convert the answer back into String type to display it
set(handles.answer_statictext_w2C1C2,'String',functionw2C1C2);
guidata(hObject, handles);
functiontanbetaC1C2 = \text{Cm}/\text{functionUC1C2-functionCu3ClC2/2)};
tanhetaClC2 = num2str(functiontanhetaClC2);% need to convert the answer back into String type to display it
set(handles.answer_statictext_tanbetaC1C2,'String',functiontanbetaC1C2
);
guidata(hObject, handles);
functionbetaC1C2 = atand(functiontanbetaC1C2);
betaC1C2 = num2str(functionbetaC1C2);% need to convert the answer back into String type to display it
set(handles.answer_statictext_betaC1C2,'String',functionbetaC1C2);
guidata(hObject, handles);
functionlamdakabulC1C2 = 1;
lamdakabulC1C2 = num2str(functionlamdakabulC1C2);
% need to convert the answer back into String type to display it
set(handles.answer_statictext_lamdakabulC1C2,'String',functionlamdakab
ulC1C2);
guidata(hObject, handles);
functionCLltC1C2 = 
2*9.806*Hth*Cm*cosd(functionlamdakabulC1C2)/(functionw2C1C2*functionuC
1C2*sind(functionbetaC1C2+functionlamdakabulC1C2));
CLltC1C2 = num2str(functionCLltC1C2);
% need to convert the answer back into String type to display it
set(handles.answer_statictext_CLltC1C2,'String',functionCLltC1C2);
guidata(hObject, handles);
functionltkabulC1C2 = 0.77;
ltkabulC1C2 = num2str(functionltkabulC1C2);
% need to convert the answer back into String type to display it
set(handles.answer_statictext_ltkabulC1C2,'String',functionltkabulC1C2
);
guidata(hObject, handles);
functionCLC1C2 = functionCLltC1C2/functionltkabulC1C2;
CLC1C2 = num2str(functionCLC1C2);% need to convert the answer back into String type to display it
set(handles.answer_statictext_CLC1C2,'String',functionCLC1C2);
guidata(hObject, handles);
```

```
functionProfilkabulC1C2 = 490;
ProfilkabulC1C2 = num2str(functionProfilkabulC1C2);
% need to convert the answer back into String type to display it
set(handles.answer_statictext_ProfilkabulC1C2,'String',functionProfilk
abulC1C2);
guidata(hObject, handles);
functionymaxlkabulC1C2 = 0.085;
ymaxlkabulC1C2 = num2str(functionymaxlkabulC1C2);
% need to convert the answer back into String type to display it
set(handles.answer statictext ymaxlC1C2, 'String', functionymaxlkabulC1C
2);
guidata(hObject, handles);
functionc1C2 = pi*functiondc1C2/3*1000;
tC1C2 = num2str(functiontC1C2);% need to convert the answer back into String type to display it
set(handles.answer_statictext_tC1C2,'String',functiontC1C2);
guidata(hObject, handles);
functionlC1C2 = functiontC1C2*functionltkabulC1C2;
lC1C2 = num2str(functionlC1C2);
% need to convert the answer back into String type to display it
set(handles.answer_statictext_lC1C2,'String',functionlC1C2);
guidata(hObject, handles);
functionymaxC1C2 = functionymaxlkabulC1C2*functionlC1C2;
ymaxC1C2 = num2str(functionymaxC1C2);
% need to convert the answer back into String type to display it
set(handles.answer_statictext_ymaxC1C2,'String',functionymaxC1C2);
guidata(hObject, handles);
functionlamdahesapC1C2 = 
atand(0.012+0.06*(functionymaxC1C2/functionlC1C2));
lamdahesapC1C2 = num2str(functionlamdahesapC1C2);
% need to convert the answer back into String type to display it
set(handles.answer_statictext_lamdahesapC1C2,'String',functionlamdahes
apC1C2);
guidata(hObject, handles);
functionalfaformulC1C2 = (functionCLC1C2-
4.4*functionymaxC1C2/functionlC1C2)/0.092;
alfaformulC1C2 = num2str(functionalfaformulaC2);% need to convert the answer back into String type to display it
set(handles.answer_statictext_alfaformulC1C2,'String',functionalfaform
ulC1C2);
guidata(hObject, handles);
functionbetaalfaC1C2 = functionbetaC1C2+functionalfaformulC1C2;
betaalfaC1C2 = num2str(functionbetaalfaC1C2);
% need to convert the answer back into String type to display it
set(handles.answer_statictext_betaalfaC1C2,'String',functionbetaalfaC1
C2);
guidata(hObject, handles);
functiondeltahC1C2 = 0.7*functionCLC1C2 *functionw2C1C2/9.806;
```

```
deltaC1C2 = num2str(functiondeltahClC2);% need to convert the answer back into String type to display it
set(handles.answer_statictext_deltahC1C2,'String',functiondeltahC1C2);
guidata(hObject, handles);
%% D1D2 ARALIĞINDAKİ DEĞERLER
functiondD1D2 = dh+3*(d2-dh)/4;
dD1D2 = num2str(functiondD1D2);
% need to convert the answer back into String type to display it
set(handles.answer_statictext_dD1D2,'String',functiondD1D2);
guidata(hObject, handles);
functionuD1D2 = pi*functiondD1D2*str2num(n)/60;uD1D2 = num2str(functionuD1D2);
% need to convert the answer back into String type to display it
set(handles.answer_statictext_uD1D2,'String',functionuD1D2);
guidata(hObject, handles);
functionCu3D1D2 = 9.806*Hth/functionuD1D2;
Cu3D1D2 = num2str(functionCu3D1D2);
% need to convert the answer back into String type to display it
set(handles.answer_statictext_Cu3D1D2,'String',functionCu3D1D2);
guidata(hObject, handles);
function w2D1D2 = Cm^2+(function uD1D2-functionCu3D1D2/2)^2;w2D1D2 = num2str(functionw2D1D2);% need to convert the answer back into String type to display it
set(handles.answer_statictext_w2D1D2,'String',functionw2D1D2);
guidata(hObject, handles);
functiontanbetaD1D2 = Cm/(functionuD1D2-functionCu3D1D2/2);
tanhetaD1D2 = num2str(functiontanhetaD1D2);% need to convert the answer back into String type to display it
set(handles.answer statictext tanbetaD1D2, 'String', functiontanbetaD1D2
);
guidata(hObject, handles);
functionbetaD1D2 = atand(functiontanbetaD1D2);
betaD1D2 = num2str(functionbetaD1D2);% need to convert the answer back into String type to display it
set(handles.answer_statictext_betaD1D2,'String',functionbetaD1D2);
guidata(hObject, handles);
functionlamdakabulD1D2 = 1;lamdakabulD1D2 = num2str(functionlamdakabulD1D2);
% need to convert the answer back into String type to display it
set(handles.answer_statictext_lamdakabulD1D2,'String',functionlamdakab
ulD1D2);
guidata(hObject, handles);
functionCLltD1D2 = 
2*9.806*Hth*Cm*cosd(functionlamdakabulD1D2)/(functionw2D1D2*functionuD
1D2*sind(functionbetaD1D2+functionlamdakabulD1D2));
CLltD1D2 = num2str(functionCLltD1D2);
% need to convert the answer back into String type to display it
```

```
set(handles.answer_statictext_CLltD1D2,'String',functionCLltD1D2);
guidata(hObject, handles);
functionltkabulD1D2 = 0.715;
ltkabulD1D2 = num2str(functionltkabulD1D2);
% need to convert the answer back into String type to display it
set(handles.answer statictext ltkabulD1D2, 'String', functionltkabulD1D2
);
guidata(hObject, handles);
functionCLD1D2 = functionCLltD1D2/functionltkabulD1D2;
CLD1D2 = num2str(functionCLD1D2);
% need to convert the answer back into String type to display it
set(handles.answer_statictext_CLD1D2,'String',functionCLD1D2);
guidata(hObject, handles);
functionProfilkabulD1D2 = 490;
ProfilkabulD1D2 = num2str(functionProfilkabulD1D2);
% need to convert the answer back into String type to display it
set(handles.answer statictext ProfilkabulD1D2, 'String', functionProfilk
abulD1D2);
guidata(hObject, handles);
functionymaxlkabulD1D2 = 0.067;
ymaxlkabulD1D2 = num2str(functionymaxlkabulD1D2);
% need to convert the answer back into String type to display it
set(handles.answer statictext ymaxlD1D2, 'String', functionymaxlkabulD1D
2);
guidata(hObject, handles);
functionLD1D2 = pi*functiondD1D2/3*1000;tD1D2 = num2str(functiontD1D2);
% need to convert the answer back into String type to display it
set(handles.answer_statictext_tD1D2,'String',functiontD1D2);
guidata(hObject, handles);
functionlD1D2 = functiontD1D2*functionltkabulD1D2;
lD1D2 = num2str(functionlD1D2);
% need to convert the answer back into String type to display it
set(handles.answer_statictext_lD1D2,'String',functionlD1D2);
guidata(hObject, handles);
functionymaxD1D2 = functionymaxlkabulD1D2*functionlD1D2;
ymaxD1D2 = num2str(functionymaxD1D2);
% need to convert the answer back into String type to display it
set(handles.answer_statictext_ymaxD1D2,'String',functionymaxD1D2);
guidata(hObject, handles);
functionlamdahesapD1D2 = 
atand(0.012+0.06*(functionymaxD1D2/functionlD1D2));
lambdaesapD1D2 = num2str(functionlamdahesapD1D2);
% need to convert the answer back into String type to display it
set(handles.answer statictext lamdahesapD1D2, 'String', functionlamdahes
apD1D2);
guidata(hObject, handles);
```

```
functionalfaformulD1D2 = (functionCLD1D2-
4.4*functionymaxD1D2/functionlD1D2)/0.092;
alfaformulD1D2 = num2str(functionalfaformulD1D2);
% need to convert the answer back into String type to display it
set(handles.answer_statictext_alfaformulD1D2,'String',functionalfaform
ulD1D2);
guidata(hObject, handles);
functionbeta1D2 = functionbetaD1D2 + functiondelta1D1D2 + functiondelta1F1D2;
betaalfaD1D2 = num2str(functionbetaalfaD1D2);
% need to convert the answer back into String type to display it
set(handles.answer statictext betaalfaD1D2, 'String', functionbetaalfaD1
D2);
guidata(hObject, handles);
functiondeltahD1D2 = 0.7*functionCLD1D2*functionw2D1D2/9.806;
deltaD1D2 = num2str(functiondeltahD1D2);% need to convert the answer back into String type to display it
set(handles.answer_statictext_deltahD1D2,'String',functiondeltahD1D2);
guidata(hObject, handles);
%% E1E2 ARALIĞINDAKİ DEĞERLER
functiondE1E2 = d2;
dE1E2 = num2str(functiondE1E2);% need to convert the answer back into String type to display it
set(handles.answer_statictext_dE1E2,'String',functiondE1E2);
guidata(hObject, handles);
functionuE1E2 = pi*functiondE1E2*str2num(n)/60;uE1E2 = num2str(functionuE1E2);% need to convert the answer back into String type to display it
set(handles.answer_statictext_uE1E2,'String',functionuE1E2);
guidata(hObject, handles);
functionCu3E1E2 = 9.806*Hth/functionuE1E2;
Cu3E1E2 = num2str(functionCu3E1E2);
% need to convert the answer back into String type to display it
set(handles.answer_statictext_Cu3E1E2,'String',functionCu3E1E2);
guidata(hObject, handles);
functionw2E1E2 = Cm^2+(functionuE1E2-functionCu3E1E2/2)^2;w2E1E2 = num2str(functionw2E1E2);% need to convert the answer back into String type to display it
set(handles.answer_statictext_w2E1E2,'String',functionw2E1E2);
guidata(hObject, handles);
functiontanbetaE1E2 = \text{Cm}/(\text{functionUE1E2-functionCu3E1E2/2)};
tanbetaE1E2 = num2str(functiontanbetaE1E2);% need to convert the answer back into String type to display it
set(handles.answer_statictext_tanbetaE1E2,'String',functiontanbetaE1E2
);
guidata(hObject, handles);
functionbetaE1E2 = atand(functiontanbetaE1E2);
betaE1E2 = num2str(functionbetaE1E2);
```

```
% need to convert the answer back into String type to display it
set(handles.answer_statictext_betaE1E2,'String',functionbetaE1E2);
guidata(hObject, handles);
functionlamdakabulE1E2 = 1;
lamdakabulE1E2 = num2str(functionlamdakabulE1E2);
% need to convert the answer back into String type to display it
set(handles.answer_statictext_lamdakabulE1E2,'String',functionlamdakab
ulE1E2);
guidata(hObject, handles);
functionCLltE1E2 = 
2*9.806*Hth*Cm*cosd(functionlamdakabulE1E2)/(functionw2E1E2*functionuE
1E2*sind(functionbetaE1E2+functionlamdakabulE1E2));
CLlLE1E2 = num2str(functionCLlLE1E2);% need to convert the answer back into String type to display it
set(handles.answer_statictext_CLltE1E2,'String',functionCLltE1E2);
guidata(hObject, handles);
functionltkabulE1E2 = 0.67;
ltkabulE1E2 = num2str(functionltkabulE1E2);
% need to convert the answer back into String type to display it
set(handles.answer statictext ltkabulE1E2, 'String', functionltkabulE1E2
);
guidata(hObject, handles);
functionCLE1E2 = functionCLltE1E2/functionltkabulE1E2;
CLE1E2 = num2str(functionCLE1E2);% need to convert the answer back into String type to display it
set(handles.answer_statictext_CLE1E2,'String',functionCLE1E2);
guidata(hObject, handles);
functionProfilkabulE1E2 = 490;
ProfilkabulE1E2 = num2str(functionProfilkabulE1E2);
% need to convert the answer back into String type to display it
set(handles.answer_statictext_ProfilkabulE1E2,'String',functionProfilk
abulE1E2);
guidata(hObject, handles);
functionymaxlkabulE1E2 = 0.06;
ymaxlkabulE1E2 = num2str(functionymaxlkabulE1E2);
% need to convert the answer back into String type to display it
set(handles.answer_statictext_ymaxlE1E2,'String',functionymaxlkabulE1E
2);
guidata(hObject, handles);
functionE1E2 = pi*functiondE1E2/3*1000;
tE1E2 = num2str(functiontE1E2);
% need to convert the answer back into String type to display it
set(handles.answer_statictext_tE1E2,'String',functiontE1E2);
guidata(hObject, handles);
functionlE1E2 = functiontE1E2*functionltkabulE1E2;
lE1E2 = num2str(functionlE1E2);
% need to convert the answer back into String type to display it
set(handles.answer_statictext_lE1E2,'String',functionlE1E2);
```

```
guidata(hObject, handles);
functionymaxE1E2 = functionymaxlkabulE1E2*functionlE1E2;
ymaxE1E2 = num2str(functionymaxE1E2);
% need to convert the answer back into String type to display it
set(handles.answer statictext ymaxE1E2, 'String', functionymaxE1E2);
guidata(hObject, handles);
functionlamdahesapE1E2 = 
atand(0.012+0.06*(functionymaxE1E2/functionlE1E2));
lamdahesapE1E2 = num2str(functionlamdahesapE1E2);
% need to convert the answer back into String type to display it
set(handles.answer_statictext_lamdahesapE1E2,'String',functionlamdahes
apE1E2);
guidata(hObject, handles);
functionalfaformulE1E2 = (functionCLE1E2-
4.4*functionymaxE1E2/functionlE1E2)/0.092;
alfaformulaE1E2 = num2str(functionalfaformulaE1E2);% need to convert the answer back into String type to display it
set(handles.answer statictext alfaformulE1E2, 'String', functionalfaform
ulE1E2);
guidata(hObject, handles);
functionbetaalfaE1E2 = functionbetaE1E2+functionalfaformulE1E2;
betaE1E2 = num2str(functionbetaA1E2);% need to convert the answer back into String type to display it
set(handles.answer_statictext_betaalfaE1E2,'String',functionbetaalfaE1
E2);
guidata(hObject, handles);
functiondeltahE1E2 = 0.7*functionCLE1E2*functionw2E1E2/9.806;
delrahElE2 = num2str(functiondeltahElE2);% need to convert the answer back into String type to display it
set(handles.answer_statictext_deltahE1E2,'String',functiondeltahE1E2);
guidata(hObject, handles);
%KANAT SAYISININ HESAPLANMASI
if 950<nsf<=1100;
     kanatsayisi =3;
elseif 800<nsf<=950;
     kanatsayisi =4;
elseif 600<nsf<=800;
     kanatsayisi =5;
end
kanatsayisi;
functionz = ceil(kanatsayisi);
z = num2str(functionz);
% need to convert the answer back into String type to display it
set(handles.answer_statictext_zA1A2,'String',z);
guidata(hObject, handles);
```

```
%MOTOR GÜCÜNÜN HESABI
Pmil=str2num(ozgulagirlik)*(str2num(Q)/1000)*(str2num(Hm))/75/0.95;
if Pmil<=5;
    emniyetsayisi =1.25;
elseif 5<Pmil<=25;
    emniyetsayisi =1.15;
elseif Pmil>=25;
    emniyetsayisi =1.075;
end
emniyetsayisi;
functionNem = ceil(emniyetsayisi*Pmil);
Nem = num2str(functionNem);
% need to convert the answer back into String type to display it
set(handles.answer statictext NmA1A2, 'String', Nem);
guidata(hObject, handles);
% --- Executes on button press in cizim_pushbutton.
function cizim pushbutton Callback(hObject, eventdata, handles)
% hObject handle to cizim pushbutton (see GCBO)
% eventdata reserved - to be defined in a future version of MATLAB
% handles structure with handles and user data (see GUIDATA)
%selects axes1 as the current axes, so that 
%Matlab knows where to plot the data
axes(handles.axes1)
%axis([-200 200 -200 200])
style='-';
%H=circle(center,radius,theta1,theta2,alpha,style);
%---------------------------------------------------------------------
----
global lA1A2
global betaalfaA1A2
global lE1E2
global betaalfaE1E2
global d2
global dh
%-----------
%GÖVDE CİZİMİ
lA1A2=str2num(lA1A2);
betaalfaA1A2=str2num(betaalfaA1A2);
lE1E2=str2num(lE1E2);
betaalfaE1E2=str2num(betaalfaE1E2);
```

```
xA1A2(1)=-0.3700*lA1A2*cosd(betaalfaA1A2)+3.20*cosd(90-betaalfaA1A2);
yA1A2(1)=-0.3700*1A1A2*sind(betaalfaA1A2)-3.20*sind(90-betaalfaA1A2);xA1A2(17)=0.63*1A1A2*cosd(betaalfaA1A2)-0.15*cosd(90-betaalfaA1A2);yA1A2(17)=0.63*1A1A2*sind(betaalfaA1A2)+0.15*sind(90-betaalfaA1A2);xE1E2(1)=-0.3700*1E1E2*cosd(betaalfaE1E2)+2.00*cosd(90-betaalfaE1E2);yE1E2(1)=-0.3700*1E1E2*sind(betaa1faE1E2)-2.00*sind(90-betaa1faE1E2);xE1E2(17)=0.63*1E1E2*cosd(betaalfaE1E2)-0.15*cosd(90-betaalfaE1E2);yE1E2(17)=0.63*1E1E2*sind(betaa1faE1E2)+0.15*sind(90-betaa1faE1E2);x(1) = -d2*1000/2; y(1) = yE1E2(1);
x(2) = -dh \times 1000/2; y(2) = yA1A2(1);
x(3) = -dh \times 1000/2; y(3) = yA1A2(17);x(4) = -d2*1000/2; y(4) = yE1E2(17);x(5)=d2*1000/2; y(5)=yE1E2(1);x(6) = dh*1000/2; y(6) = yA1A2(1);x(7) = dh * 1000/2; y(7) = vA1A2(17);x(8) = d2 \times 1000/2; y(8) = vE1E2(17);x(9) = -dh \times 1000/2; y(9) = y(2) - 25;x(10) = dh * 1000/2; y(10) = y(2) - 25;x(11)=dh*1000/2; y(11)=y(7)+20;
x(12) = -dh*1000/2; y(12) = y(3)+20;
x(13)=0; y(13)=y(2)-25;cizim=[x(9) y(9);x(10) y(10);x(11) y(11);
       x(12) y(12);
fill(cizim(:,1),cizim(:,2),'c')hold on
hold off
clear cizim
center=[x(13) y(13)];
H=circle1(center,dh*1000/2,180,360,0,style);
cizim=H';
hold on
fill(cizim(:,1), cizim(:,2), 'c')
hold off
clear cizim
%--------------------------
%KANATLARIN YANDAN GÖRÜNÜSÜ
cizim=[x(1) y(1);x(2) y(2);
        x(3) y(3);
       x(4) y(4);
       x(1) y(1);
```

```
hold on
fill(cizim(:,1),cizim(:,2),[1,0.4,0.3])
hold off
clear cizim
cizim=[x(5) y(5);x(6) y(6);
       x(7) y(7);
        x(8) y(8);
       x(5) y(5);
hold on
fill(cizim(:,1),cizim(:,2),[1,0.4,0.3])
hold off
clear cizim
%------------------
%KANAT CİZİMİ
cizim=[xA1A2(1) yA1A2(1);
        xA1A2(17) yA1A2(17);
        xE1E2(17) yE1E2(17);
        xE1E2(1) yE1E2(1)];
hold on
fill(cizim(:,1), cizim(:,2), 'r')
hold off
clear cizim
%------------------------------
%A1A2 KANAT KESİTİNİN ÇİZİLMESİ
xA1A2(1)=-0.3700*1A1A2*cosd(betaalfaA1A2)+3.20*cosd(90-betaalfaA1A2);yA1A2(1)=-0.3700*1A1A2*sind(betaalfaA1A2)-3.20*sind(90-betaalfaA1A2);xA1A2(2)=-0.3575*1A1A2*cosd(betaalfaA1A2)+1.50*cosd(90-betaalfaA1A2);yA1A2(2)=-0.3575*lA1A2*sind(betaalfaA1A2)-1.50*sind(90-betaalfaA1A2);
xA1A2(3)=-0.3450*1A1A2*cosd(betaalfaA1A2)+1.05*cosd(90-betaalfaA1A2);yA1A2(3)=-0.3450*lA1A2*sind(betaalfaA1A2)-1.05*sind(90-betaalfaA1A2);
xA1A2(4)=-0.3200*1A1A2*cosd(betaalfaA1A2)+0.55*cosd(90-betaalfaA1A2);yA1A2(4)=-0.3200*1A1A2*sind(betaalfaA1A2)-0.55*sind(90-betaalfaA1A2);xA1A2(5)=-0.2950*1A1A2*cosd(betaalfaA1A2)+0.25*cosd(90-betaalfaA1A2);yA1A2(5)=-0.2950*1A1A2*sind(betaalfaA1A2)-0.25*sind(90-betaalfaA1A2);xA1A2(6)=-0.2700*1A1A2*cosd(betaalfaA1A2)+0.10*cosd(90-betaalfaA1A2);yA1A2(6)=-0.2700*lA1A2*sind(betaalfaA1A2)-0.10*sind(90-betaalfaA1A2);
xA1A2(7)=-0.2200*1A1A2*cosd(betaalfaA1A2)+0.00*cosd(90-betaalfaA1A2);yA1A2(7)=-0.2200*lA1A2*sind(betaalfaA1A2)-0.00*sind(90-betaalfaA1A2);
xA1A2(8)=-0.1700*1A1A2*cosd(betaalfaA1A2)+0.00*cosd(90-betaalfaA1A2);yA1A2(8)=-0.1700*1A1A2*sind(betaalfaA1A2)-0.00*sind(90-betaalfaA1A2);
```

```
xA1A2(9)=-0.0070*1A1A2*cosd(betaalfaA1A2)+0.00*cosd(90-betaalfaA1A2);yA1A2(9) = -0.0070*1A1A2*sind(betaalfaA1A2) - 0.00*sind(90-betaalfaA1A2);xA1A2(10)=0.03*1A1A2*cosd(betaalfaA1A2)-0.40*cosd(90-betaalfaA1A2);yA1A2(10)=0.03*1A1A2*sind(betaalfaA1A2)+0.40*sind(90-betaalfaA1A2);xA1A2(11)=0.13*1A1A2*cosd(betaalfaA1A2)-0.45*cosd(90-betaalfaA1A2);yA1A2(11)=0.13*1A1A2*sind(betaalfaA1A2)+0.45*sind(90-betaalfaA1A2);
xA1A2(12)=0.23*1A1A2*cosd(betaalfaA1A2)-0.50*cosd(90-betaalfaA1A2);yA1A2(12)=0.23*lA1A2*sind(betaalfaA1A2)+0.50*sind(90-betaalfaA1A2);
xA1A2(13)=0.33*1A1A2*cosd(betaalfaA1A2)-0.45*cosd(90-betaalfaA1A2);vA1A2(13)=0.33*1A1A2*sind(betaalfaA1A2)+0.45*sind(90-betaalfaA1A2);xA1A2(14)=0.43*lA1A2*cosd(betaalfaA1A2)-0.30*cosd(90-betaalfaA1A2);
yA1A2(14)=0.43*1A1A2*sind(betaalfaA1A2)+0.30*sind(90-betaalfaA1A2);xA1A2(15)=0.53*1A1A2*cosd(betaalfaA1A2)-0.15*cosd(90-betaalfaA1A2);yA1A2(15)=0.53*1A1A2*sind(betaalfaA1A2)+0.15*sind(90-betaalfaA1A2);xA1A2(16)=0.58*1A1A2*cosd(betaalfaA1A2)-0.05*cosd(90-betaalfaA1A2);yA1A2(16)=0.58*1A1A2*sind(betaalfaA1A2)+0.05*sind(90-betaalfaA1A2);xA1A2(17)=0.63*lA1A2*cosd(betaalfaA1A2)-0.15*cosd(90-betaalfaA1A2);
yA1A2(17)=0.63*lA1A2*sind(betaalfaA1A2)+0.15*sind(90-betaalfaA1A2);
xA1A2(18)=0.58*1A1A2*cosd(betaalfaA1A2)+1.75*cosd(90-betaalfaA1A2);yA1A2(18)=0.58*1A1A2*sind(betaalfaA1A2)-1.75*sind(90-betaalfaA1A2);
xA1A2(19)=0.53*1A1A2*cosd(betaalfaA1A2)+3.25*cosd(90-betaalfaA1A2);yA1A2(19)=0.53*lA1A2*sind(betaalfaA1A2)-3.25*sind(90-betaalfaA1A2);
xA1A2(20)=0.43*1A1A2*cosd(betaalfaA1A2)+6.15*cosd(90-betaalfaA1A2);yA1A2(20)=0.43*lA1A2*sind(betaalfaA1A2)-6.15*sind(90-betaalfaA1A2);
xA1A2(21)=0.33*1A1A2*cosd(betaalfaA1A2)+8.90*cosd(90-betaalfaA1A2);yA1A2(21)=0.33*1A1A2*sind(betaalfaA1A2)-8.90*sind(90-betaalfaA1A2);xA1A2(22)=0.23*1A1A2*cosd(betaalfaA1A2)+11.35*cosd(90-betaalfaA1A2);vA1A2(22)=0.23*1A1A2*sind(betaalfaA1A2)-11.35*sind(90-betaalfaA1A2);xA1A2(23)=0.13*1A1A2*cosd(betaalfaA1A2)+13.35*cosd(90-betaalfaA1A2);yA1A2(23)=0.13*lA1A2*sind(betaalfaA1A2)-13.35*sind(90-betaalfaA1A2);
xA1A2(24)=0.03*1A1A2*cosd(betaalfaA1A2)+14.60*cosd(90-betaalfaA1A2);yA1A2(24)=0.03*1A1A2*sind(betaalfaA1A2)-14.60*sind(90-betaalfaA1A2);
```
xA1A2(25)=-0.0700\*lA1A2\*cosd(betaalfaA1A2)+15.05\*cosd(90 betaalfaA1A2);

```
yA1A2(25)=-0.0700*lA1A2*sind(betaalfaA1A2)-15.05*sind(90-
betaalfaA1A2);
```

```
xA1A2(26)=-0.1700*1A1A2*cosd(betaalfaA1A2)+14.40*cosd(90-betaalfaA1A2);
yA1A2(26)=-0.1700*lA1A2*sind(betaalfaA1A2)-14.40*sind(90-
betaalfaA1A2);
```

```
xA1A2(27)=-0.2200*lA1A2*cosd(betaalfaA1A2)+13.40*cosd(90-
betaalfaA1A2);
vA1A2(27)=-0.2200*1A1A2*sind(betaalfaA1A2)-13.40*sind(90-betaalfaA1A2);
```

```
xA1A2(28)=-0.2700*1A1A2*cosd(betaalfaA1A2)+11.95*cosd(90-hat1fa1122):
yA1A2(28)=-0.2700*lA1A2*sind(betaalfaA1A2)-11.95*sind(90-
betaalfaA1A2);
```

```
xA1A2(29)=-0.2950*1A1A2*cosd(betaalfaA1A2)+10.85*cosd(90-betaalfaA1A2);
yA1A2(29)=-0.2950*lA1A2*sind(betaalfaA1A2)-10.85*sind(90-
betaalfaA1A2);
```

```
xA1A2(30)=-0.3200*1A1A2*cosd(betaalfaA1A2)+9.40*cosd(90-betaalfaA1A2);yA1A2(30)=-0.3200*1A1A2*sind(betaalfaA1A2)-9.40*sind(90-betaalfaA1A2);
```

```
xA1A2(31)=-0.3450*1A1A2*cosd(betaalfaA1A2)+7.65*cosd(90-betaalfaA1A2);yA1A2(31)=-0.3450*1A1A2*sind(betaalfaA1A2)-7.65*sind(90-betaalfaA1A2);
```

```
xA1A2(32)=-0.3575*1A1A2*cosd(betaalfaA1A2)+6.25*cosd(90-betaalfaA1A2);vA1A2(32)=-0.3575*1A1A2*sind(betaalfaA1A2)-6.25*sind(90-betaalfaA1A2);
```

```
cizim=[xA1A2(1) yA1A2(1);
        xA1A2(2) yA1A2(2);
        xA1A2(3) yA1A2(3);
        xA1A2(4) yA1A2(4);
        xA1A2(5) yA1A2(5);
        xA1A2(6) yA1A2(6);
        xA1A2(7) yA1A2(7);
        xA1A2(8) yA1A2(8);
        xA1A2(9) yA1A2(9);
        xA1A2(10) yA1A2(10);
        xA1A2(11) yA1A2(11);
        xA1A2(12) yA1A2(12);
        xA1A2(13) yA1A2(13);
        xA1A2(14) yA1A2(14);
        xA1A2(15) yA1A2(15);
        xA1A2(16) yA1A2(16);
        xA1A2(17) yA1A2(17);
        xA1A2(18) yA1A2(18);
        xA1A2(19) yA1A2(19);
        xA1A2(20) yA1A2(20);
        xA1A2(21) yA1A2(21);
        xA1A2(22) yA1A2(22);
```

```
 xA1A2(23) yA1A2(23);
        xA1A2(24) yA1A2(24);
        xA1A2(25) yA1A2(25);
        xA1A2(26) yA1A2(26);
        xA1A2(27) yA1A2(27);
        xA1A2(28) yA1A2(28);
        xA1A2(29) yA1A2(29);
        xA1A2(30) yA1A2(30);
        xA1A2(31) yA1A2(31);
        xA1A2(32) yA1A2(32);
        xA1A2(1) yA1A2(1)];
hold on
fill(cizim(:, 1), cizim(:, 2), 'r')
hold off
hold on
plot(cizim(:,1),cizim(:,2),'r')hold off
clear cizim
%------------------------------
%E1E2 KANAT KESİTİNİN ÇİZİLMESİ
xE1E2(1)=-0.3700*1E1E2*cosd(betaa1faE1E2)+2.00*cosd(90-betaa1faE1E2);yE1E2(1)=-0.3700*1E1E2*sind(betaa1faE1E2)-2.00*sind(90-betaa1faE1E2);xE1E2(2)=-0.3575*1E1E2*cosd(betaa1faE1E2)+0.85*cosd(90-betaa1faE1E2);yE1E2(2)=-0.3575*lE1E2*sind(betaalfaE1E2)-0.85*sind(90-betaalfaE1E2);
xE1E2(3)=-0.3450*1E1E2*cosd(betaa1faE1E2)+0.50*cosd(90-betaa1faE1E2);yE1E2(3)=-0.3450*lE1E2*sind(betaalfaE1E2)-0.50*sind(90-betaalfaE1E2);
xE1E2(4)=-0.3200*1E1E2*cosd(betaa1faE1E2)+0.15*cosd(90-betaa1faE1E2);yE1E2(4)=-0.3200*1E1E2*sind(betaa1faE1E2)-0.15*sind(90-betaa1faE1E2);xE1E2(5)=-0.2950*1E1E2*cosd(betaa1faE1E2)+0.00*cosd(90-betaa1faE1E2);yE1E2(5)=-0.2950*lE1E2*sind(betaalfaE1E2)-0.00*sind(90-betaalfaE1E2);
xE1E2(6)=-0.2700*1E1E2*cosd(betaa1faE1E2)+0.00*cosd(90-betaa1faE1E2);yE1E2(6)=-0.2700*1E1E2*sind(betaa1faE1E2)-0.00*sind(90-betaa1faE1E2);xE1E2(7)=-0.2200*1E1E2*cosd(betaa1faE1E2)+0.20*cosd(90-betaa1faE1E2);yE1E2(7)=-0.2200*lE1E2*sind(betaalfaE1E2)-0.20*sind(90-betaalfaE1E2);
xE1E2(8)=-0.1700*1E1E2*cosd(betaalfaE1E2)+0.40*cosd(90-betaalfaE1E2);vE1E2(8)=-0.1700*1E1E2*sind(betaa1faE1E2)-0.40*sind(90-betaa1faE1E2);xE1E2(9)=-0.0070*1E1E2*cosd(betaa1faE1E2)+0.95*cosd(90-betaa1faE1E2);yE1E2(9)=-0.0070*1E1E2*sind(betaa1faE1E2)-0.95*sind(90-betaa1faE1E2);xE1E2(10)=0.03*1E1E2*cosd(betaalfaE1E2)-0.80*cosd(90-betaalfaE1E2);yE1E2(10)=0.03*1E1E2*sind(betaalfaE1E2)+0.80*sind(90-betaalfaE1E2);
```

```
xE1E2(11)=0.13*1E1E2*cosd(betaa1faE1E2)-0.80*cosd(90-betaa1faE1E2);yE1E2(11)=0.13*1E1E2*sind(betaa1faE1E2)+0.80*sind(90-betaa1faE1E2);xE1E2(12)=0.23*1E1E2*cosd(beta1E2E1E2)-0.60*cosd(90-beta1E2E2);yE1E2(12)=0.23*1E1E2*sind(betaalfaE1E2)+0.60*sind(90-betaalfaE1E2);xE1E2(13)=0.33*1E1E2*cosd(beta1E2E2)-0.40*cosd(90-beta1E2E2);yE1E2(13)=0.33*1E1E2*sind(betaalfaE1E2)+0.40*sind(90-betaalfaE1E2);xE1E2(14)=0.43*1E1E2*cosd(betaalfaE1E2)-0.15*cosd(90-betaalfaE1E2);yE1E2(14)=0.43*1E1E2*sind(betaalfaE1E2)+0.15*sind(90-betaalfaE1E2);xE1E2(15)=0.53*1E1E2*cosd(betaa1faE1E2)-0.00*cosd(90-betaa1faE1E2);yE1E2(15)=0.53*1E1E2*sind(betaa1faE1E2)+0.00*sind(90-betaa1faE1E2);xE1E2(16)=0.58*1E1E2*cosd(betaalfaE1E2)-0.05*cosd(90-betaalfaE1E2);yE1E2(16)=0.58*1E1E2*sind(betaalfaE1E2)+0.05*sind(90-betaalfaE1E2);xE1E2(17)=0.63*1E1E2*cosd(betaa1faE1E2)-0.15*cosd(90-betaa1faE1E2);yE1E2(17)=0.63*lE1E2*sind(betaalfaE1E2)+0.15*sind(90-betaalfaE1E2);
xE1E2(18)=0.58*1E1E2*cosd(beta1E2E1E2)+1.45*cosd(90-beta1E2E2);yE1E2(18)=0.58*1E1E2*sind(betaalfaE1E2)-1.45*sind(90-betaalfaE1E2);xE1E2(19)=0.53*1E1E2*cosd(betaa1faE1E2)+2.50*cosd(90-betaa1faE1E2);yE1E2(19)=0.53*lE1E2*sind(betaalfaE1E2)-2.50*sind(90-betaalfaE1E2);
xE1E2(20)=0.43*1E1E2*cosd(betaa1faE1E2)+4.40*cosd(90-betaa1faE1E2);yE1E2(20)=0.43*1E1E2*sind(betaa1faE1E2)-4.40*sind(90-betaa1faE1E2);xE1E2(21)=0.33*1E1E2*cosd(betaalfaE1E2)+6.05*cosd(90-betaalfaE1E2);yE1E2(21)=0.33*lE1E2*sind(betaalfaE1E2)-6.05*sind(90-betaalfaE1E2);
xE1E2(22)=0.23*1E1E2*cosd(betaalfaE1E2)+7.45*cosd(90-betaalfaE1E2);yE1E2(22)=0.23*lE1E2*sind(betaalfaE1E2)-7.45*sind(90-betaalfaE1E2);
xE1E2(23)=0.13*1E1E2*cosd(betaa1faE1E2)+8.55*cosd(90-betaa1faE1E2);vE1E2(23)=0.13*1E1E2*sind(betaalfaE1E2)-8.55*sind(90-betaalfaE1E2);xE1E2(24)=0.03*lE1E2*cosd(betaalfaE1E2)+9.05*cosd(90-betaalfaE1E2);
yE1E2(24)=0.03*lE1E2*sind(betaalfaE1E2)-9.05*sind(90-betaalfaE1E2);
xE1E2(25)=-0.0700*1E1E2*cosd(betaa1faE1E2)+9.60*cosd(90-betaa1faE1E2);yE1E2(25)=-0.0700*1E1E2*sind(betaalfaE1E2)-9.60*sind(90-betaalfaE1E2);xE1E2(26)=-0.1700*1E1E2*cosd(beta1E1E2)+9.20*cosd(90-beta1E2E2);yE1E2(26)=-0.1700*1E1E2*sind(betaa1faE1E2)-9.20*sind(90-betaa1faE1E2);xE1E2(27)=-0.2200*1E1E2*cosd(betaa1faE1E2)+8.65*cosd(90-betaa1faE1E2);yE1E2(27)=-0.2200*1E1E2*sind(betaalfaE1E2)-8.65*sind(90-betaalfaE1E2);
```
$xE1E2(28)=-0.2700*1E1E2*cosd(betaalfaE1E2)+7.70*cosd(90-betaalfaE1E2);$  $yE1E2(28)=-0.2700*1E1E2*sind(betaalfaE1E2)-7.70*sind(90-betaalfaE1E2);$  $xE1E2(29)=-0.2950*1E1E2*cosd(betaalfaE1E2)+7.00*cosd(90-betaalfaE1E2);$  $yE1E2(29)=-0.2950*1E1E2*sind(betaalfaE1E2)-7.00*sind(90-betaalfaE1E2);$  $xE1E2(30)=-0.3200*1E1E2*cosd(betaa1faE1E2)+5.95*cosd(90-betaa1faE1E2);$ yE1E2(30)=-0.3200\*lE1E2\*sind(betaalfaE1E2)-5.95\*sind(90-betaalfaE1E2);  $xE1E2(31)=-0.3450*1E1E2*cosd(betaa1faE1E2)+4.60*cosd(90-betaa1faE1E2);$  $vE1E2(31)=-0.3450*1E1E2*sind(betaa1faE1E2)-4.60*sind(90-betaa1faE1E2);$  $xE1E2(32)=-0.3575*1E1E2*cosd(betaa1faE1E2)+3.60*cosd(90-betaa1faE1E2);$  $vE1E2(32)=-0.3575*1E1E2*sind(betaalfaE1E2)-3.60*sind(90-betaalfaE1E2);$ 

```
cizim=[xE1E2(1) yE1E2(1); xE1E2(2) yE1E2(2);
       xE1E2(3) yE1E2(3);
        xE1E2(4) yE1E2(4);
        xE1E2(5) yE1E2(5);
       xE1E2(6) yE1E2(6); xE1E2(7) yE1E2(7);
        xE1E2(8) yE1E2(8);
        xE1E2(9) yE1E2(9);
        xE1E2(10) yE1E2(10);
        xE1E2(11) yE1E2(11);
        xE1E2(12) yE1E2(12);
        xE1E2(13) yE1E2(13);
        xE1E2(14) yE1E2(14);
        xE1E2(15) yE1E2(15);
        xE1E2(16) yE1E2(16);
        xE1E2(17) yE1E2(17);
        xE1E2(18) yE1E2(18);
        xE1E2(19) yE1E2(19);
        xE1E2(20) yE1E2(20);
        xE1E2(21) yE1E2(21);
        xE1E2(22) yE1E2(22);
        xE1E2(23) yE1E2(23);
        xE1E2(24) yE1E2(24);
        xE1E2(25) yE1E2(25);
       xE1E2(26) yE1E2(26);
        xE1E2(27) yE1E2(27);
        xE1E2(28) yE1E2(28);
        xE1E2(29) yE1E2(29);
        xE1E2(30) yE1E2(30);
        xE1E2(31) yE1E2(31);
        xE1E2(32) yE1E2(32);
        xE1E2(1) yE1E2(1)];
hold on
fill(cizim(:,1), cizim(:,2), [1, 0.4, 0.8])
hold off
clear cizim
```

```
set(gca,'DataAspectRatio',[1 1 1], 'PlotBoxAspectRatio',[1 1 1])
guidata(hObject, handles); %updates the handles
function P=circle1(center,radius,theta1,theta2,alpha,style)
%---------------------------------------------------------------------
------------------------
% H=CIRCLE(CENTER,RADIUS,NOP,STYLE)
% This routine draws a circle with center defined as
% a vector CENTER, radius as a scaler RADIS. NOP is 
% the number of points on the circle. As to STYLE,
% use it the same way as you use the rountine PLOT.
% Since the handle of the object is returned, you
% use routine SET to get the best result.
\mathfrak{D}% Usage Examples,
\leq% circle([1,3],3,1000,':'); 
\frac{1}{6} circle([2,4],2,1000,'--');
\mathbf{Q}% Zhenhai Wang <zhenhai@ieee.org>
% Version 1.00
% December, 2002
%---------------------------------------------------------------------
------------------------
NOP=360;
if (nargin <3),
error('Please see help for INPUT DATA.');
elseif (nargin==3)
     style='b-';
end;
THETA=linspace(0,2*pi,NOP);
RHO=ones(1,NOP)*radius;
[X, Y] = \text{pol2cart}(\text{THETA}, \text{RHO});
X=X+center(1);
Y=Y+center(2);X1=X(theta1:theta2);
Y1=Y(theta1:theta2);
P=[\cos d(\text{alpha}) - \sin d(\text{alpha}); \sin d(\text{alpha}) \cos d(\text{alpha})] * [X1;Y1];% --- Executes on button press in hesap_pushbutton.
```
function hesapdeneme Callback(hObject, eventdata, handles) % hObject handle to hesap pushbutton (see GCBO) % eventdata reserved - to be defined in a future version of MATLAB % handles structure with handles and user data (see GUIDATA)